2-059-562-**E2**(1)

# **SONY**

# *CD/DVD Přehrávač*

## Návod k obsluze

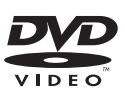

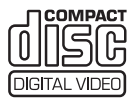

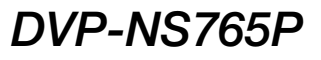

© 2004 Sony Corporation

## VAROVÁNÍ

**Abyste předešli možnému požáru nebo nebezpečí úrazu elektrickým proudem, nevystavujte přístroj dešti nebo vlhkosti. Neotevírejte skříňku přístroje, aby nedošlo k úrazu elektrickým proudem. Opravy svěřte pouze kvalifikovanému servisnímu technikovi. Výměnu síťového napájecího kabelu může provádět pouze autorizovaný servis.**

> CLASS 1 LASER PRODUCT<br>LASER KLASSE 1<br>LUOKAN 1 LASERLAITE KLASS 1 LASERAPPARAT

Tento přístroj je klasifikován jako laserový výrobek ve třídě CLASS 1 LASER. Štítek CLASS 1 LASER PRODUCT MARKING je umístěn na zadní straně přístroje.

#### **UPOZORNĚNÍ**

Použití optických nástrojů s tímto přístrojem zvyšuje riziko poškození zraku. Laserový paprsek používaný v tomto CD/DVD přehrávači může poškodit zrak, proto se nepokoušejte skříňku přístroje rozebírat. Opravy svěřte pouze kvalifikovanému servisnímu technikovi.

#### **Upozornění pro zákazníky ve Velké Británii a Irské republice**

Pro vaši bezpečnost a pohodlí je síťový napájecí kabel přístroje opatřen nalisovanou zástrčkou, odpovídající normě BS1363. Pokud bude třeba vyměnit pojistku v zástrčce, je třeba použít pojistku 5 A, schválenou podle normy ASTA nebo BSI podle normy BS1362 (to znamená, že musí být označena značkou  $\langle \hat{\varphi} \rangle$  nebo  $\langle \hat{\nabla} \rangle$ . Pokud je dodaná zástrčka síťového napájecího kabelu opatřena odnímatelným krytem pojistky, nezapomeňte jej po výměně pojistky umístit zpět na místo. Nikdy nepoužívejte zástrčku bez krytu pojistky. Pokud by došlo ke ztrátě krytu pojistky, obraťte se na nejbližší servisní středisko Sony.

#### **Bezpečnostní upozornění**

#### **Bezpečnost**

- Tento přístroj je určen pro napájení napětím 220 – 240 V střídavých, 50/60 Hz. Zkontrolujte, zda napájecí napětí, uvedené na přístroji odpovídá vašemu místnímu napájecímu napětí.
- Aby nedošlo k požáru nebo k úrazu elektrickým proudem, nepokládejte na přístroj nádoby naplněné tekutinou, například vázy.

#### **Umístění přístroje**

• Neinstalujte přístroj v šikmé poloze. Přístroj byl zkonstruován tak, aby fungoval pouze v horizontální poloze.

## **Víteite!**

Děkujeme Vám, že jste se rozhodli pro zakoupení tohoto Sony CD/ DVD přehrávače. Než začnete tento přehrávač používat, pozorně si přečtěte tento návod k obsluze a uschovejte si jej pro případné použití v budoucnu.

## Bezpečnostní upozornění

## Pokud jde o bezpečnost

• Pokud se do vnitřku přístroje dostane jakýkoli předmět nebo tekutina, odpojte neprodleně přístroj ze sítě a před dalším používáním jej nechejte překontrolovat kvalifikovaným servisním technikem.

## Pokud jde o napájecí zdroje

- Přehrávač je pod stálým napětím, pokud je síťový napájecí kabel připojen do síťové zásuvky, a to i ve chvílích, kdy je přehrávač vypnutý.
- Pokud nebudete přehrávač delší dobu používat, nezapomeňte odpojit síťový napájecí kabel ze zásuvky. Při odpojování síťového napájecího kabelu uchopte vždy samotnou zástrčku; nikdy netahejte za samotný kabel.

## Umístění přístroje

- Přehrávač umístěte na dobře větrané místo, aby nedošlo k jeho přehřátí v důsledku nárůstu teploty uvnitř přístroje.
- Neumisťujte přehrávač na měkký podklad, jako je například přikrývka.
- Neinstalujte přehrávač do blízkosti tepelných zdrojů nebo na místa vystavená přímému slunečnímu záření, na prašná místa nebo na místa, kde dochází k mechanickým otřesům.

#### Provoz

- Přenesete-li přehrávač přímo z chladu do teplého prostředí nebo umístíte-li jej ve velmi vlhké místnosti, může na optických částech přehrávače dojít ke kondenzaci vlhkosti. Pokud tato situace nastane, přehrávač nemusí správně pracovat. V takovém případě vyjměte disk a přehrávač ponechejte před dalším používáním přibližně půl hodiny zapnutý, dokud se vlhkost neodpaří.
- Před přenášením vyjměte z přehrávače všechny disky. V opačném případě by se disk mohl poškodit.

#### Nastavení hlasitosti

Při poslechu pasáží s velmi nízkou úrovní zvuku nebo při úplné absenci audiosignálu nezvyšujte hlasitost. V opačném případě může při přehrávání pasáží s vyšší úrovní dojít k poškození reprosoustav.

#### Čištění

Povrch skříňky přehrávače, přední panel a ovládací prvky čistěte měkkým hadříkem, mírně navlhčeným v roztoku čisticího prostředku. Nepoužívejte abrazívní materiály, čisticí prášek nebo rozpouštědla jako je například alkohol nebo benzín.

## Čisticí disky

Nepoužívejte běžně dostupné čisticí disky. Tyto disky by mohly poškodit přehrávač.

## DŮLEŽITÉ UPOZORNĚNÍ

Upozornění: Tento přehrávač umožňuje zobrazení statických video záběrů na obrazovce televizoru i po delší dobu. Pokud ponecháte statické záběry nebo nabídky nastavení na obrazovce televizoru příliš dlouho, vystavujete televizor riziku trvalého poškození obrazovky. Televizory s plazmovými panely a projekční televizory jsou na toto zacházení velmi citlivé.

S případnými dotazy nebo problémy, které se týkají vašeho přehrávače, se obracejte na svého nejbližšího prodejce Sony.

# Obsah

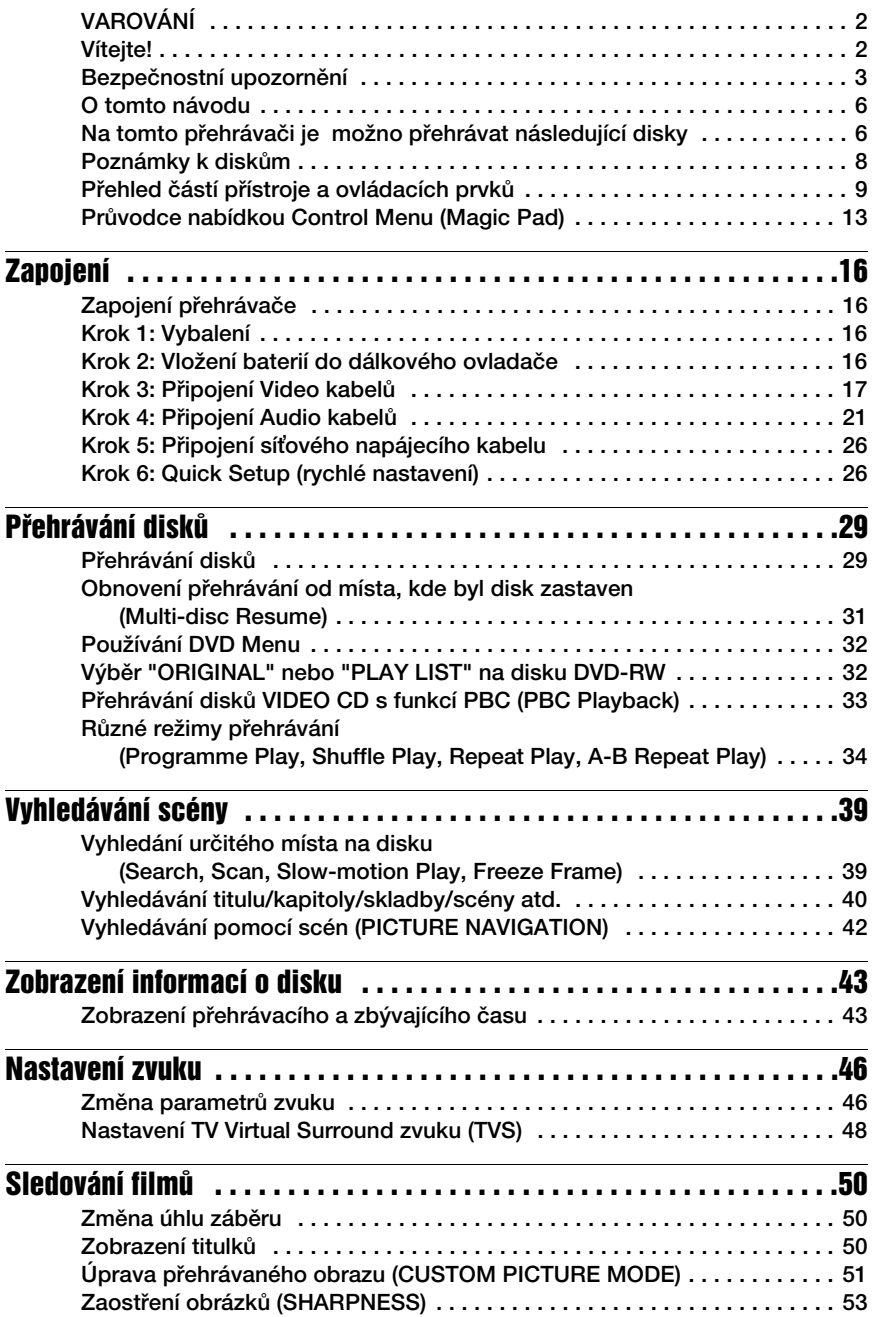

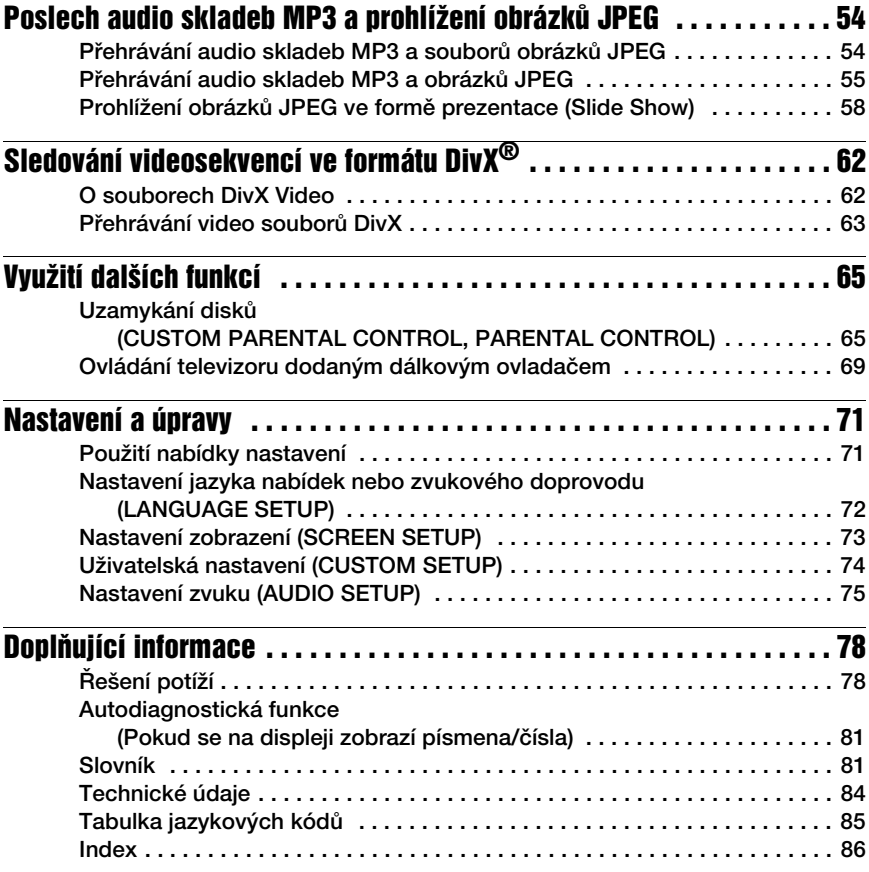

## O tomto návodu

- Pokyny v tomto návodu popisují ovládací prvky dálkového ovladače. Používat můžete také ovládací prvky na přehrávači, pokud mají shodné nebo podobné názvy jako ovládací prvky na dálkovém ovladači.
- Označení "DVD" může být použito jako všeobecný termín pro disky DVD VIDEO, DVD+RW/DVD+R a DVD-RW/DVD-R.
- Význam symbolů používaných v tomto návodu:

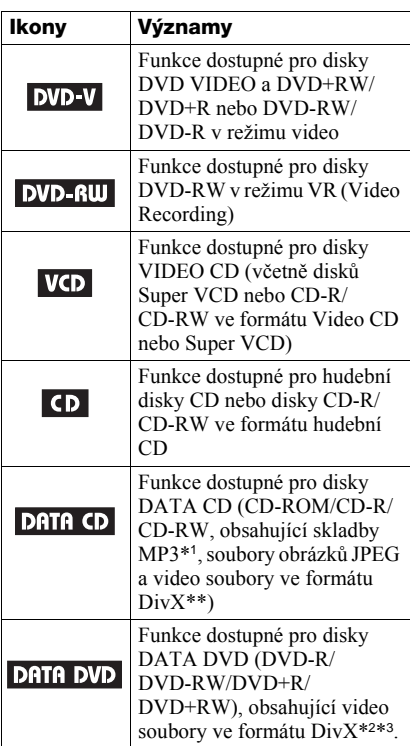

- \*1 Zkratka MP3 (MPEG1 Audio Layer 3) představuje formát podle normy ISO (International Standard Organization)/MPEG pro kompresi zvukových dat.
- \*2 DivX® představuje technologii pro kompresi obrazových souborů, vyvinutou společností DivXNetworks, Inc.
- \*3 DivX, DivX Certified a související loga jsou obchodními známkami společnosti DivXNetworks, Inc. a jsou používány s licencí.

## Na přehrávači je možno přehrávat následující disky

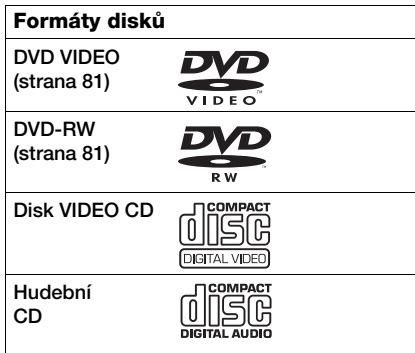

"DVD VIDEO" a "DVD-RW" jsou obchodní známky.

## Poznámky k diskům CD/DVD

Tento přehrávač umožňuje přehrávání disků CD-ROM/CD-R/CD-RW, zaznamenaných v následujících formátech:

- hudební CD formát
- video CD formát
- audio soubory MP3, soubory obrázků JPEG a video soubory DivX ve formátu, který odpovídá normě ISO9660\* Level 1/Level 2 nebo jeho rozšířenému formátu Joliet
- formát obrázkového disku CD KODAK
- \* logický formát souborů a složek na discích CD-ROM, definovaný normou ISO (International Organization for standardization).

Tento přehrávač umožňuje přehrávání disků DVD-ROM/DVD+RW/DVD-RW/DVD+R/ DVD-R, zaznamenaných v následujících formátech:

– Video soubory DivX ve formátu, odpovídajícím UDF.

## Příklady disků, které tento přehrávač není schopen přehrát

Přehrávač nepřehraje následující disky:

- Jiné disky CD-ROM/CD-R/CD-RW, nežli disky, zaznamenané ve formátech, uvedených na předchozí stránce.
- Disky CD-ROM, zaznamenané ve formátu PHOTO CD.
- Datové části disků CD-Extra.
- Disky DVD Audio.
- Disky DVD-R/DVD-RW/DVD+R/ DVD+RW, které neobsahují žádné video soubory DivX.

Dále není přehrávač schopen přehrávat tyto disky:

- Disky DVD VIDEO s rozdílným regionálním kódem.
- Disky s nestandardním tvarem (například karta, srdce).
- Disky s nalepenými papírky nebo samolepkami.
- Disky, z nichž nebyla sejmuta ochranná adhezivní fólie nebo celofánová páska.

## Regionální kód

Tento přehrávač má regionální kód (kód oblasti), který je uveden na jeho zadní straně, přičemž je možno přehrávat pouze disky DVD VIDEO (pouze pro přehrávání) označené stejným regionálním kódem. Tento systém slouží k ochraně autorských práv.

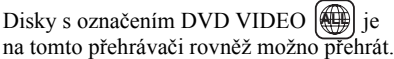

Pokud se pokusíte přehrát disk DVD VIDEO s jiným označením, zobrazí se na obrazovce zpráva "Playback prohibited by area limitations." ("Přehrávání není kvůli regionálnímu omezení povoleno".) Na některých discích DVD VIDEO nemusí být regionální kód uveden, a přesto nelze disk DVD VIDEO v důsledku regionálního omezení přehrávat.

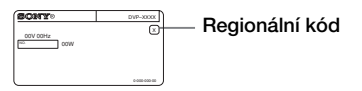

## **Poznámky**

- **Poznámky k diskům DVD+RW/DVD+R, DVD-RW/DVD-R nebo CD-R/CD-RW** Některé disky DVD+RW/DVD+R, DVD-RW/ DVD-R nebo CD-R/CD-RW nelze na tomto přehrávači přehrát v důsledku kvality záznamu, fyzického stavu disku, nebo charakteristiky záznamového zařízení a záznamového/ autoringového (vypalovacího) softwaru. Disk, který nebyl správně finalizován, není možno přehrát. Více informací najdete v návodu k obsluze záznamového zařízení. Mějte na paměti, že u některých disků DVD+RW/DVD+R nemusí některé funkce přehrávání pracovat ani v případě správné finalizace disků. V takovém případě použijte pro přehrání disku režim normálního přehrávání. Navíc není možno přehrávat některé disky DATA CD/DATA DVD, vytvořené metodou zápisu Packet Write.
- **Hudební disky kódované technologiemi na ochranu autorských práv**

Přístroj je určen pro přehrávání disků, které odpovídají normě Compact Disc (CD). V nedávné době začaly některé společnosti vyrábět a prodávat hudební disky, zakódované prostřednictvím různých technologií na ochranu autorských práv. Mějte prosím na paměti, že některé z těchto disků nebude možné na tomto přístroji přehrát, pokud neodpovídají normě pro disky CD.

## Poznámka k přehrávání disků DVD a VIDEO CD

Některé operace související s přehráváním disků DVD a VIDEO CD mohou být úmyslně nastaveny výrobcem záznamu. Tento přehrávač přehrává disky DVD a VIDEO CD podle jejich obsahu vytvořeného výrobcem záznamu, a z tohoto důvodu nemusí být některé možnosti přehrávání dostupné. Přečtěte si pokyny dodané s vašimi disky DVD nebo VIDEO CD.

## Autorská práva

Tento výrobek zahrnuje technologii, chráněnou autorskými právy a určitými patenty, platnými v USA, a dalšími právy intelektuálního vlastnictví. Používání této technologie, chráněné autorskými právy, musí být autorizováno společností Macrovision Corporation, a pokud nebude v autorizaci Macrovision Corporation stanoveno jinak, je omezeno výhradně na domácí či jinak omezené používání. Pronikání do struktury zařízení nebo provádění demontáže je zakázáno.

## Poznámky k diskům

• Disky uchovávejte v čistotě a při manipulaci je držte za okraje. Nedotýkejte se záznamového povrchu disku.

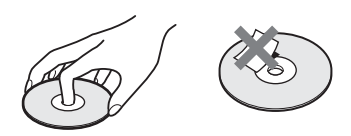

- Disk nevystavujte přímému slunečnímu záření ani zdrojům tepla (horkovzdušné rozvody), ani jej nenechávejte v zaparkovaném autě na slunci, kde může dojít ke značnému nárůstu teploty.
- Po přehrávání vložte disk zpět do ochranného obalu.
- K čištění disku použijte čisticí utěrku. Povrch disku otírejte od středu směrem ven.

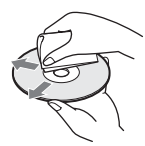

- K čištění nepoužívejte rozpouštědla jako je benzín, ředidlo, běžně dostupné čisticí prostředky ani antistatické spreje určené pro čištění klasických (vinylových) LP desek.
- Pokud jste potisk disku prováděli sami, před přehráváním disku jej nechejte zaschnout.

## Přehled částí přístroje a ovládacích prvků

Více informací najdete na stranách uvedených v závorkách.

## Přední panel

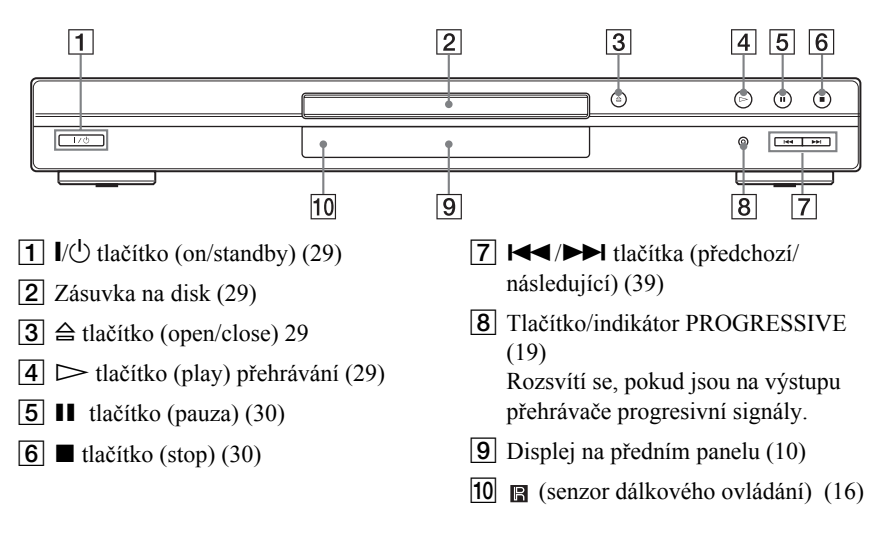

## Displej na předním panelu

#### Při přehrávání disku DVD VIDEO/DVD-RW

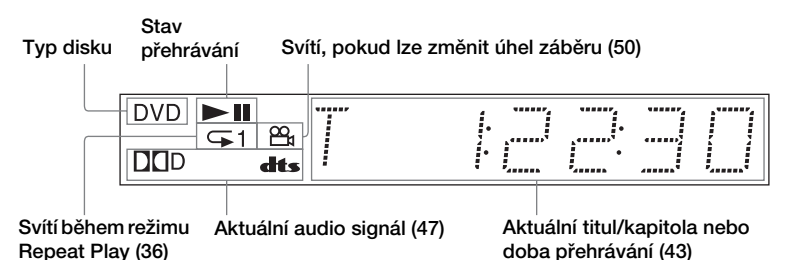

#### Při přehrávání disku VIDEO CD s funkcí Playback Control (PBC) (33)

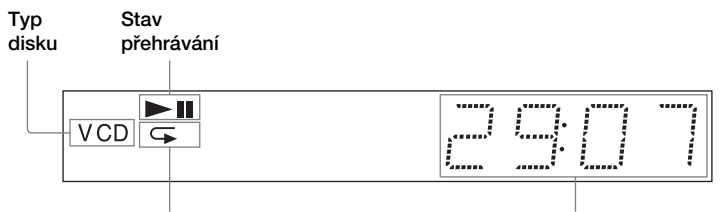

Svítí během režimu A-B Repeat Play (37)

Aktuální scéna nebo doba přehrávání (43)

#### Při přehrávání disku CD, CD, DATA DVD (DivX video), DATA CD (MP3 audio/DivX video) nebo VIDEO CD (bez funkce PBC)

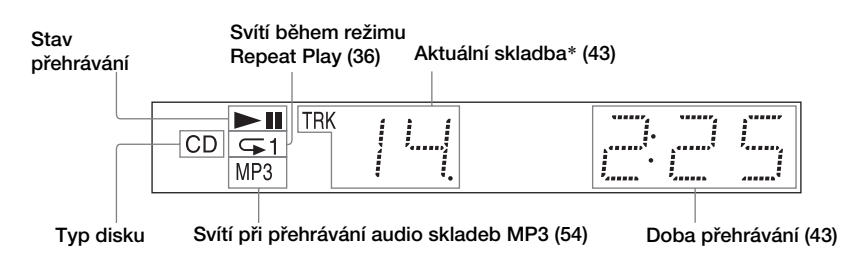

\* Při přehrávání video souborů DivX se nezobrazuje aktuální skladba.

## **ζή Tip**

Osvětlení předního panelu můžete nastavit v nastavení "DIMMER" v menu "CUSTOM SETUP" (strana 74).

## Zadní panel

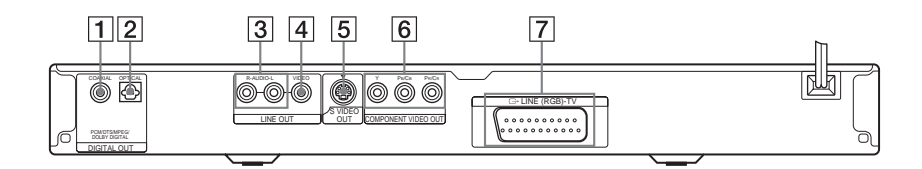

- **T** Konektor DIGITAL OUT (COAXIAL) (digitální koaxiální výstup) (23) (24) (25)
- **2** Konektor DIGITAL OUT (OPTICAL) (digitální optický výstup) (23) (24) (25)
- **3** Konektory LINE OUT L/R (AUDIO) (linkový výstup L/R, audio) (22) (23) (24)
- **4** Konektor LINE OUT (VIDEO) (linkový výstup video) (17)
- **5** Konektor S VIDEO OUT (výstup S-video) (17)
- **6** Konektory COMPONENT VIDEO OUT (Y, PB/CB, PR/CR) (komponentní video výstup, Y, PB/CB, PR/CR) (17)
- G Konektor LINE (RGB) TV (linkový, RGB-TV) (17) (26)

## Dálkový ovladač

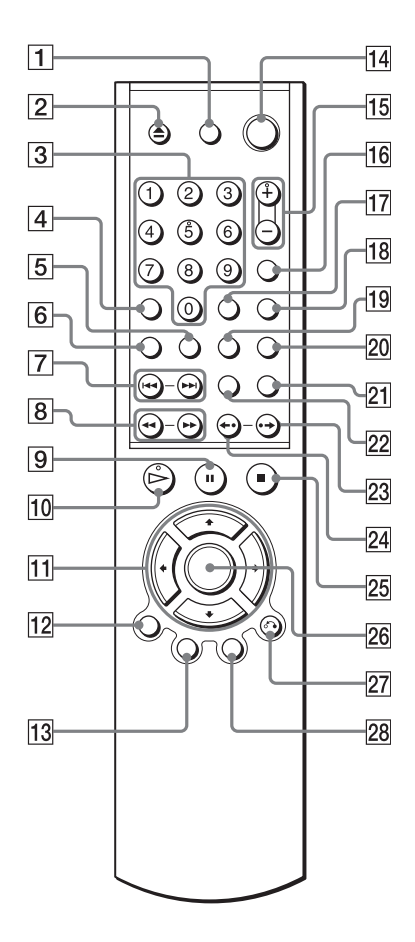

- 1 Tlačítko TV  $\mathbb{I}/\mathbb{O}$  (on/standby) (69)
- 2 Tlačítko  $\triangleq$  (open/close) (30)
- 3 Numerická tlačítka (32) Tla čítko 5 je opat řeno výstupkem.\*
- 4 Tlačítko CLEAR (vymazání) (34)
- $\boxed{5}$  Tlačítko (...) (titulky) (50)
- 6 Tlačítko <sub>OD</sub> (audio zvukový doprovod) (46)
- 7 Tlačítka  $\blacktriangleleft$ / $\blacktriangleright$ I (předchozí/ následující) (30)
- 8 Tlačítka **41 44/11** I Medání/ zpomalené p řehrávání) (40)
- **9** Tlačítko II (pauza) (30)
- 10 Tlačítko  $\triangleright$  (přehrávání) (29) Tlačítko ► je opatřeno výstupkem.\*
- 11 Tlačítka  $\leftrightarrow$ / $\leftrightarrow$ / $\leftrightarrow$  (32)
- 12 Tlačítko DISPLAY (displej) (13)
- 13 Tlačítko TOP MENU (hlavní nabídka) (32)
- 14 Tlačítko  $\mathsf{I}/\mathsf{U}$  (on/standby) (29)
- Tlačítka  $\angle$  (hlasitost) +/- (69) Tla čítko + je opat řeno výstupkem.\*
- 16 Tlačítko  $\bigcirc$  (přepínač TV/video) (69)
- 17 Tlačítko TIME/TEXT (přepínač čas/ text) (43)
- 18 Tlačítko PICTURE MODE (režim obrazu) (51)
- 19  $\mathfrak{S}_k$  tlačítko (úhel záběru) (50)
- 20 Tlačítko SUR (surround) (48)
- 21 Tlačítko PICTURE NAVI (navigace obrazu) (42, 57)
- 22 Tlačítko ZOOM (zoom) (30, 57)
- 23 Tlačítko  $\rightarrow$ /III (posun scény/krok) (30, 40)
- 24 Tlačítko </a>(zopakování p ředchozí scény/krok) (30, 40)
- $\overline{25}$  Tlačítko (stop) (30)
- 26 Tlačítko ENTER (vstup) (27)
- 27 Tlačítko & RETURN (návrat) (30)
- 28 Tlačítko MENU (nabídka) (32) (55)
- \* P ři ovládání p řehráva če se orientujte podle výstupků na povrchu n ěkterých tla čítek.

## Průvodce nabídkou Control Menu (Magic Pad)

Prostřednictvím nabídky Control Menu můžete ovládat jednotlivé funkce a zobrazit příslušné informace. Opakovaným stiskem tlačítka DISPLAY vyvoláte nebo změníte nabídku Control Menu:

Control Menu - nabídka 1  $\ddot{\phantom{0}}$ Control Menu - nabídka 2 (Pouze pro disky DATA CD bez video souborů DivX)  $\ddot{\phantom{0}}$ Vypnutí nabídky Control Menu  $\rightarrow$ 

## Nábídka Control Menu

V nabídkách Control Menu 1 a 2 se zobrazují různé položky podle typu disku. Bližší informace o jednotlivých položkách jsou uvedeny na stránkách v závorkách.

Příklad: Nabídka Control Menu 1 při přehrávání disku DVD VIDEO.

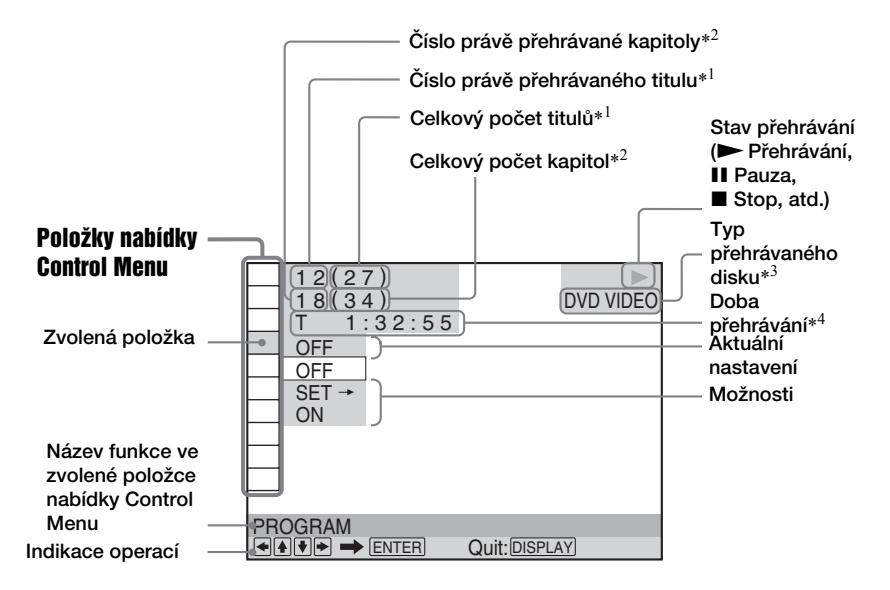

- \*1 Zobrazí se číslo scény u VIDEO CD (funkce PBC je zapnuta), číslo skladby u disků VIDEO CD/CD, číslo alba u disků DATA DVD/DATA CD.
- \*2 Zobrazuje se číslo indexu u disku VIDEO CD, číslo audio skladby MP3 nebo číslo souboru obrázku JPEG pro disk DATA CD. Číslo video souboru DivX pro disk DATA DVD.
- \*3 Disk Super VCD se zobrazuje jako "SVCD".
- \*4 Zobrazuje se datum souborů JPEG.

## Pro vypnutí displeje

Stiskněte tlačítko DISPLAY.

## Seznam položek nabídky Control Menu

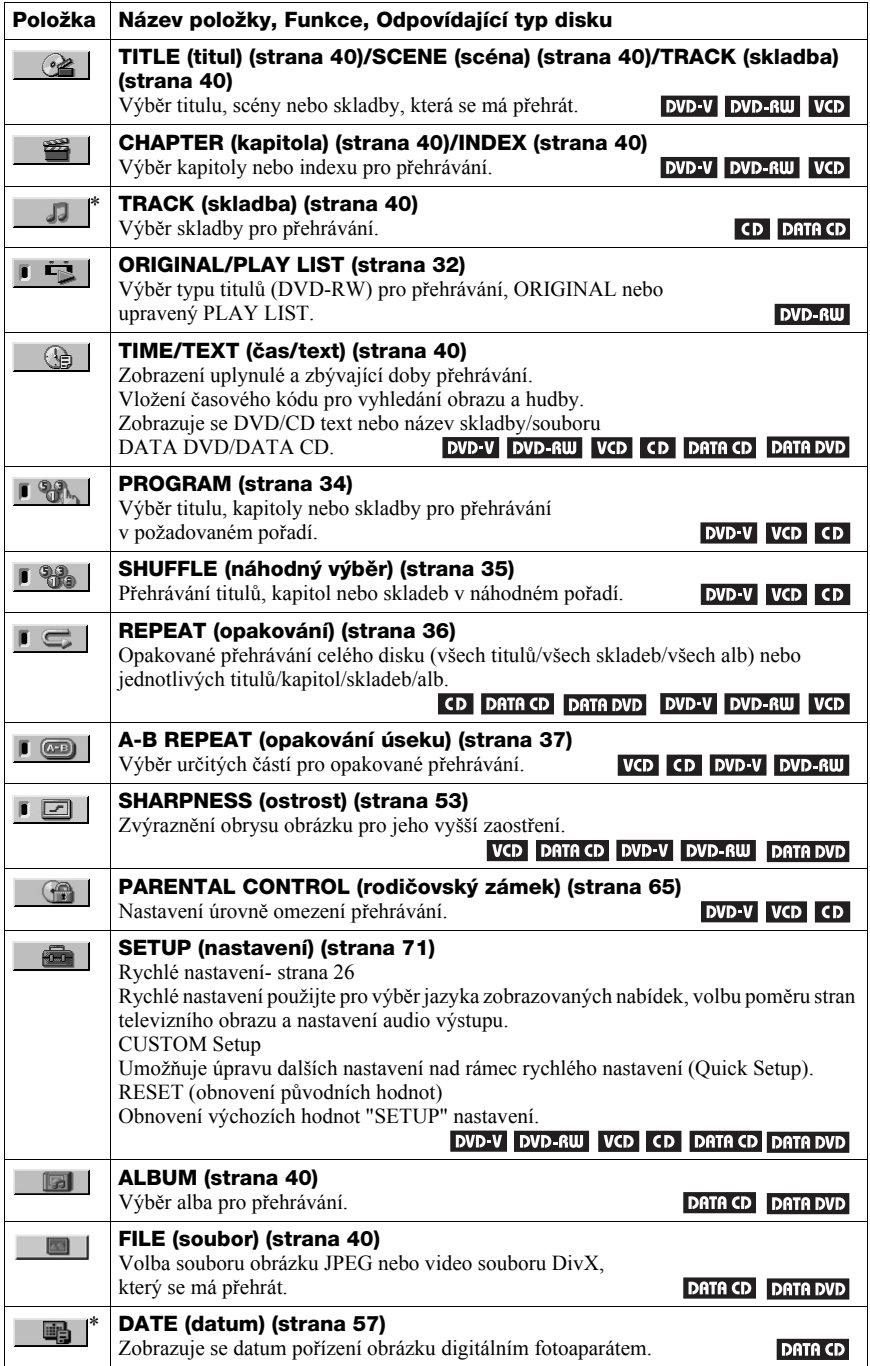

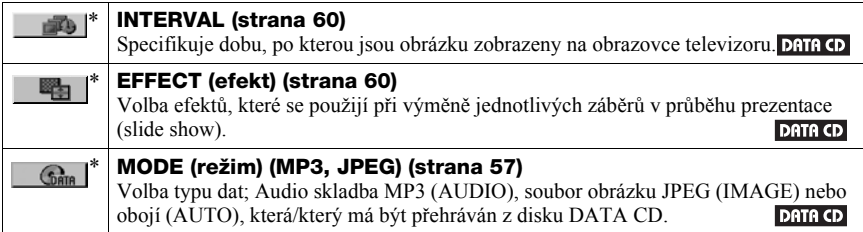

\* Tyto položky se nezobrazují při přehrávání disku DATA CD s video souborem DivX.

#### **ζή Tip**

Indikátor nabídky Control Menu se rozsvítí zeleně,

 $\rightarrow \Box$  pokud zvolíte jakoukoli

jinou položku než "OFF". (Pouze pro "PROGRAM", "SHUFFLE" (náhodný výběr),

"REPEAT" (opakování), "A-B REPEAT"

(opakování úseku) a "SHARPNESS" (ostrost)).

Indikátor "ORIGINAL/PLAY LIST" se rozsvítí

zeleně, pokud zvolíte nastavení "PLAY LIST"

(výchozí nastavení).

## **Zapojení**

## Zapojení přehrávače

Podle kroků 1 až 6 propojte přehrávač s dalšími přístroji a upravte nastavení parametrů přehrávače.

#### **Poznámky**

- Správným připojením kabelů předejdete nežádoucímu šumu.
- Přečtěte si pokyny, dodané s komponenty, které budete k přehrávači připojovat.
- Tento přehrávač není možno připojit k televizoru, který nemá zdířku SCART nebo vstupní zdířku video.
- Než začnete se zapojováním, odpojte síťové napájecí kabely všech připojovaných zařízení.

## Krok 1: Vybalení

Zkontrolujte, zda jste obdrželi:

- Dálkový ovladač (remote) (1)
- Baterie typu R6 (velikost AA) (2)

## Krok 2: Vložení baterií do dálkového ovladače

Přehrávač je možno ovládat prostřednictvím dodaného dálkového ovladače. Vložte dvě baterie typu R03 (velikost AA) tak, aby konce označené  $\oplus$  a  $\ominus$  odpovídaly značkám uvnitř prostoru pro baterie. Při použití dálkový ovladač nasměrujte na senzor dálkového ovládání na přehrávači.

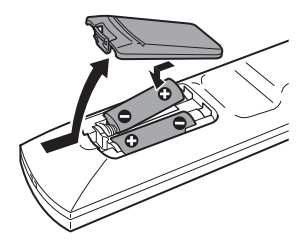

#### **Poznámky**

- Dálkový ovladač neponechávejte na velmi teplých nebo vlhkých místech.
- Dbejte na to, aby se do dálkového ovladače nedostal žádný předmět, zejména při výměně baterií.
- Nevystavujte senzor dálkového ovládání přímému slunečnímu záření nebo světelným zdrojům. To by mohlo mít za následek nefunkčnost dálkového ovladače.
- Nebudete-li dálkový ovladač delší dobu používat, vyjměte z něj baterie, abyste předešli možnému vytečení elektrolytu a případné korozi.

## Krok 3: Připojení Video kabelů

Připojte přehrávač video kabelem k televizoru, projektoru nebo AV zesilovači (receiveru). Zvolte jednu z možností A až D na základě typu vstupní zdířky na vašem televizoru, projektoru nebo AV zesilovači (receiveru).

Pro sledování progresivního signálu (525p nebo 625p) na kompatibilním televizoru, projektoru nebo monitoru musíte použít zapojení A.

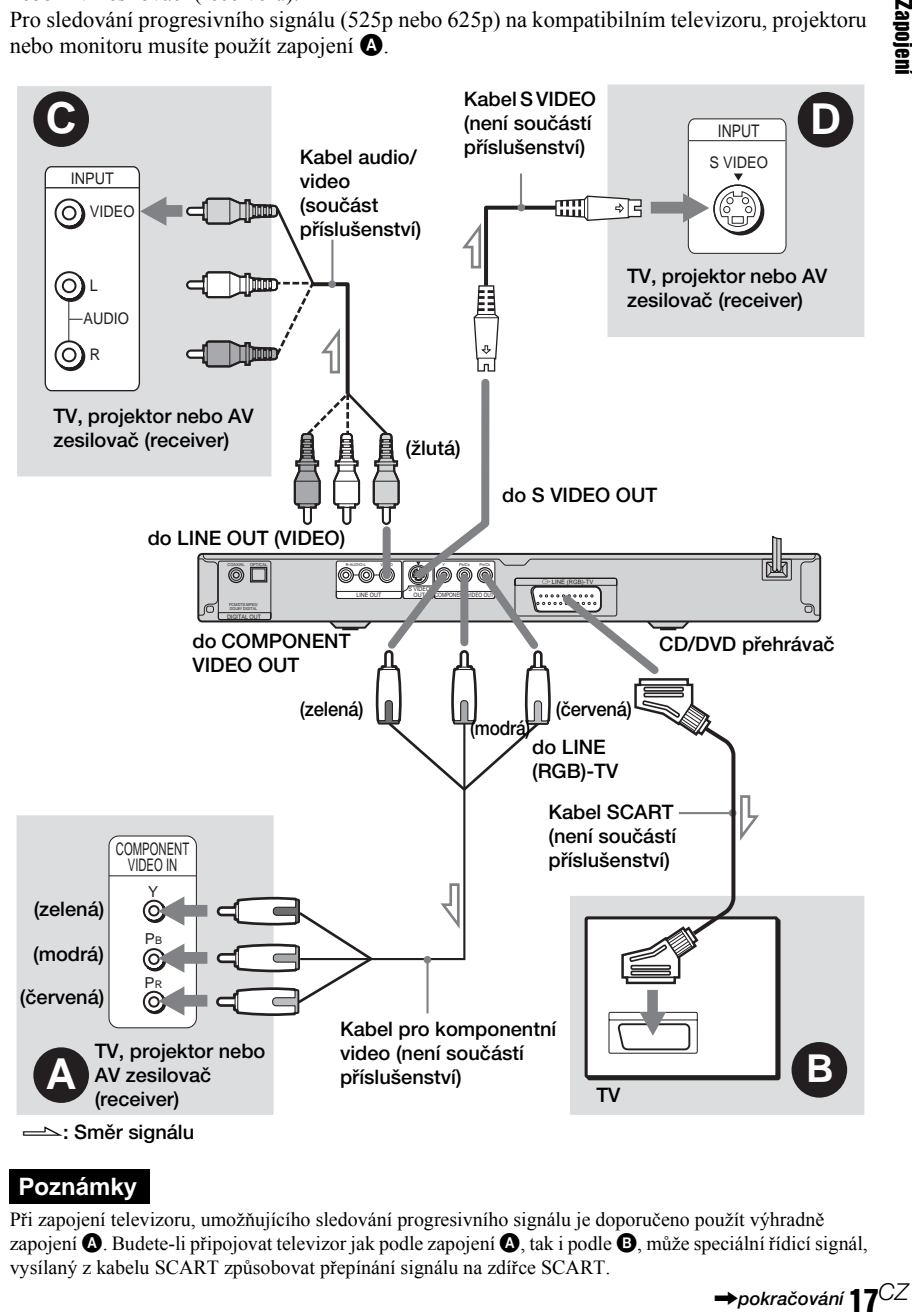

## **Poznámky**

Při zapojení televizoru, umožňujícího sledování progresivního signálu je doporučeno použít výhradně zapojení  $\bullet$ . Budete-li připojovat televizor jak podle zapojení  $\bullet$ , tak i podle  $\bullet$ , může speciální řídicí signál, vysílaný z kabelu SCART způsobovat přepínání signálu na zdířce SCART.

## A Budete-li připojovat monitor, projektor nebo AV zesilovač (receiver), který je vybaven komponentním video vstupem  $(Y, P_B/C_B)$  $P_R / C_R$

Připojte zařízení prostřednictvím zdířek COMPONENT VIDEO OUT komponentním video kabelem (není součástí příslušenství) nebo trojicí video kabelů (nejsou součástí příslušenství) stejného druhu a délky. Tímto způsobem docílíte věrnou reprodukci barev a vysoce kvalitní obraz. Pokud váš televizor akceptuje progresivní signály ve formátu 525p/625p, použijte toto zapojení, a stiskněte tlačítko PROGRESSIVE na předním panelu, aby byl zajištěn výstup progresivních signálů. Podrobnosti - viz část "Používání tlačítka PROGRESSIVE" (strana 19).

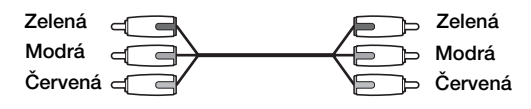

## B Pokud připojujete přehrávač ke vstupní zdířce SCART

Připojte kabel SCART (není součástí příslušenství). Ověřte kvalitu připojení, abyste se vyhnuli pískání a šumu. Po připojení prostřednictvím kabelu SCART zkontrolujte, zda televizor pracuje se signály S video nebo RGB. Přečtěte si pokyny, dodané s televizorem. Navíc, jestliže v nabídce nastavení "SCREEN SETUP" nastavíte položku "LINE" na hodnotu "S VIDEO" nebo "RGB" (na displeji Setup) (strana 74), použijte kabel SCART, který pracuje se všemi těmito jednotlivými signály.

Při tomto typu zapojení zvolte možnost "NORMAL (INTERLACE)" (výchozí nastavení) stisknutím tlačítka PROGRESSIVE na předním panelu.

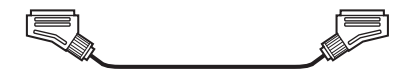

## C Pokud připojujete přehrávač ke vstupní zdířce video

Žlutou zástrčku audio/video kabelu (není součást příslušenství) zapojte do žluté zdířky (video). Tímto způsobem docílíte standardní kvalitu obrazu.

Při tomto typu zapojení zvolte možnost "NORMAL (INTERLACE)" (výchozí nastavení) stisknutím tlačítka PROGRESSIVE na předním panelu.

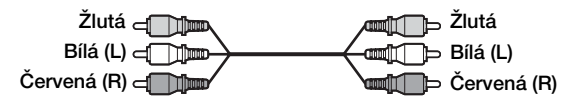

## D Pokud připojujete přehrávač ke vstupní zdířce S VIDEO

Připojte kabel S VIDEO (není součástí příslušenství). Tímto způsobem docílíte vysokou kvalitu obrazu.

Při tomto typu zapojení zvolte možnost "NORMAL (INTERLACE)" (výchozí nastavení) stisknutím tlačítka PROGRESSIVE na předním panelu.

$$
\mathbb{E}[\mathbb{E} \mathbb{E} \mathbb{
$$

काद

## Pokud k přehrávači připojujete širokoúhlý televizor

V závislosti na disku nemusí obraz vyplňovat celou obrazovku televizoru. Pro změnu poměru stran obrazu - viz strana 74.

## **Poznámky**

• Nepřipojujte mezi tento přehrávač a televizor videorekordér. Pokud prochází signál z přehrávače přes videorekordér, nemusíte získat na obrazovce televizoru čistý obraz. Jestliže má televizor pouze jednu vstupní zdířku audio/video, připojte přehrávač k ní.

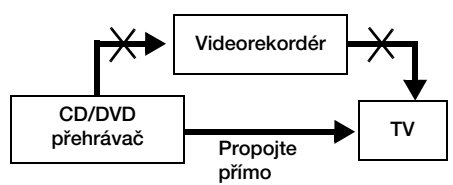

- **19**<sup>CZ</sup><br>
im <sup>5p</sup><br>
u<br>
u<br>
u<br> **19**<sup>CZ</sup> • Mějte prosím na paměti, že ne všechny "high definition" televizory jsou s tímto přehrávačem plně kompatibilní, což může způsobovat zobrazování artefaktů v obrazu. Nastanou-li problémy s progresivním snímkováním signálu 525 nebo 625, doporučuje se přepnout připojení na výstup "standard definition". V případě dotazů, týkajících se kompatibility vašeho televizoru s tímto modelem DVD přehrávače (525p a 625p), se prosím obraťte na naše zákaznické servisní středisko.
- Pokud přehrávač připojíte k televizoru prostřednictvím zdířky SCART, nastaví se po zahájení přehrávání automaticky jako vstupní zdroj televizoru tento přehrávač. V takovém případě stiskněte tlačítko  $\bigoplus$  (TV/ video) na dálkovém ovladači pro návrat ke vstupu na televizoru.
- Pokud v nabídce SCREEN SETUP (strana 26, 73), nastavíte položku "LINE" na hodnotu "RGB", nebudou na výstupu přehrávače žádné komponentní video signály.

Budete-li chtít přehrávat disk, zaznamenaný v barevném systému NTSC, bude na výstupu přehrávače video signál nebo signál, nastavený v nabídce Setup v barevném systému NTSC, avšak obraz se nemusí na televizorech s barevným systémem PAL zobrazit. V takovém případě otevřete zásuvku pro disk a disk vyjměte.

## Použití tlačítka PROGRESSIVE

Prostřednictvím tlačítka PROGRESSIVE na předním panelu můžete zvolit formát signálu, ve kterém budou z přehrávače vystupovat video signály (progresivní nebo prokládaný), a způsob konverze pro progresivní signály. Indikátor PROGRESSIVE se rozsvítí, pokud jsou na výstupu přehrávače progresivní signály.

Po každém stisku tlačítka PROGRESSIVE se údaje zobrazené na displeji změní v pořadí:

PROGRESSIVE AUTO  $\ddot{\phantom{0}}$ PROGRESSIVE VIDEO  $\ddot{\phantom{0}}$ NORMAL (INTERLACE - prokládaný)

#### ◆PROGRESSIVE AUTO

Tuto možnost zvolte pokud:

– váš televizor akceptuje progresivní signály, a

– pokud je televizor připojen ke zdířkám COMPONENT VIDEO OUT.

Za normálních okolností (při splnění výše uvedené podmínky) zvolte tuto možnost. Tak se bude automaticky detekovat typ software, a zvolí se příslušná metoda konverze.

Mějte na paměti, že obraz nebude čistý (nebo se vůbec neobjeví), pokud tato nastavení zvolíte, nejsou-li splněny obě výše uvedené podmínky.

**→**pokračování 10<sup>CZ</sup>

#### ◆PROGRESSIVE VIDEO

Tuto možnost zvolte pokud:

- váš televizor akceptuje progresivní signály, a
- pokud je televizor připojen ke zdířkám COMPONENT VIDEO OUT, a
- chcete-li pevně nastavit metodu konverze na hodnotu PROGRESSIVE VIDEO (pro videosoftware).

Zvolte tuto možnost, pokud obraz po nastavení položky PROGRESSIVE AUTO není čistý.

Mějte na paměti, že obraz nebude čistý (nebo se vůbec neobjeví), pokud tato nastavení zvolíte, nejsou-li splněny obě výše uvedené podmínky.

#### ◆NORMAL (prokládaný)

Tuto možnost zvolte pokud:

- váš televizor neakceptuje progresivní signály, nebo
- pokud je váš televizor připojen k jiným zdířkám, než COMPONENT VIDEO OUT
- (LINE OUT (VIDEO) nebo S VIDEO OUT).

#### ◆Poznámky k typům DVD software a metodě konverze

DVD software je možno rozdělit na dva typy: filmový software a video software.

Video software je odvozen z televizního vysílání, jako jsou například dramatické pořady a sitcomy, přičemž se zobrazuje obraz s 30 snímky/60 políčky za sekundu. Filmový software je odvozen z klasického filmu, přičemž se zobrazuje obraz s 24 snímky za sekundu. Některý DVD software obsahuje jak video, tak i film.

Aby bylo možno na vaší obrazovce tento obraz zobrazovat při výstupu progresivního signálu přirozeně, je třeba provést konverzi progresivního signálu tak, aby odpovídal typu DVD software, který sledujete.

## **Poznámky**

- Pokud přehráváte video-software ve formátu progresivního signálu, mohou se části některých typů obrazu jevit jako nepřirozené v důsledku procesu konverze, pokud je výstup uskutečněn prostřednictvím zdířek COMPONENT VIDEO OUT. Obrazový výstup ze zdířek S VIDEO OUT a LINE OUT (VIDEO) není nijak ovlivněn, protože signál z nich vystupuje v normálním (prokládaném - interlace) formátu.
- Pokud v nabídce SCREEN SETUP nastavíte položku "LINE" na hodnotu "RGB", přepne se přehrávač do režimu "NORMAL (INTERLACE - prokládaný signál)". To se stane i při nastavení položky "PROGRESSIVE AUTO" nebo "PROGRESSIVE VIDEO".

## Krok 4: Připojení Audio kabelů

Podle níže uvedené tabulky zvolte propojení, které nejlépe vyhovuje vaší konfiguraci. Nezapomeňte si přečíst pokyny k zařízením, která chcete propojit s přehrávačem.

## Zvolte propojení

Zvolte jedno z následujících zapojení, **A** až **D**.

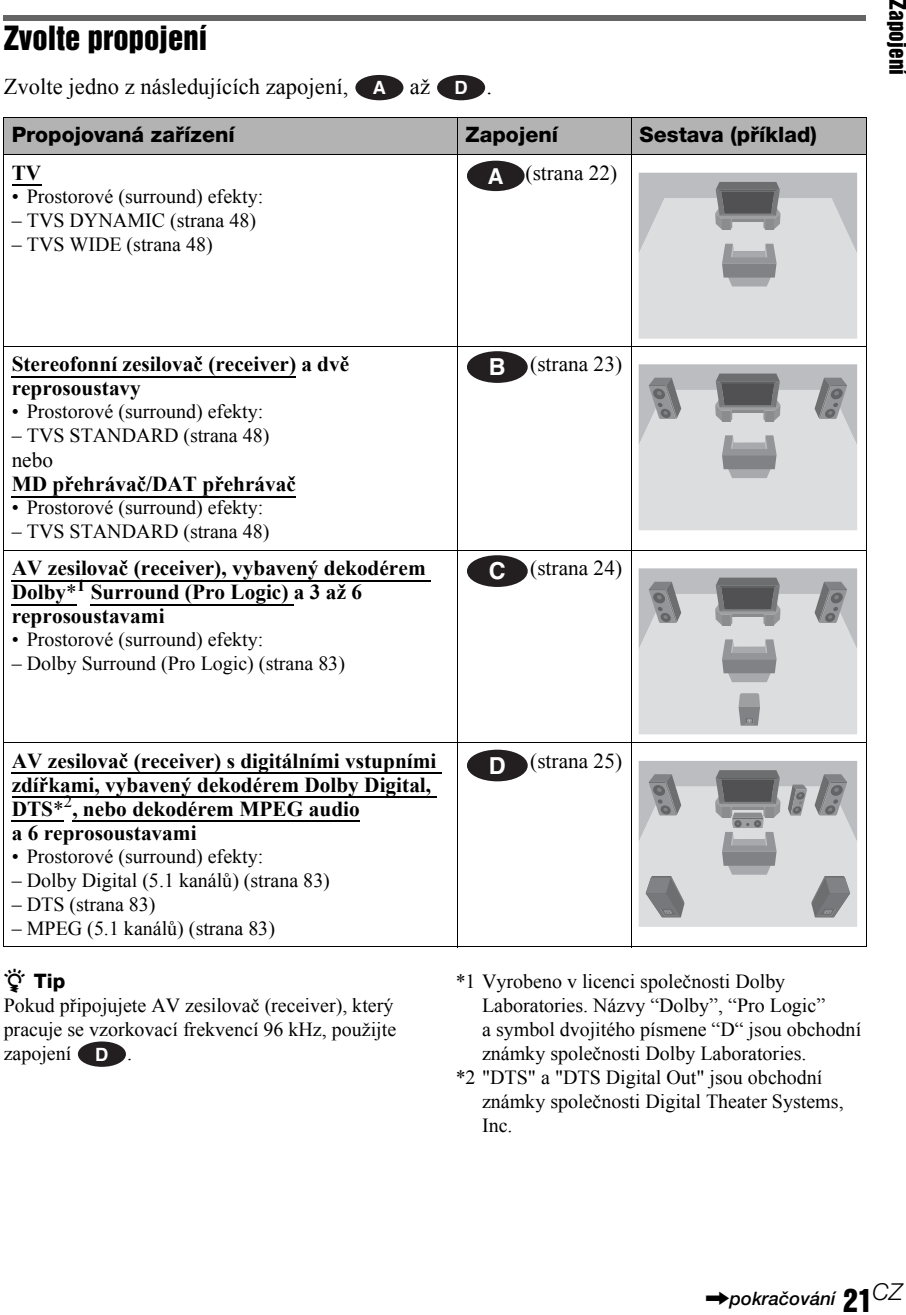

## ζີ**΄ Tip**

Pokud připojujete AV zesilovač (receiver), který pracuje se vzorkovací frekvencí 96 kHz, použijte zapojení **D**.

- \*1 Vyrobeno v licenci společnosti Dolby Laboratories. Názvy "Dolby", "Pro Logic" a symbol dvojitého písmene "D" jsou obchodní známky společnosti Dolby Laboratories.
- \*2 "DTS" a "DTS Digital Out" jsou obchodní známky společnosti Digital Theater Systems, Inc.

## Připojení k televizoru **A**

Toto propojení bude pro reprodukci zvuku používat reproduktory vašeho televizoru. Pokud použijete kabel SCART pro zapojení  $\bullet$  v "Krok 3: Připojení Video kabelů" (strana 17), nebude třeba k televizoru připojovat audio kabely.

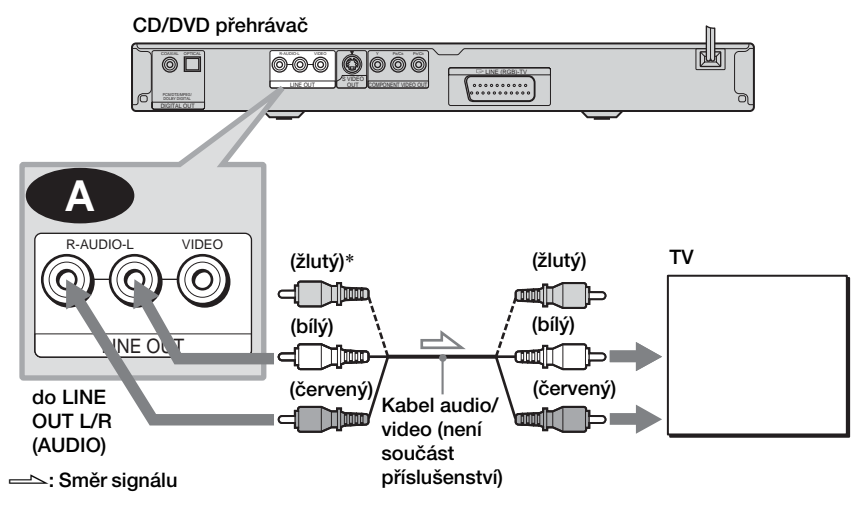

\* Žlutá zástrčka se používá pro video signály (strana 17).

#### **Ö** Tip

Pokud k přehrávači připojujete monofonní televizor, použijte kabel pro konverzi stereo-mono signálu (není součástí příslušenství). Připojte konektory LINE OUT L/R (AUDIO) ke vstupní audio zdířce televizoru.

## Připojení ke stereo zesilovači (receiveru) a 2 reprosoustavám/Připojení **B** k MD nebo DAT přehrávači

Pokud je zesilovač (receiver) vybaven pouze vstupními zdířkami L/R audio, použijte zapojení . Jestliže má zesilovač (receiver) vstupní digitální zdířku nebo pokud připojujete MD nebo **B-1** DAT deck, použijte zapojení (B-2). Tento přehrávač můžete také k MD nebo DAT přehrávači připojit přímo bez využití stereo zesilovače (receiveru).

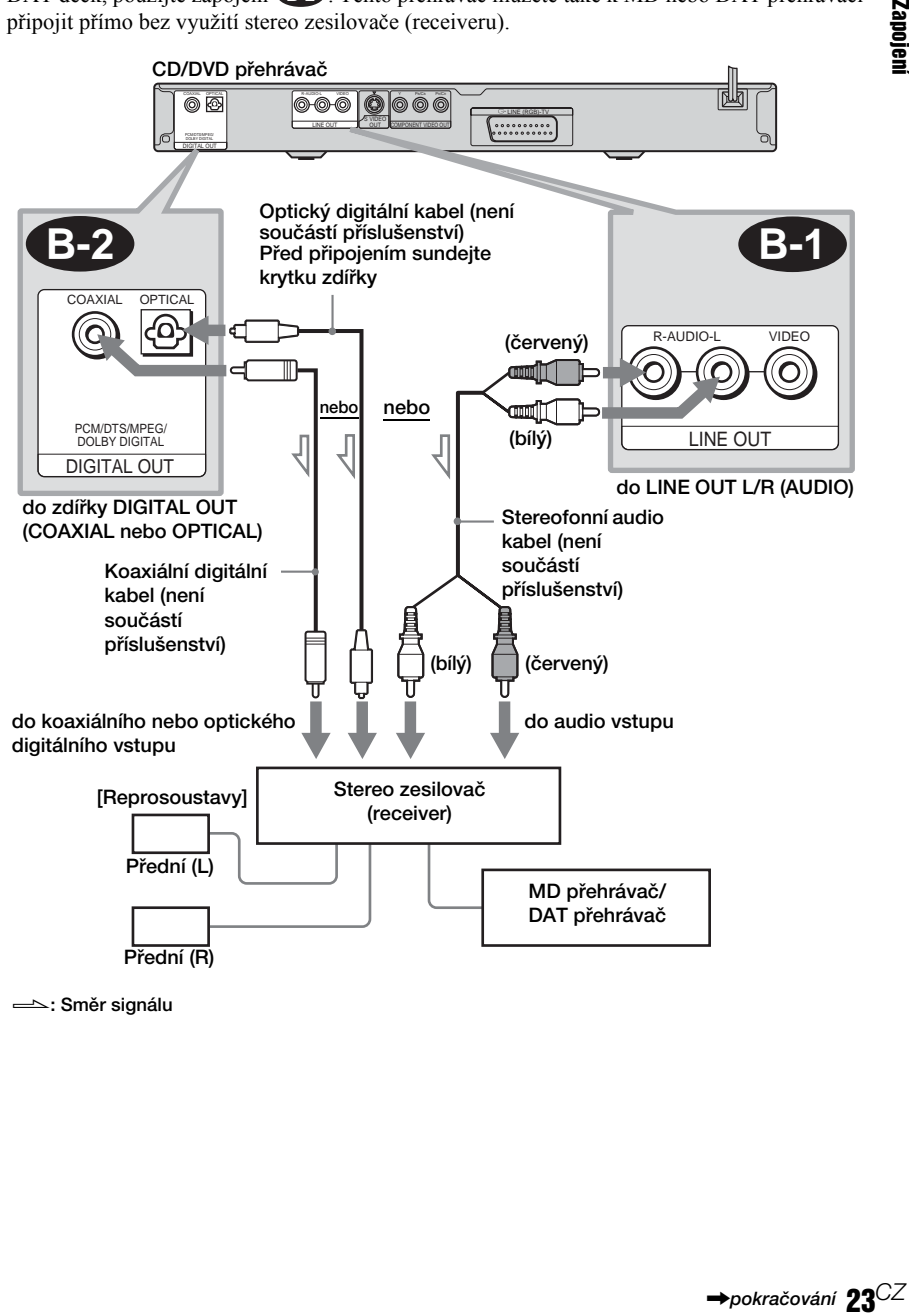

Směr signálu

## Připojení k AV zesilovači (receiveru), vybavenému dekodérem Dolby **C** Surround (Pro Logic) a 3 až 6 reprosoustavami

Prostorové efekty Dolby Surround docílíte pouze při přehrávání Dolby Surround audio nebo vícekanálových audio disků (Dolby Digital).

Jestliže je váš zesilovač (receiver) vybaven pouze vstupními zdířkami L/R audio, použijte zapojení **C-1**. Jestliže je váš zesilovač (receiver) vybaven vstupní digitální zdířkou, použijte zapojení **C-2**.

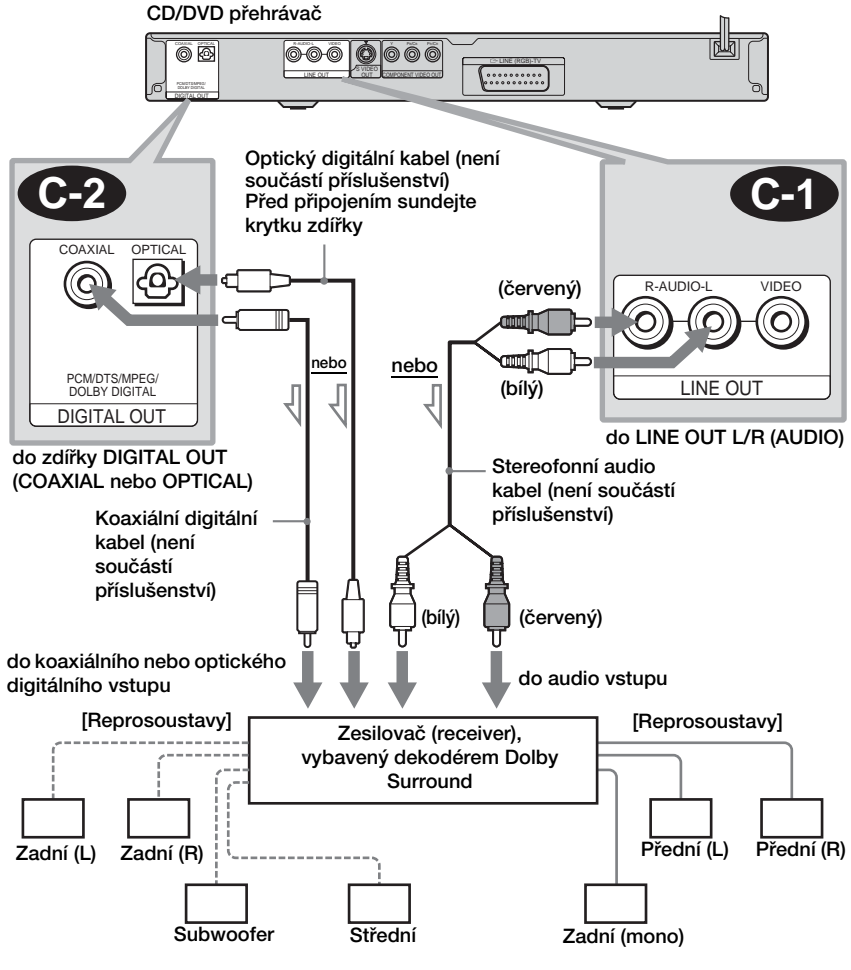

Směr signálu

#### **Poznámka**

Pokud připojujete 6 reprosoustav, zaměňte monofonní zadní reprosoustavu za střední reprosoustavu, 2 zadní reprosoustavy a subwoofer.

## **D** Připojení k AV zesilovači (receiveru) s digitálním vstupním konektorem a dekodérem Dolby Digital, MPEG audio nebo DTS a 6 reprosoustavám

Toto připojení vám umožní využívat dekodér Dolby Digital, MPEG audio nebo DTS vašeho AV zesilovače (receiveru).

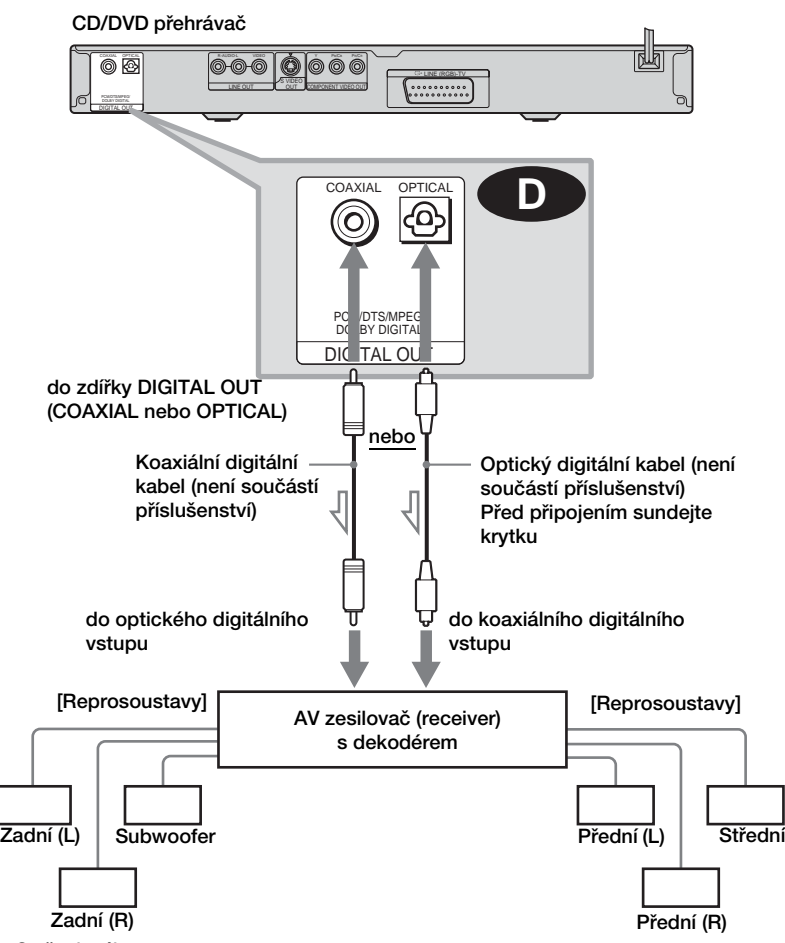

Směr signálu

#### Ö΄ **Tip**

Při zapojování 7 nebo více reprosoustav (6.1-kanálů nebo více)použijte připojení . **D**

## **Poznámky**

• Po dokončení propojení nezapomeňte v nabídce Quick Setup (strana 26) nastavit položku "DOLBY DIGITAL" na hodnotu "DOLBY DIGITAL" a položku "DTS" na hodnotu "ON". Pokud má váš AV zesilovač (receiver) zabudovaný audio dekodér MPEG, nastavte položku "MPEG" na hodnotu "MPEG" (strana 79). V opačném případě nebude

z reprosoustav vyzařován zvuk nebo z nich naopak uslyšíte hlasitý šum.

- ku<br>25<sup>CZ</sup><br>25<sup>CZ</sup> • Abyste mohli poslouchat zvukový záznam ve formátu DTS, musíte použít toto zapojení. Zvukový záznam ve formátu DTS nebude na výstupu konektorů LINE OUT L/R (AUDIO), i pokud v nabídce Quick Setup nastavíte položku "DTS" na hodnotu "ON"(strana 26).
- Při připojení zesilovače (receiveru), který podporuje vzorkovací frekvenci 96 kHz, nastavte položku "48kHz/96kHz PCM" v nabídce "AUDIO SETUP" na hodnotu "96kHz/24bit" (strana 79).

## Krok 5: Připojení síťového napájecího kabelu

Připojte přehrávač a televizor (napájecím kabelem) do síťových zásuvek.

## Krok 6: Quick Setup (rychlé nastavení)

Podle následujících kroků provedete základní minimální nastavení přehrávače. Pokud chcete vynechat úpravy některé položky, stiskněte tlačítko  $\blacktriangleright \blacktriangleright$ . Návrat k předchozí položce provedete stiskem tlačítka .

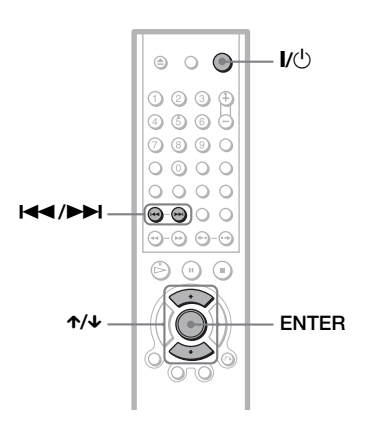

## 1 Zapněte televizor.

 $2$  stiskněte tlačítko I/ $\circlearrowleft$ .

## 3 Přepněte přepínač vstupu televizoru tak, aby se signál z přehrávače objevil na obrazovce televizoru.

Ve spodní části obrazovky se zobrazí nápis "Press [ENTER] to run QUICK SETUP" (stiskněte tlačítko Enter pro vstup do menu rychlé nastavení). Jestliže se tato zpráva nezobrazí, spustíte rychlé nastavení výběrem položky "QUICK" v možnosti "SETUP" v nabídce Control Menu (strana 72).

## 4 Stiskněte tlačítko ENTER bez vloženého disku.

Zobrazí se nabídka pro nastavení jazyka zobrazovaných nabídek.

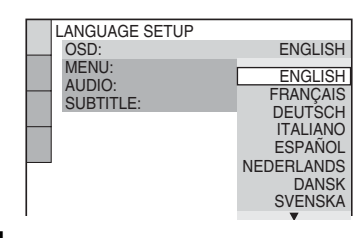

## $\bf 5$  stiskněte tlačítko  $\bm{\gamma}\bm{\psi}$  pro volbu jazyka.

Tento přehrávač zobrazuje nabídky a titulky ve zvoleném jazyce.

## 6 Stiskněte tlačítko ENTER.

Zobrazí se nabídka pro nastavení poměru stran obrazu na připojeném televizoru.

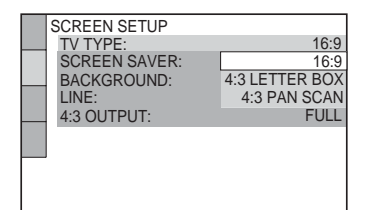

## $7$  Stiskněte tlačítko  $\gamma\gamma$  pro volbu nastavení, které odpovídá typu vašeho televizoru.

◆ Jestliže máte širokoúhlý televizor nebo standardní 4:3 televizor s širokoúhlým režimem

- 16:9 (strana 74)
- ◆ Jestliže máte standardní televizor s poměrem stran 4:3
- 4:3 LETTER BOX nebo 4:3 PAN SCAN (strana 74)
- 

## 8 Stiskněte tlačítko ENTER.

Zobrazí se nabídka nastavení typu video signálu, který vychází ze zdířky LINE (RGB)-TV.

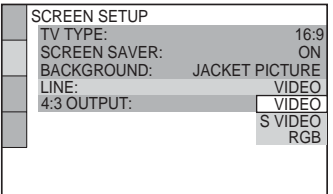

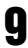

## **9** Stiskněte tlačítko  $\gamma$  pro volbu typu signálu, který má vystupovat na zdířce LINE (RGB)-TV.

#### ◆ Video signály

- VIDEO (strana 75)
- ◆ S video signály
- S VIDEO (strana 75)

#### ◆ RGB signály

• RGB (strana 75)

Zvolíte-li možnost "RGB", nebudete moci používat tlačítko PROGRESSIVE, a na výstupu přehrávače nebudou video signály ze zdířek COMPONENT VIDEO OUT.

## 10Stiskněte tlačítko ENTER.

Zobrazí se nabídka nastavení typu zdířky pro připojení zesilovače (receiveru).

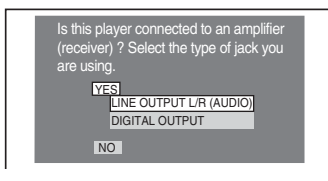

# 22<br>27<sup>CZ</sup><br>27<sup>CZ</sup><br>27<sup>CZ</sup> 11 $\mathbf 1$ Tlačítkem  $\gamma\gamma$  zvolte typ zdířky (pokud existuje), kterou používáte pro připojení zesilovače (receiveru) a pak stiskněte tlačítko ENTER.

Zvolte položku, která odpovídá zapojení audio, které jste nastavili - viz strany 22 až 25 (**A až** do **D** ).

## **A**

• Pokud zapojujete pouze televizor a žádný další komponent, zvolte hodnotu "NO". Rychlé nastavení se ukončí a zapojení je hotovo.

## **B-1 C-1**

• Zvolte položku "LINE OUTPUT L/R (AUDIO)". Rychlé nastavení se ukončí a zapojení je hotovo.

## **B-2 C-2 D**

- Zvolte položku "DIGITAL OUTPUT". Zobrazí se displej Setup pro položku "DOLBY DIGITAL".
- $12$ Stiskněte tlačítko  $\gamma\gamma$  pro volbu typu signálu Dolby Digital, který má vstupovat z přehrávače do zesilovače (receiveru).

Zvolte signál, který odpovídá zapojení audio, které jste nastavili - viz strany 23  $a\check{z}$  25 (**B**  $a\check{z}$  do **D** ).

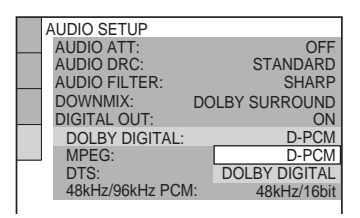

**→**pokračování **97**<sup>C∠</sup>

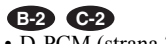

• D-PCM (strana 78)

## **D**

• DOLBY DIGITAL (pouze v případě, že je zesilovač (receiver) vybaven dekodérem Dolby Digital) (strana 78)

## 13Stiskněte tlačítko ENTER.

Vybere se položka "DTS".

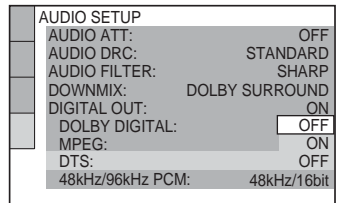

## 14 Stiskněte tlačítko  $\gamma$  pro volbu, zda chcete, aby do zesilovače (receiveru) vstupoval signál DTS (nebo nikoli).

Zvolte položku, která odpovídá zapojení audio, které jste nastavili - viz strany 23  $a\check{z}$  25 (**B**  $a\check{z}$  do **D** ).

• OFF (strana 79) **B-2 C-2**

## **D**

• ON (pouze pokud je zesilovač (receiver) vybaven dekodérem DTS) (strana 79)

## 15Stiskněte tlačítko ENTER.

Rychlé nastavení (Quick Setup) je dokončeno. Veškerá zapojení a operace nastavení jsou dokončeny. Pokud má váš AV zesilovač (receiver) zabudovaný audio dekodér MPEG, nastavte položku "MPEG" na hodnotu "MPEG" (strana 79).

## Získání prostorových zvukových efektů

Pro získání prostorových (surround) efektů z tohoto přehrávače nebo zesilovače (receiveru), nastavte následující položky tak, jak je uvedeno dále - podle vámi zvoleného audio zapojení - viz strany 23 až 25 ( **B** až **D**). Všechna tato nastavení jsou výchozí a při prvním připojení přehrávače je není třeba upravovat. Viz strana 71 pro používání nabídky Setup.

## Audio zapojení (strany 23 až 25)

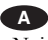

• Nejsou nutná žádná doplňující nastavení.

## **B-1 C-1**

• Nastavte položku "DOWNMIX" na hodnotu "DOLBY SURROUND" (strana 77).

## **B-2 C-2 D**

- Nastavte položku "DOWNMIX" na hodnotu "DOLBY SURROUND" (strana 77).
- Nastavte položku "DIGITAL OUT" na hodnotu "ON" (strana 77).

## **Přehrávání disků**

## Přehrávání disků <sub>DVD-RW</sub>

## DATA CD DVD-V VCD CD

## DATA DVD

U některých disků DVD nebo VIDEO CD se mohou některé funkce lišit nebo mohou být omezeny.

Přečtěte si pokyny, dodané s vaším diskem.

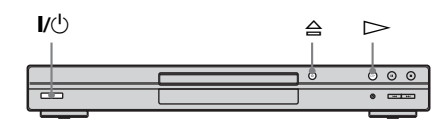

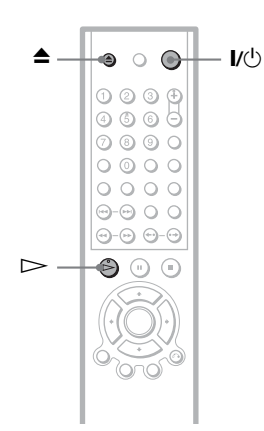

## 1 Zapněte televizor.

## $2$  stiskněte tlačítko I/ $\cup$ .

Přehrávač se zapne.

## $\boldsymbol{3}$  Přepněte přepínač vstupu televizoru tak, aby se signál z přehrávače objevil na obrazovce televizoru.

## ◆ Používáte-li zesilovač (receiver)

Zapněte zesilovač (receiver) a zvolte příslušný kanál tak, aby byl slyšet zvuk z přehrávače.

## $\boldsymbol{4}$  stiskněte tlačítko  $\triangle$ na přehrávači a vložte disk do zásuvky na disk.

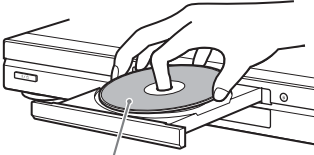

Přehrávanou stranou směrem dolů

## $5$  stiskněte tlačítko  $\triangleright$ .

Zásuvka na disk se uzavře. Přehrávač spustí plynulé přehrávání (continuous play). Nastavte hlasitost na televizoru nebo zesilovači (receiveru). U některých disků se na obrazovce televizoru může objevit menu. Pro disk DVD VIDEO, viz strana 32. Pro VIDEO

## Vypnutí přehrávače

CDs, viz strana 33.

Stiskněte tlačítko  $\mathbf{I}/\mathbf{I}$ . Přehrávač se přepne do režimu standby.

## Ö<sup>†</sup> Tip

Jestliže přehrávač nepoužijete po dobu 30 minut, kdy je v režimu stop, přehrávač se automaticky vypne. (Funkce Auto Power Off)

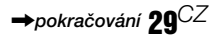

## Další operace

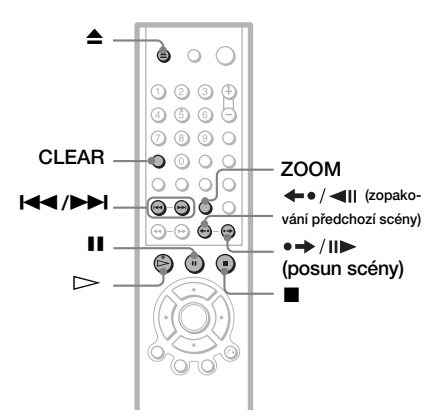

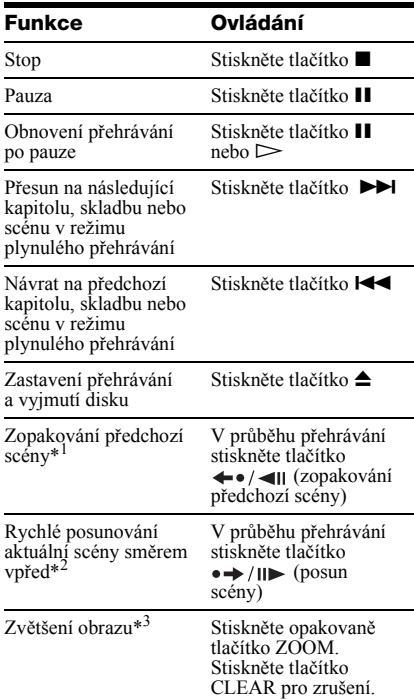

- \*1 Pouze pro disky DVD VIDEO/DVD-RW/ DVD-R. Toto tlačítko není možno použít pro video soubory DivX.
- \*2 Pouze pro disky DVD VIDEO/DVD-RW/ DVD-R/DVD+RW. Toto tlačítko není možno použít pro video soubory DivX.
- \*3 Pouze pro video a obrázky JPEG (kromě obrázků na pozadí - BACKGROUND). Zvětšený obrázek je možno posunout pomocí C/X/x/c. V závislosti na obsahu disku může při posunutí obrázku dojít k automatickému zrušení funkce ZOOM.

## Ö<sup>\*</sup> Tipy

- Funkci Instant Replay (zopakování předchozí scény) je možno použít pro opakování scény nebo dialogu, který jste zmeškali.
- Funkci Instant Advance (posun scény) je možno použít pro vynechání scény, kterou nechcete vidět.

## **Poznámka**

U některých scén nelze funkce "Instant Replay" nebo "Instant Advance" použít.

## Uzamykání zásuvky na disk (Child Lock - Rodičovský zámek)

Zásuvku na disk můžete uzamknout, aby ji nemohly otevřít děti.

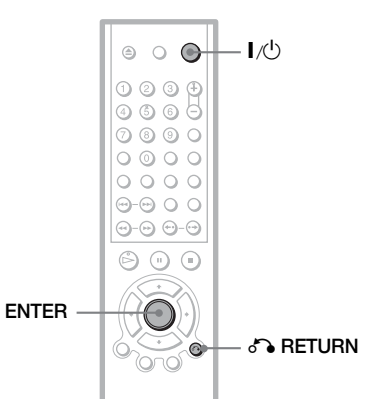

#### Pokud je přehrávač v pohotovostním režimu standby, stiskněte na dálkovém ovladači tlačítko  $\delta$ <sup>2</sup> RETURN, ENTER a pak **.**

Přehrávač se zapne a na displeji na předním panelu se zobrazí nápis "LOCKED". Ve chvíli, kdy je funkce rodičovský zámek aktivní, nebudou fungovat tlačítka  $\triangleq a \triangleq$ na přehrávači a na dálkovém ovladači.

## Uvolnění zásuvky na disk

Po návratu přehrávače do pohotovostního režimu standby, stiskněte opět tlačítko  $\sum$  RETURN, ENTER, a pak tlačítko  $\mathbb{I}/\mathbb{I}$ .

## **Poznámka**

I pokud zvolíte položku "RESET" v nabídce "SETUP" (v nabídce Control Menu) (strana 72), zůstane zásuvka na disk uzamčena.

## Obnovení přehrávání od místa, kde byl disk zastaven (Multi-disc Resume)

## **DVD-V** VCD

Přehrávač si pamatuje, kde byl disk zastaven, až pro 40 naposledy přehrávaných disků, přičemž umožňuje obnovení přehrávání při příštím vložení téhož disku. Po uložení místa obnovení přehrávání pro 41. disk dojde ke zrušení místa pro obnovení přehrávání prvního disku.

## 0000 A のののけ 0000  $\circ$   $\circ$   $\circ$  $0000$  $\odot$   $\odot$   $\odot$  $\Theta$  -  $\Theta$  -  $\Theta$  -  $\Theta$  $\triangleright$   $\rightarrow$   $\circ$   $\circ$   $\rightarrow$   $\blacksquare$ 1 Při přehrávání disku stiskněte

## tlačítko  $\blacksquare$  pro zastavení přehrávání.

Na displeji na předním panelu se zobrazí nápis "RESUME".

## $2$  Stiskněte tlačítko  $\triangleright$ .

Přehrávač zahájí přehrávání od místa, kde byl disk v kroku 1 zastaven.

## z **Tip**

Pro přehrání disku od začátku stiskněte dvakrát tlačítko  $\blacksquare$ , a pak stiskněte tlačítko  $\triangleright$ .

## **Poznámky**

- Funkce "MULTI-DISC RESUME" v nabídce "CUSTOM SETUP" musí být nastavena na "ON" (výchozí nastavení), aby tato funkce pracovala (strana 75).
- Místo, kde byl disk zastaven, se z paměti přehrávače vymaže v případě, že:
- změníte režim přehrávání.
- změníte některou z položek v nabídce nastavení.
- Pro disky DVD-RW v režimu VR, CD, DATA CD a DATA DVD platí, že si přehrávač zapamatuje bod pro obnovení přehrávání pro aktuální disk.
- Bod pro obnovení přehrávání se smaže, pokud: – otevřete zásuvku na disk.
- odpojíte síťový napájecí kabel ze zásuvky.
- se přehrávač vrátí do režimu standby (pouze disk DATA CD/DATA DVD).
- Funkci "Resume Play" nelze použít, pokud používáte režimy "Shuffle Play" a "Programme Play".
- U některých disků tato možnost nefunguje.
- Pokud je funkce "MULTI-DISC RESUME" v nabídce "CUSTOM SETUP" nastavena na hodnotu "ON" a přehráváte-li nahraný disk, jako například disk DVD-RW, může přehrávač začít přehrávat jiné nahrané disky od stejného bodu obnovení přehrávání. Pro přehrání disku od začátku stiskněte dvakrát tlačítko $\blacksquare$ a pak stiskněte tlačítko  $\triangleright$ .

## Používání nabídky disku  $\prod \prod$  DVD-V

Disk DVD je rozdělen na dlouhé úseky obrazu nebo hudby, nazývané "tituly". Pokud přehráváte disk DVD, který obsahuje několik titulů, můžete požadovaný titul zvolit tlačítkem TOP MENU.

Při přehrávání disků DVD, které umožňují volbu položek, jako jsou jazyk titulků a jazyk zvukového doprovodu, nastavte tyto položky tlačítkem MENU.

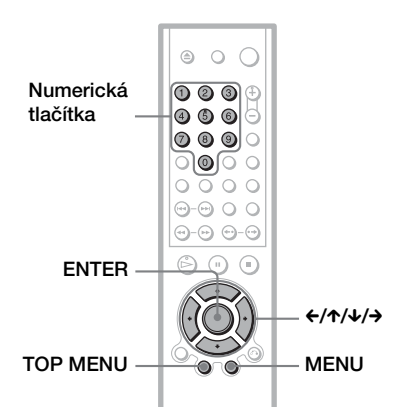

## 1 Stiskněte tlačítko TOP MENU nebo **MENII**

Na obrazovce televizoru se zobrazí menu disku.

Obsah menu se u různých disků liší.

2 stiskněte tlačítko  $\leftarrow$ / $\leftarrow$ / $\rightarrow$  nebo numerická tlačítka pro volbu položky, kterou chcete přehrát nebo změnit.

Po stisku numerického tlačítka se zobrazí následující menu.

Požadovanou položku zvolte stiskem numerického tlačítka.

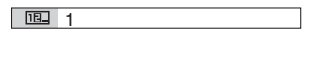

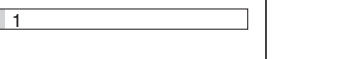

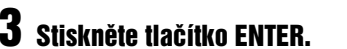

## Volba možnosti "ORIGINAL" nebo "PLAY LIST" na disku DVD-RW DVD-RW

Některé disky DVD-RW v režimu VR (Video Recording) obsahují pro přehrávání dva typy titulů: původně nahrané tituly (ORIGINAL) a tituly, které mohou být vytvořeny na DVD přehrávačích, umožňujících úpravy titulů (PLAY LIST). Pro přehrávání je potom možné zvolit typ titulu.

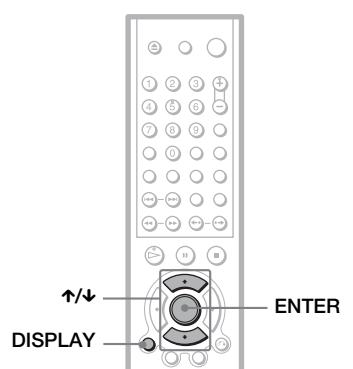

## Ve chvíli, kdy je přehrávač v režimu stop, stiskněte tlačítko DISPLAY.

Zobrazí se nabídka Control Menu.

2 Stiskněte tlačítko  $\gamma\gamma$  pro volbu položky (ORIGINAL/PLAY LIST), a pak stiskněte tlačítko ENTER.

Zobrazí se možnosti výběru pro položku "ORIGINAL/PLAY LIST".

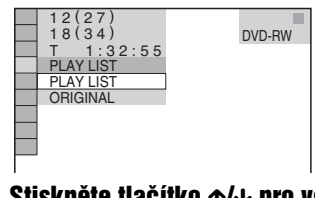

## $\bf 3$  Stiskněte tlačítko  $\gamma\prime\downarrow$  pro volbu nastavení.

- PLAY LIST: přehrávání titulů, které byly vytvořeny úpravou původních titulů ("ORIGINAL").
- ORIGINAL: přehrávání původně zaznamenaných titulů.

## Stiskněte tlačítko ENTER.

32*CZ*

## Přehrávání disků VIDEO CD s funkcí PBC (PBC Playback) VCD

Funkce PBC (Playback Control) umožňuje interaktivní přehrávání disků VIDEO CD prostřednictvím menu na obrazovce televizoru.

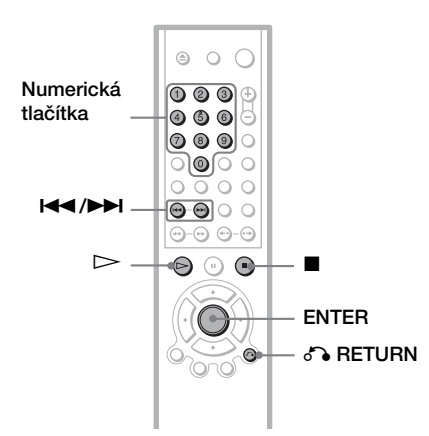

## 1 Začněte přehrávat disk VIDEO CD s funkcí PBC.

Zobrazí se menu, ze kterého můžete vybírat.

## 2 Požadovanou položku zvolte stiskem numerického tlačítka.

3 Stiskněte tlačítko ENTER.

## 4 Postupujte interaktivně podle pokynů v menu.

Přečtěte si pokyny, dodané s diskem, protože ovládání se může u různých disků VIDEO CD lišit.

## Návrat zpět do menu

Stiskněte tlačítko de RETURN.

#### z **Tip**

Pro přehrávání bez funkcí PBC stiskněte tlačítko **E** nebo numerická tlačítka (ve chvíli, kdy je přístroj zastaven kvůli volbě skladby), a pak stiskněte tlačítko  $\triangleright$ nebo ENTER.

Na obrazovce televizoru se zobrazí zpráva "Play without PBC" (Přehrávání bez funkce PBC) a přehrávač zahájí plynulé přehrávání. Tímto způsobem není možné přehrávat statické záběry, např. nabídky.

Pro návrat k přehrávání s funkcemi PBC stiskněte dvakrát tlačítko  $\blacksquare$ , a pak stiskněte tlačítko  $\triangleright$ .

#### **Poznámka**

V závislosti na disku VIDEO CD se v Kroku 3 může místo nápisu "Press ENTER" zobrazit nápis "Press SELECT" - viz pokyny dodané s diskem. V takovém případě stiskněte tlačítko  $\triangleright$ .

## Různé režimy přehrávání

## (Programme Play, Shuffle Play,

## Repeat Play, A-B Repeat Play)

Můžete nastavit následující režimy přehrávání:

- Programme Play přehrávání programu (strana 34)
- Shuffle Play přehrávání v náhodném pořadí (strana 35)
- Repeat Play opakované přehrávání (strana 36)
- A-B Repeat Play opakované přehrávání úseku (strana 37)

## **Poznámka**

Režim přehrávání se zruší v případě, že:

- vysunete disk.
- přepnete přehrávač do režimu standby stisknutím tlačítka  $\mathbb{I}/(\cdot)$ .

## Vytvoření vašeho vlastního programu (Programme Play) DVD-V VCD CD

Po uspořádání jednotlivých titulů, kapitol nebo skladeb na disku do svého vlastního programu můžete obsah disku přehrávat ve zvoleném pořadí. Naprogramovat můžete až 99 titulů, kapitol a skladeb.

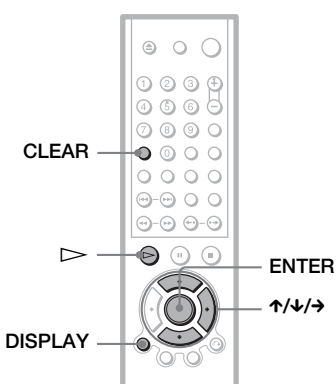

## Stiskněte tlačítko DISPLAY.

Zobrazí se nabídka Control Menu.

## 2 Stiskněte tlačítko  $\gamma/\gamma$  pro volbu položky (PROGRAM), a pak stiskněte tlačítko ENTER.

Zobrazí se možnosti položky "PROGRAM".

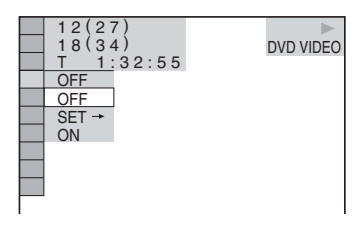

## **3** Stiskněte tlačítko  $\gamma/\gamma$  pro volbu položky "SET → " a pak stiskněte tlačítko ENTER.

Při přehrávání disku VIDEO CD nebo CD se zobrazí "TRACK".

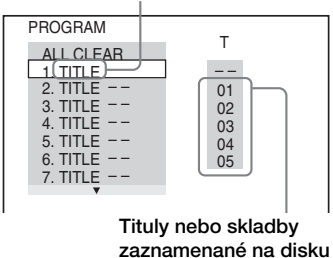

## $4$  stiskněte tlačítko  $\rightarrow$ .

Kurzor se přesune na řádek s titulem nebo skladbou "T" (v tomto případě "01").

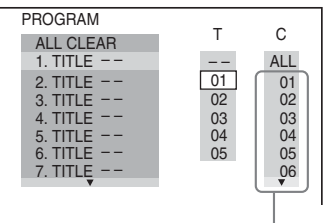

Kapitoly zaznamenané na disku

## 5 Zvolte titul, kapitolu nebo skladbu, kterou chcete naprogramovat.

## ◆ Při přehrávání disku DVD VIDEO

Například zvolte kapitolu "03" z titulu "02". Tlačítkem ↑/↓ zvolte hodnotu "02" na řádku "T", a pak stiskněte tlačítko ENTER.

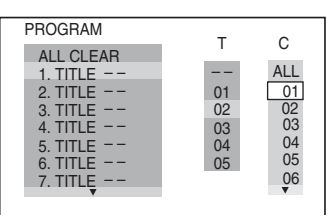

**Prehiavani disku** 

Pak stiskněte tlačítko ↑ volbu hodnoty "03" na řádku "C" a stiskněte tlačítko ENTER.

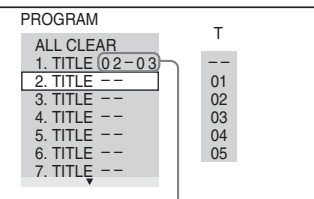

Vybraný titul a kapitola

#### ◆ Při přehrávání disku VIDEO CD nebo CD

Například zvolte skladbu "02". Tlačítkem  $\uparrow/\downarrow$  zvolte hodnotu "02" na řádku "T", a pak stiskněte tlačítko ENTER.

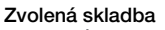

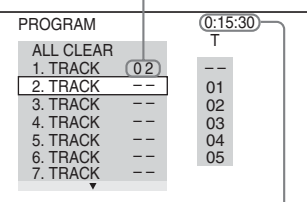

Celková doba/čas naprogramovaných skladeb

## **6** Další tituly, kapitoly nebo skladby naprogramujte v krocích 4 a 5.

Naprogramované tituly, kapitoly a skladby se zobrazí ve vybraném pořadí.

 $7$  Stiskněte tlačítko  $>$  pro spuštění přehrávání programu (Program Play). Zahájí se naprogramované přehrávání.

Po ukončení přehrávání programu můžete skladby přehrát znovu ve stejném pořadí stiskem tlačítka  $\triangleright$ .

## Návrat k normálnímu přehrávání

V kroku 2 stiskněte tlačítko CLEAR nebo zvolte "OFF". Budete-li chtít stejný program opět přehrát, zvolte v kroku 3 "ON" a stiskněte tlačítko ENTER.

## Změna nebo zrušení programu

- 1 Proveďte kroky 1 až 3, uvedené v části "Vytvoření vašeho vlastního programu (Programme Play)".
- 2 Tlačítkem ↑/↓ zvolte naprogramované číslo titulu, kapitoly nebo skladby, které

chcete změnit nebo zrušit, a stiskněte tlačítko  $\rightarrow$ . Budete-li chtít z programu zrušit titul, kapitolu nebo skladbu, stiskněte tlačítko CLEAR.

3 V kroku 5 vytvořte nový program. Zrušení programu proveďte výběrem "--" v řádku "T", a pak stiskněte tlačítko ENTER.

#### Zrušení naprogramovaného pořadí všech titulů, kapitol nebo skladeb

- 1 Proveďte kroky 1 až 3, uvedené v části "Vytvoření vašeho vlastního programu (Programme Play)".
- 2 Stiskněte tlačítko  $\uparrow$  a zvolte "ALL CLEAR".
- 3 Stiskněte tlačítko ENTER.

#### z **Tip**

Naprogramované tituly, kapitoly nebo skladby můžete přehrávat v režimech Repeat Play nebo Shuffle Play. Během přehrávání v režimu "Programme Play", postupujte podle kroků pro nastavení Repeat Play (strana 36) nebo Shuffle Play (strana 35).

## **Poznámky**

- Pokud naprogramujete skladby na disku na Super VCD, nebude se zobrazovat celková doba přehrávání.
- Tuto funkci nemůžete používat při přehrávání disků VIDEO CD a Super VCD prostřednictvím funkce PBC.

## Přehrávání v náhodném pořadí **(Shuffle Play)** CD **DVD-V** VCD

Přehrávač může volit a v náhodném pořadí přehrávat tituly, kapitoly nebo skladby. Pořadí přehrávání za sebou následujících skladeb může být v tomto režimu různé.

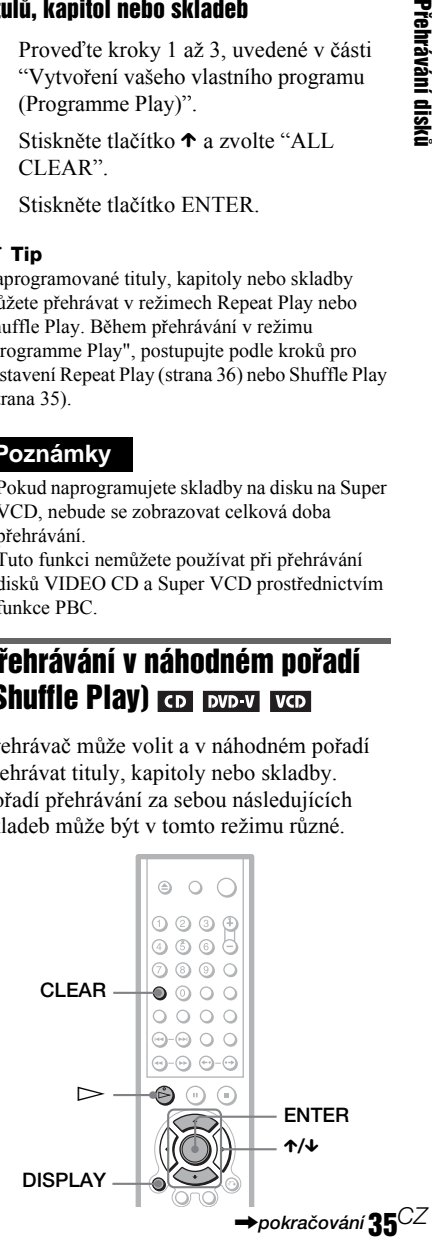

1 V průběhu přehrávání stiskněte tlačítko DISPLAY.

Zobrazí se nabídka Control Menu.

## 2 Stiskněte tlačítko  $\gamma/\gamma$  pro volbu položky (SHUFFLE), a pak stiskněte tlačítko ENTER.

Zobrazí se nabídka "SHUFFLE".

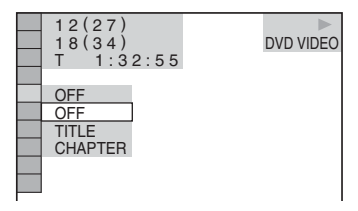

**3** Stiskněte tlačítko  $\gamma/\gamma$  pro výběr položek, které mají být přehrávány v náhodném pořadí.

◆ Při přehrávání disku DVD VIDEO

- TITLE (titul)
- CHAPTER

#### ◆ Při přehrávání disku VIDEO CD nebo CD

• TRACK (skladba)

#### ◆ Při naprogramovaném přehrávání

• ON: náhodný výběr titulů, kapitol nebo skladeb nastavených pro "Programme Play".

## 4 Stiskněte tlačítko ENTER.

Spustí se přehrávání v náhodném pořadí.

## Návrat k normálnímu přehrávání

Stiskněte tlačítko CLEAR, nebo v kroku 3 zvolte "OFF".

## **ζ Tipy**

- Režim přehrávání v náhodném pořadí můžete nastavit i po zastavení přehrávání. Po výběru možnosti "SHUFFLE" stiskněte tlačítko  $\triangleright$ . Spustí se přehrávání v náhodném pořadí.
- Pokud zvolíte možnost "CHAPTER", bude možno v náhodném pořadí přehrávat až 200 kapitol na disku.

#### **Poznámka**

Tuto funkci nemůžete používat při přehrávání disků VIDEO CD a Super VCD prostřednictvím funkce PBC.

## Opakované přehrávání (Repeat Play) DVD-RW VCD DATA DVD CD DATA CD

#### **DVD-V**

Můžete opakovaně přehrávat všechny tituly nebo skladby na disku nebo pouze jeden titul, kapitolu nebo skladbu.

Můžete používat kombinaci režimů "Shuffle" nebo "Programme Play".

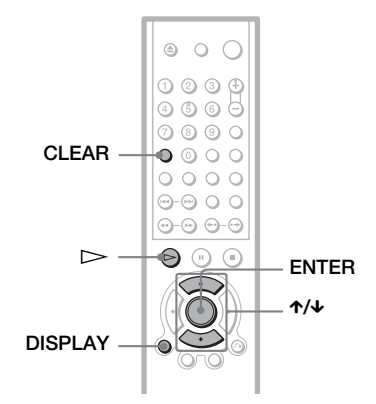

## 1 V průběhu přehrávání stiskněte tlačítko DISPLAY.

Zobrazí se nabídka Control Menu.

2 Stiskněte tlačítko  $\gamma/\gamma$  pro volbu položky (REPEAT), a pak stiskněte tlačítko ENTER.

> Zobrazí se možnosti výběru pro položku "REPEAT".

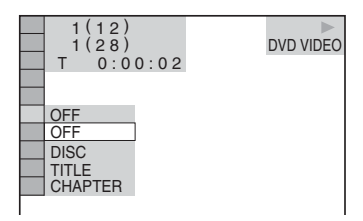

## ◆ Při přehrávání disku DVD VIDEO

- DISC: opakované přehrávání všech titulů.
- TITLE: opakované přehrávání aktuálního titulu.
- CHAPTER: opakované přehrávání aktuální kapitoly.
- ◆ Při přehrávání disku DVD-RW
- DISC: opakované přehrávání všech titulů zvoleného typu.
- TITLE: opakované přehrávání aktuálního titulu.
- CHAPTER: opakované přehrávání aktuální kapitoly.

#### ◆ Při přehrávání disku VIDEO CD nebo CD

- DISC: opakované přehrávání všech skladeb.
- TRACK: opakované přehrávání aktuální skladby.

#### ◆ Při přehrávání disku DATA CD/DATA DVD

- DISC: opakované přehrávání všech alb.
- ALBUM: opakované přehrávání aktuálního alba.
- TRACK (pouze audio skladby MP3): opakované přehrávání aktuální skladby.
- FILE (pouze video soubory DivX): opakované přehrávání aktuálního souboru.

#### ◆ Pokud jsou aktivovány režimy "Programme Play" nebo "Shuffle Play".

- ON: opakování programového nebo náhodného přehrávání.
- **3** Stiskněte tlačítko  $\gamma/\gamma$  pro volbu nastavení a pak stiskněte tlačítko ENTER.

#### Návrat k normálnímu přehrávání

Stiskněte tlačítko CLEAR, nebo v kroku 2 zvolte "OFF".

#### z **Tip**

Režim Repeat Play můžete nastavit i po zastavení přehrávání. Po výběru možnosti "REPEAT" stiskněte tlačítko  $\triangleright$ . Spustí se opakované přehrávání.

#### **Poznámky**

- Tuto funkci nemůžete používat při přehrávání disků VIDEO CD a Super VCD prostřednictvím funkce PBC.
- Při opakování disku DATA CD, který obsahuje audio soubory MP3 a obrázky JPEG, a pokud jejich časy přehrávání nejsou shodné, nebude při opakovaném přehrávání audio výstup odpovídat souboru obrázku.
- Pokud je režim "MODE (MP3, JPEG)" nastaven na "IMAGE (JPEG)" (strana 60), nebudete moci zvolit skladbu ("TRACK").

# Opakování určité části (úseku) (A-B Repeat Play)

DVD-V DVD-RW VCD CD

Opakovaně můžete přehrávat také určitou část titulu, kapitoly nebo skladby. (Tuto funkci můžete použít, pokud si chcete zapamatovat text skladby atd.)

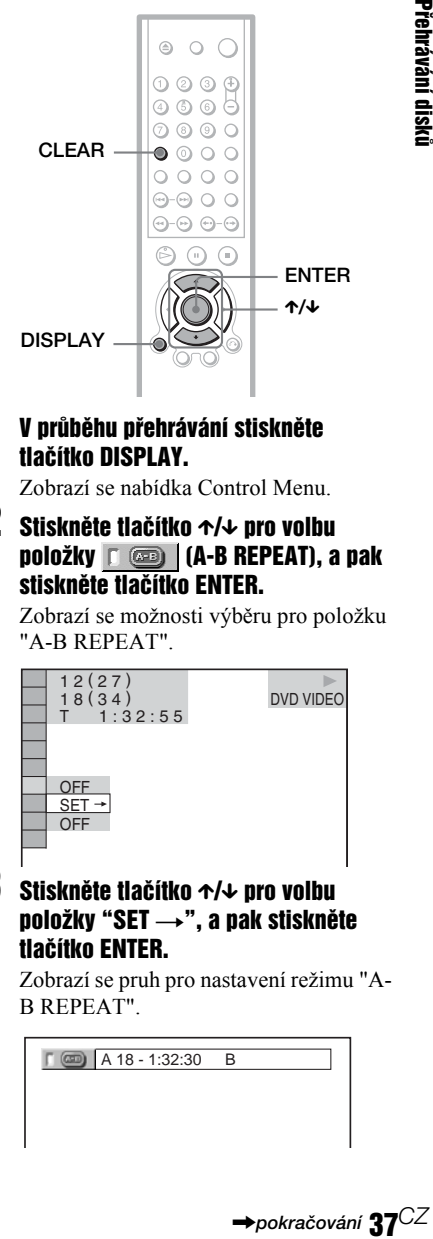

## 1 V průběhu přehrávání stiskněte tlačítko DISPLAY.

Zobrazí se nabídka Control Menu.

2 Stiskněte tlačítko  $\gamma/\gamma$  pro volbu položky (A-B REPEAT), a pak stiskněte tlačítko ENTER.

> Zobrazí se možnosti výběru pro položku "A-B REPEAT".

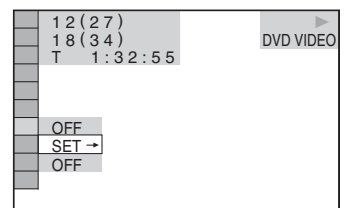

## **3** Stiskněte tlačítko  $\gamma/\gamma$  pro volbu položky "SET  $\rightarrow$ ", a pak stiskněte tlačítko ENTER.

Zobrazí se pruh pro nastavení režimu "A-B REPEAT".

 $\sqrt{4}$   $\sqrt{4}$   $\sqrt{4$ 

## 4 Jakmile během přehrávání naleznete začátek (bod A) úseku, který chcete opakovaně přehrávat, stiskněte tlačítko ENTER.

Nastaví se začátek úseku (bod A).

 $\sqrt{4}$  (cm)  $\sqrt{4}$  18 - 1:32:30 B 18 - 1:33:05

## 5 Po dosažení konce úseku (bodu B) stiskněte znovu tlačítko ENTER.

Zobrazí se nastavené body a přehrávač spustí opakované přehrávání vybraného úseku.

#### Návrat k normálnímu přehrávání

Stiskněte tlačítko CLEAR, nebo v kroku 3 zvolte "OFF".

#### **Poznámky**

- Jestliže nastavíte A-B Repeat Play, zruší se nastavení režimů Shuffle Play, Repeat Play a Programme Play.
- Funkce opakování úseku (A-B Repeat Play) nepracuje v rozsahu přes několik souborů.
- Funkci opakování úseku (A-B Repeat Play) není možno nastavit pro disk DVD-RW (režim VR), který obsahuje statické obrázky.

## **Vyhledávání scény**

# Vyhledání určitého místa na disku (Search, Scan, Slowmotion Play, Freeze Frame)

Určité místo můžete na disku vyhledat při procházení obrazu nebo při pomalém přehrávání.

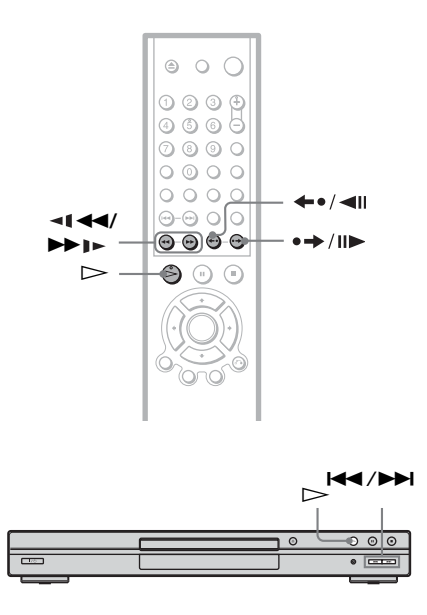

#### **Poznámky**

- U některých disků nelze některé popisované operace používat.
- U disků DATA CD můžete vyhledávat požadované místo pouze v audio skladbě MP3.

## Rychlé vyhledání určitého místa na disku tlačítky předchozí/ následující

#### **DVD-V** DVD-RW DATA DVD VCD DATA CD CD

Tlačítky l◀◀ /▶▶I na přehrávači můžete vyhledat následující nebo předchozí kapitolu, skladbu nebo scénu.

V průběhu přehrávání stiskněte jedenkrát krátce tlačítko **>>** nebo  $\blacktriangleleft$  pro přechod na následující nebo předchozí kapitolu/ skladbu/scénu. Nebo stiskněte a podržte tlačítko **>>** nebo **i<<** pro vyhledání vpřed nebo vzad, a v požadovaném místě tlačítko uvolněte pro návrat k normálnímu přehrávání. (Vyhledávání)

## Vyhledání místa rychlým přehráváním disku vpřed nebo vzad (Scan)

#### CD DATA CD DVD-V DVD-RW VCD DATA DVD

Při přehrávání disku stiskněte tlačítko  $\blacktriangleleft \blacktriangleleft$  nebo  $\blacktriangleright \blacktriangleright$  . Jakmile najdete požadované místo, stiskněte tlačítko H pro obnovení normální rychlosti přehrávání. Po každém stisknutí tlačítka <  $\blacktriangleleft$  nebo  $\blacktriangleright \blacktriangleright$  v průběhu vyhledávání se rychlost vyhledávání změní. Současně se změní i níže uvedená indikace. Skutečná rychlost může být u různých disků rozdílná.

Ve směru přehrávání

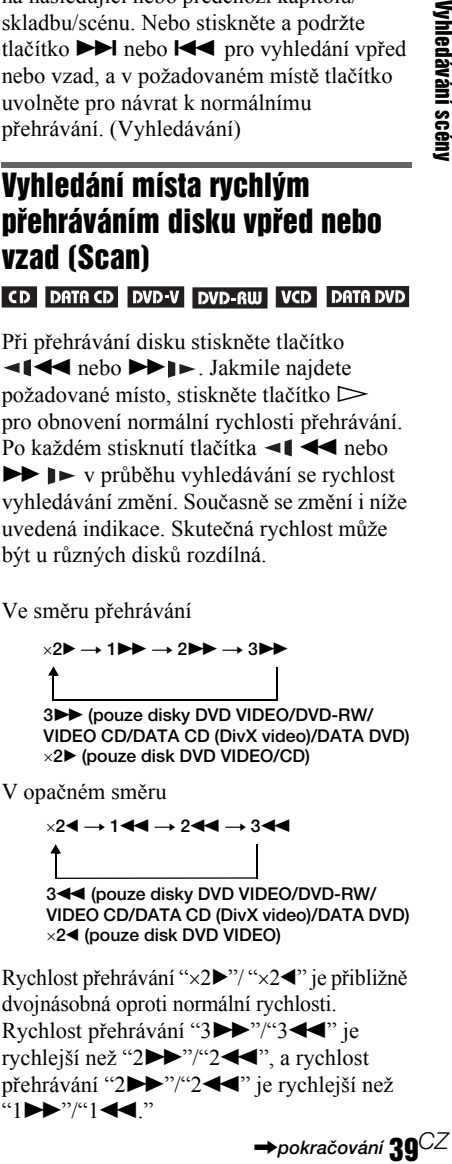

dvojnásobná oproti normální rychlosti. Rychlost přehrávání "3→"/"3<<" je rychlejší než "2 $\blacktriangleright$ "/"2 $\blacktriangleleft$ ", a rychlost přehrávání "2 $\blacktriangleright$ "/"2 $\blacktriangleleft$ " je rychlejší než " $1 \blacktriangleright \blacktriangleright$ " $\lnot \in \{$ ."

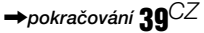

## Sledování jednotlivých snímků (Slow-motion play)

#### **DVD-V** DVD-RW VCD DATA CD DATA DVD

Po přerušení přehrávání (pauza) stiskněte tlačítko **II** << nebo **M** . K normální rychlosti přehrávání se vrátíte stiskem tlačítka  $\triangleright$ 

Po každém stisknutí tlačítka **II II** nebo  $\blacktriangleright \blacktriangleright$  v režimu přehrávání po jednotlivých snímcích (Slow-motion Play) se rychlost přehrávání změní. K dispozici jsou dvě rychlosti. Po každém stisku tlačítka se indikace změní následujícím způsobem:

Ve směru přehrávání

 $2 \rightarrow 1$ 

V opačném směru (pouze disk DVD VIDEO/ DVD-RW)

 $2 - 1 \leftrightarrow 1 - 1$ 

Rychlost přehrávání "2  $\blacktriangleright$ "/"2  $\blacktriangleleft \!\!\!\mathbb{I}$ " je nižší než "1  $\blacktriangleright$ "/"1  $\blacktriangleleft$  l."

## **Poznámka**

U disků DATA CD tato funkce pracuje pouze s video soubory DivX.

## Přehrávání po snímcích (Freeze **Frame)** DVD-V DVD-RW VCD DATA CD **DATA DVD**

Po přerušení přehrávání (pauza) stiskněte tlačítko  $\rightarrow$ / $\rightarrow$  (step) a přejděte na další snímek. Stisknutím tlačítka  $\leftarrow$   $\leftarrow$  / $\leftarrow$  (step) přejdete na předcházející snímek (pouze disk DVD VIDEO/DVD-RW). K normální rychlosti přehrávání se vrátíte stiskem tlačítka  $\triangleright$ 

## **Poznámky**

- Přehrávání po snímcích není možné na disku DVD-RW v režimu VR.
- U disků DATA CD tato funkce pracuje pouze s video soubory DivX.

# Vyhledávání titulu/ kapitoly/skladby/scény atd. DVD-V DVD-RW VCD CD DATA CD DATA DVD

Disky DVD můžete prohledávat podle titulů nebo kapitol, disky VIDEO CD/CD/DATA DVD podle skladby, indexu nebo scény. K titulům a skladbám na disku jsou přiřazena jednoznačná čísla a zadáním odpovídajícího čísla tedy lze požadovanou položku přímo zvolit. Scénu můžete rovněž vyhledávat prostřednictvím časového kódu.

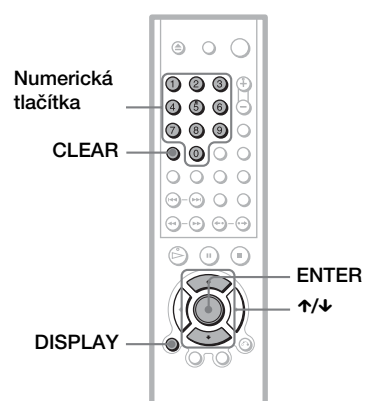

Stiskněte tlačítko DISPLAY (Při přehrávání disku DATA CD s obrázky JPEG, stiskněte toto tlačítko dvakrát).

Zobrazí se nabídka Control Menu.

## 2 Stiskněte tlačítko  $\gamma$  pro volbu způsobu vyhledávání.

#### ◆ Při přehrávání disku DVD VIDEO/ DVD-RW

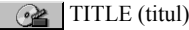

**CHAPTER** 

TIME/TEXT (čas/text)

Volba "TIME/TEXT" umožňuje vyhledávat počáteční bod zadáním časového kódu.

#### ◆ Při přehrávání disku VIDEO CD nebo Super VCD bez funkce PBC

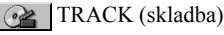

**E** INDEX

#### ◆ Při přehrávání disku VIDEO CD nebo Super VCD s funkcí PBC

G≥ SCENE (scéna)

#### ◆ Při přehrávání disku CD

TRACK (skladba)

#### ◆ Při přehrávání disku DATA CD/DATA DVD

## **E** ALBUM

TRACK (skladba) (pouze audio skladby MP3)

FILE (soubor) (soubory obrázků JPEG a video soubory DivX)

Příklad: pokud zvolíte **CHAPTER** 

Vybere se "\*\* (\*\*)" (\*\* představuje číslo).

Číslo v závorce odpovídá celkovému počtu titulů, kapitol, skladeb, indexů nebo scén.

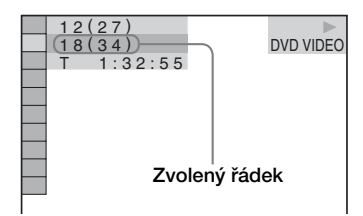

## 3 Stiskněte tlačítko ENTER.

"\*\* (\*\*)" se změní na "-- (\*\*)."

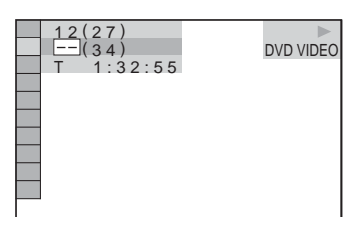

4 Číselnými tlačítky zvolte číslo požadovaného titulu, kapitoly, skladby, indexu nebo scény, kterou chcete vyhledat.

## ◆ Pokud uděláte chybu

Zrušte číslo stiskem tlačítka CLEAR, a pak zadejte jiné číslo.

# 5 Stiskněte tlačítko ENTER.

Přehrávač spustí přehrávání od vybraného čísla.

#### Vyhledání scény prostřednictvím časového kódu (pouze DVD VIDEO/ DVD-RW)

1 V kroku 2, zvolte položku TIME/TEXT.

> "T \*\*:\*\*:\*\*" je zvolena (doba přehrávání aktuálního titulu).

2 Stiskněte tlačítko ENTER.

"T \*\*:\*\*\*\*\*" změní se na "T --:--:--."

3 Číselnými tlačítky zadejte časový kód, poté stiskněte tlačítko ENTER.

Například pro nalezení scény 2 hodiny, 10 minut a 20 sekund od začátku, zadejte "2:10:20."

## z **Tipy**

- Pokud je vypnuta nabídka Control Menu, můžete stisknutím numerických tlačítek a stisknutím tlačítka ENTER hledat kapitolu (disk DVD VIDEO/DVD-RW), skladbu (CD) nebo soubor (disk DATA CD (DivX video)/DATA DVD).
- První scény z titulů, kapitol nebo skladeb zaznamenaných na disku můžete zobrazit na obrazovce televizoru rozdělené na 9 částí. Přehrávání spustíte výběrem jedné ze scén. Podrobnosti - viz část "Vyhledávání podle scén (PICTURE NAVIGATION)" na straně 42.

## **Poznámky**

- Zobrazené číslo se shoduje s číslem titulu, kapitoly nebo skladby zaznamenané na disku.
- Vyhledávání scény prostřednictvím časového kódu není na disku DVD+RW možné.

# Vyhledávání podle scén (PICTURE NAVIGATION)

Obrazovku je možno rozdělit na 9 částí a požadovanou scénu vyhledat rychleji .

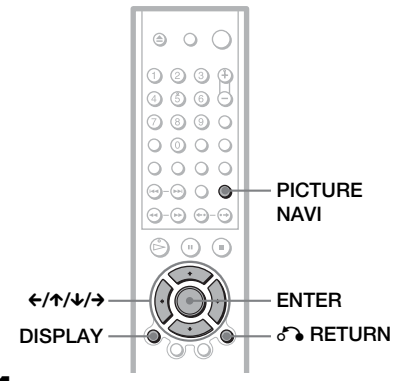

## 1 Během přehrávání stiskněte tlačítko PICTURE NAVI.

Zobrazí se následující nabídka.

 $CHAPTER VIEWER \rightarrow \boxed{ENTER}$ 

## 2 Opakovaným stiskem tlačítka PICTURE NAVI zvolte položku.

- CHAPTER VIEWER (prohlížeč kapitol) (pouze disk DVD VIDEO): zobrazuje první scénu z každé kapitoly.
- TITLE VIEWER (prohlížeč titulu) (pouze disk DVD VIDEO): zobrazuje první scénu z každého titulu.
- TRACK VIEWER (prohlížeč skladby) (pouze disk VIDEO CD/ Super VCD): zobrazuje první scénu z každé skladby.

# 3 Stiskněte tlačítko ENTER.

První scéna z každé kapitoly, titulu nebo skladby se zobrazuje následovně.

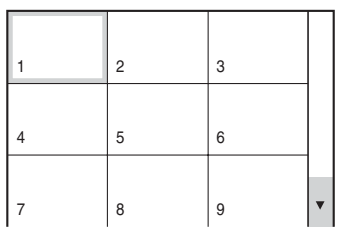

## 4 Stiskněte tlačítko  $\leftarrow/\leftarrow/\rightarrow$  pro volbu kapitoly, titulu nebo skladby a pak stiskněte tlačítko ENTER.

Přehrávání se spustí od zvolené scény.

## Návrat k normálnímu přehrávání v průběhu nastavení

Stiskněte tlačítko **D** RETURN nebo DISPLAY.

## **Ö** Tip

Pokud je na disku více než 9 kapitol, titulů nebo skladeb, zobrazí se v pravém dolním rohu obrazovky  $\nabla$ .

Další kapitoly, tituly nebo skladby zobrazíte po výběru scény vpravo dole a stisku tlačítka x. K předcházející scéně se vrátíte po výběru scény nahoře a stisku tlačítka  $\uparrow$ .

## **Poznámka**

V závislosti na disku nebude možno v některých případech zvolit některé položky.

#### **Zobrazení informací o disku**

# Zobrazení přehrávací a zbývající doby/času

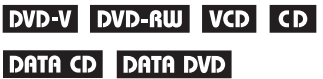

Přehrávač umožňuje zobrazování přehrávacího a zbývajícího času/doby aktuálního titulu, kapitoly nebo skladby. Kromě toho si můžete zobrazit text na disku DVD/CD text, název skladby (MP3 audio), nebo název souboru (DivX video), zaznamenaný na disku.

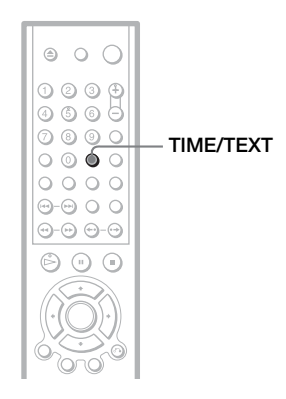

## 1 Během přehrávání stiskněte tlačítko TIME/TEXT.

Zobrazí se následující nabídka.

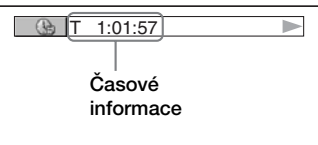

## 2 Opakovaným stiskem tlačítka TIME/TEXT časový údaj změníte.

Zobrazení a typy časových údajů, které lze měnit, závisí na přehrávaném disku.

#### ◆ Při přehrávání disku DVD VIDEO nebo DVD-RW

- T \*:\*:\* (hodiny: minuty: sekundy) Doba přehrávání aktuálního titulu
- T $-*:$ Zbývající doba/čas aktuálního titulu
- $\cdot C$  \*:\*: Doba/čas přehrávání aktuální kapitoly
- $C_{-*}:*$ Zbývající doba/čas aktuální kapitoly
- ◆ Při přehrávání disku VIDEO CD nebo Super VCD (s funkcí PBC)
- \*:\* (minut: sekund) Doba/čas přehrávání aktuální scény

#### ◆ Při přehrávání disku VIDEO CD (bez PBC funkcí) nebo disku CD

- T \*:\* (minut: sekund) Doba/čas přehrávání aktuální skladby  $\cdot$  T $-*:$
- Zbývající doba/čas aktuální skladby  $\cdot$  D  $\ast$ : $\ast$
- Doba/čas přehrávání aktuálního disku • D–\*:\*
- Zbývající doba/čas aktuálního disku

#### ◆ Při přehrávání disku Super VCD (bez PBC funkcí)

•  $T$  \*:\* (minut: sekund) Doba/čas přehrávání aktuální skladby

## ◆ Při přehrávání disku DATA CD (MP3 audio)

• T \*:\* (minut: sekund) Doba/čas přehrávání aktuální skladby

## ◆ Při přehrávání disku DATA CD (DivX video)/DATA DVD (DivX video)

• \*:\*:\* (hodin: minut: sekund) Doba/čas přehrávání aktuálního souboru

## Kontrola informací o přehrávání disku

## Kontrola DVD/CD textu

V kroku 2 stiskněte opakovaně tlačítko TIME/TEXT pro zobrazení textu, zaznamenaného na disku DVD/CD. DVD/CD text se zobrazí pouze v případě, jeli na disku zaznamenán. Tento text není možno měnit. Jestliže disk text neobsahuje, zobrazí se nápis "NO TEXT".

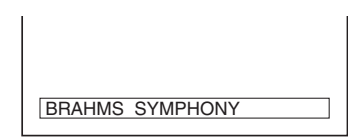

#### Pro kontrolu názvu alba atd. na disku DATA CD/DATA DVD

Stisknutím tlačítka TIME/TEXT při přehrávání audio skladeb MP3 na disku DATA CD nebo video souborů DivX na disku DATA CD/DATA DVD si můžete zobrazit název alba/skladby/souboru a datový tok audio stopy (množství dat za sekundu pro aktuální audio stopu).

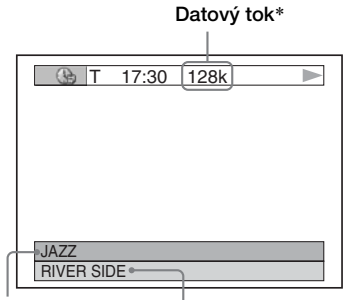

Název alba Název skladby/souboru

- \* Zobrazí se pokud:
	- přehráváte audio skladbu MP3, uloženou na disku DATA CD.
	- přehráváte video soubor DivX, který obsahuje audio stopu ve formátu MP3 na disku DATA CD/DATA DVD.

## Zobrazení informací na displeji na předním panelu

Časový údaj a text, zobrazený na obrazovce televizoru, můžete sledovat také na displeji na předním panelu. Údaje lze na displeji na předním panelu měnit stejným způsobem, jako při zobrazení na obrazovce televizoru.

#### Při přehrávání disku DVD VIDEO nebo DVD-RW

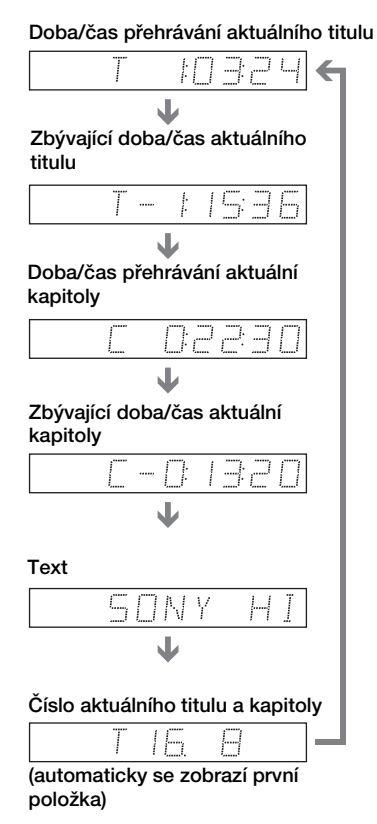

## Při přehrávání disku DATA CD (MP3 audio)

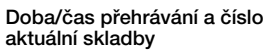

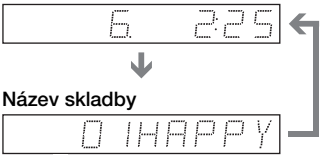

#### Při přehrávání disku DATA CD (DivX video) nebo disku DATA DVD (DivX video)

Doba/čas přehrávání aktuálního souboru

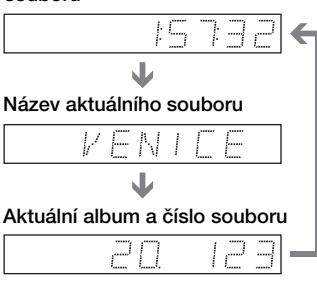

(automaticky se zobrazí první položka)

#### Při přehrávání disku VIDEO CD (bez PBC funkcí) nebo disku CD

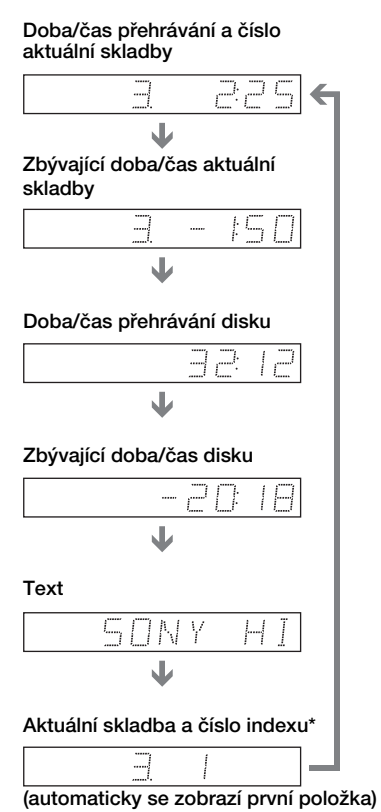

\* Aktuální skladba a číslo indexu se zobrazují pouze při přehrávání disku VIDEO CD.

## Ö<sup>\*</sup> Tipy

- Při přehrávání disku VIDEO CD s PBC funkcemi se zobrazí číslo scény nebo doba přehrávání.
- Dlouhý text, který se nevejde na jeden řádek, se bude na displeji na předním panelu postupně posunovat.
- Časové informace a text můžete také zobrazovat prostřednictvím nabídky Control Menu (strana 13).

## **Poznámky**

- U některých typů přehrávaných disků se nemusí text na disku nebo název skladby zobrazovat.
- Přehrávač je schopen zobrazovat pouze první úroveň textu na disku, jako je například název disku nebo titul.
- Doba přehrávání audio skladeb MP3 a video souborů DivX se nemusí zobrazovat správně.
- Budete-li přehrávat disk, pouze obsahující soubory obrázků JPEG, zobrazí se na displeji na předním panelu zpráva "NO AUDIO DATA", pokud je režim "MODE (MP3, JPEG)" nastaven na "AUTO," nebo se objeví nápis "JPEG", pokud je režim "MODE (MP3, JPEG)" nastaven na "IMAGE (JPEG)".

#### **Nastavení zvuku**

# Změna zvuku <sub>DVD-V</sub> I <sub>DVD-RW</sub> DATA CD CD DATA DVD VCD

Při přehrávání disku DVD VIDEO nebo DATA DVD/DATA CD (video soubory DivX), zaznamenaných ve více audio formátech (PCM, Dolby Digital, MPEG audio nebo DTS), můžete změnit formát audio. Jsou-li na disku DVD VIDEO zaznamenány vícejazyčné zvukové záznamy, můžete zvolit také požadovaný jazyk zvukového doprovodu.

U disků CD, DATA CD nebo VIDEO CD si můžete vybrat zvuk buď z pravého nebo z levého kanálu a poslouchat zvuk zvoleného kanálu z obou předních reprosoustav (pravé a levé). Například při přehrávání disku, obsahujícího písně s vokály v pravém kanálu a instrumentální doprovod v levém kanálu, můžete vybrat levý kanál a poslouchat instrumentální doprovod z obou reprosoustav.

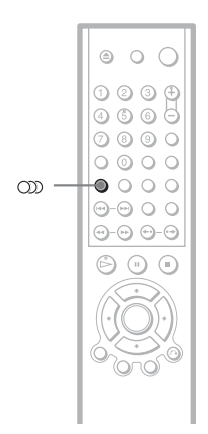

## 1 Během přehrávání stiskněte tlačítko  $\infty$  (audio).

Zobrazí se následující nabídka.

**200 1:ENGLISH DOLBY DIGITAL 3/2.1** 

## $\, {\bf 2} \,$  Opakovaným stiskem tlačítka  $\infty \,$ (audio) zvolte požadovaný audio signál.

#### ◆ Při přehrávání disku DVD VIDEO

U různých disků DVD VIDEO se liší nabídka jazyků.

Jestliže se zobrazí 4 číslice, indikuje to jazykový kód. Viz část "Tabulka jazykových kódů" na straně 87, kde jsou uvedeny jazyky s příslušnými kódy jazyků. Jestliže je stejný jazykový kód zobrazen dvakrát nebo vícekrát, znamená to, že na disku DVD VIDEO je záznam ve více audio formátech.

#### ◆ Při přehrávání disku DVD-RW

Zobrazí se typy zvuku, které jsou zaznamenány na disku. Výchozí nastavení je podtrženo. Příklad:

- 1: MAIN (hlavní zvuk)
- 1: SUB (vedlejší zvuk)
- 1: MAIN+SUB (hlavní a vedlejší zvuk)

#### ◆ Při přehrávání disku VIDEO CD, CD nebo DATA CD (MP3 audio)

Výchozí nastavení je podtrženo.

- STEREO: standardní stereo zvuk
- 1/L: zvuk levého kanálu (monofonní)
- 2/R: zvuk pravého kanálu (monofonní)

◆ Při přehrávání disku DATA CD (DivX video) nebo disku DATA DVD (DivX video) Volba audio signálů u disků DATA CD nebo DATA DVD se liší v závislosti na video souboru DivX, který je uložen na disku. Příslušný formát se zobrazuje na displeji.

#### ◆ Při přehrávání disku Super VCD

Výchozí nastavení je podtrženo.

- 1:STEREO: stereofonní zvuk audio záznamu číslo 1
- 1:1/L: zvuk levého kanálu audio záznamu číslo 1 (monofonní)
- 1:2/R: zvuk pravého kanálu audio záznamu číslo 1 (monofonní)
- 2:STEREO: stereofonní zvuk audio záznamu číslo 2
- 2:1/L: zvuk levého kanálu audio záznamu číslo 2 (monofonní)
- 2:2/R: zvuk pravého kanálu audio záznamu číslo 2 (monofonní)

## **Poznámka**

Při přehrávání disku Super VCD, na kterém není uložen audiozáznam číslo 2, nebude na výstupu přehrávače po nastavení možnosti "2: STEREO", "2: 1/L" nebo "2: 2/R" přítomen žádný zvukový signál.

## Zobrazení informací o formátu audio signálu pvp-v pata co pata pvp

Opakovaným stisknutím tlačítka OD můžete zobrazit formát audio signálu. Formát aktuálního audio signálu (Dolby Digital, DTS, PCM, atd.) se zobrazí níže uvedeným způsobem.

## ◆Při přehrávání disku DVD VIDEO

#### Příklad:

Dolby Digital 5.1 kanálů

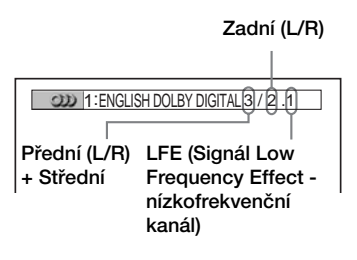

## Příklad:

Dolby Digital 3 kanály

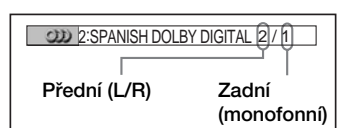

#### ◆Při přehrávání video souboru DivX, uloženého na disku DATA CD nebo DATA DVD

#### Příklad:

MP3 audio

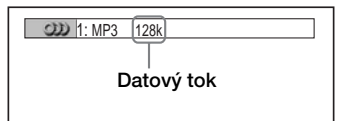

## O audio signálech

Audio signály, zaznamenané na disku, obsahují níže uvedené zvukové složky (kanály). Jednotlivé kanály vystupují ze samostatných reprosoustav.

- Přední (L)
- Přední (R)
- Střední
- Zadní (L)
- Zadní (R)
- Zadní (monofonní): Tento signál může být buď ve formátu Dolby Surround nebo může jít o monofonní zadní audio signály Dolby Digital.
- LFE (signál Low Frequency Effect nízkofrekvenční kanál)

## **Poznámka**

Pokud je položka "DTS" v nabídce AUDIO SETUP nastavena na hodnotu "OFF", nabídka možností volby formátu DTS se nezobrazí, i když je na disku záznam ve formátu DTS uložen (strana 79).

# Nastavení TV Virtual Surround zvuku (TVS) **DVD-V**

Pokud máte k přehrávači připojen stereofonní televizor nebo 2 přední reprosoustavy, umožňuje funkce TVS (TV Virtual Surround) poslech prostorového (surround) zvuku díky vytvoření virtuálních zadních reprosoustav ze zvuku předních reprosoustav (L: levé, R: a pravé), aniž musíte vlastnit skutečné zadní reprosoustavy. Funkce TVS byla vyvinuta společností Sony pro vytváření prostorového zvuku při domácí reprodukci pouze s použitím stereo televizoru. Pokud je přehrávač nastaven tak, aby signál

vystupoval ze zdířky DIGITAL OUT (OPTICAL nebo COAXIAL), prostorový (surround) efekt bude patrný pouze v případě, pokud v nabídce "AUDIO SETUP" nastavíte položku "DOLBY DIGITAL" a DTS na hodnotu "D-PCM" a položku "MPEG" nastavíte na hodnotu "PCM"(strana 78).

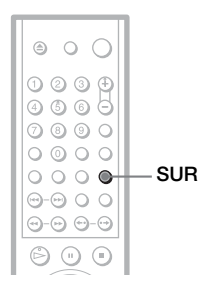

## 1 Během přehrávání stiskněte tlačítko SUR.

Zobrazí se následující nabídka.

**T** ((D) TVS DYNAMIC

## 2 Opakovaným stiskem tlačítka SUR zvolte jeden z TVS zvuků.

Podrobnější popis jednotlivých položek naleznete v následující části.

- TVS DYNAMIC
- TVS WIDE
- TVS NIGHT
- TVS STANDARD

## Zrušení nastavení

V kroku 2 zvolte možnost "OFF" (vypnuto).

## ◆TVS DYNAMIC

Zpracováním zvuku z předních reprosoustav (L, R) se vytváří virtuální zadní reprosoustavy bez použití skutečných zadních reprosoustav (viz níže).

Tento efekt se projeví, pokud je vzdálenost mezi předními L a R reprosoustavami krátká, jako například u reproduktorů, zabudovaných ve stereo televizoru.

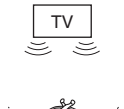

#### **FB** (kam

## ◆TVS WIDE

Zpracováním zvuku z předních reprosoustav (L, R) je možno vytvořit pět sestav virtuálních zadních reprosoustav bez použití skutečných zadních reprosoustav (viz níže). Tento efekt se projeví, pokud je vzdálenost mezi předními L a R reprosoustavami krátká, jako například u reproduktorů, zabudovaných ve stereo televizoru.

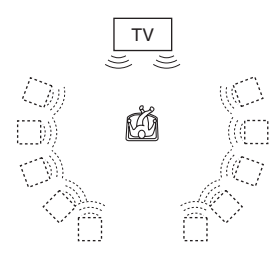

## ◆TVS NIGHT

Silné zvuky, jako jsou například výbuchy, jsou potlačeny, ale tišší zvuky nejsou ovlivněny. Režim je vhodný, pokud nechcete rušit své okolí, ale nadále chcete slyšet dialogy a získat prostorové efekty režimu "TVS WIDE" při nižší hlasitosti.

## ◆TVS STANDARD

Zpracováním zvuku z předních reprosoustav (L, R) je možno vytvořit tři sestavy virtuálních zadních reprosoustav bez použití skutečných zadních reprosoustav (viz níže). Nastavení používejte tehdy, pokud chcete používat režim TVS se dvěma oddělenými reprosoustavami.

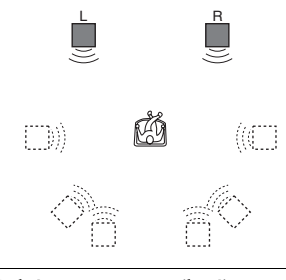

- L: Přední reprosoustava (levá)
- R: Přední reprosoustava (pravá)
- : Virtuální reprosoustava

## **Poznámky**

- Pokud přehrávaný signál neobsahuje signál pro zadní reprosoustavy, nemusí být prostorové efekty TVS patrné.
- Pokud jste zvolili některý z režimů TVS, vypněte prostorové nastavení připojeného televizoru nebo zesilovače (receiveru).
- Ujistěte se, že vaše poslechové místo leží mezi reprosoustavami (ve stejné vzdálenosti) a že reprosoustavy jsou umístěny ve stejném prostředí.
- Ne všechny disky musí pracovat s funkcí "TVS NIGHT" stejným způsobem.

m.

## **Sledování filmů**

# Změna úhlů záběru

Jestliže jsou na disku DVD VIDEO zaznamenány záběry jedné scény pořízené z různých úhlů, na displeji na předním panelu se zobrazí  $\mathfrak{D}_1$ . Znamená to, že úhel záběru je možno změnit.

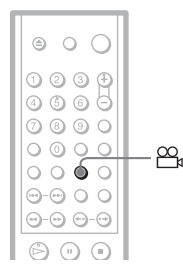

## 1 Během přehrávání stiskněte tlačítko  $\infty$  (angle).

Na displeji se zobrazí číslo úhlu záběru.

 $E \otimes 12$ 

## $\boldsymbol{2}$  Opakovaným stiskem tlačítka  $\mathfrak{B}_\mathfrak{a}$ (angle) zvolte číslo požadovaného úhlu záběru.

Scéna se přepne na vybraný úhel záběru.

#### **Poznámka**

U některých disků DVD VIDEO není změna úhlu záběru možná, i když disk obsahuje scény pořízené s větším množstvím záběrů z různých úhlů.

# Zobrazení titulků pvp-v

OVD-RW DATA CD DATA DVD

Pokud jsou na disku DVD zaznamenány titulky, můžete kdykoli v průběhu přehrávání disku zapnout jejich zobrazování.

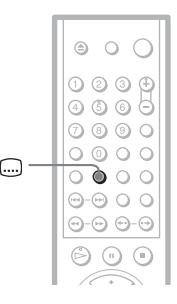

## 1 Během přehrávání stiskněte tlačítko <sub>(a)</sub> (subtitle).

Zobrazí se následující nabídka.

1:ENGLISH

## 2 Opakovaným stiskem tlačítka (subtitle) zvolte nastavení.

## ◆ Při přehrávání disku DVD VIDEO

Zvolte jazyk. U různých disků DVD VIDEO se liší nabídka jazyků.

Jestliže se zobrazí 4 číslice, indikuje to jazykový kód. Viz část "Tabulka jazykových kódů" na straně 87, kde jsou uvedeny jazyky s příslušnými kódy jazyků.

◆ Při přehrávání disku DVD-RW Zvolte "ON".

#### ◆ Při přehrávání disku DATA CD (DivX video) nebo disku DATA DVD (DivX video)

Volba titulků u disků DATA CD nebo DATA DVD se liší v závislosti na video souboru DivX, který je uložen na disku. Příslušné možnosti výběru se zobrazují na displeji.

## Vypnutí titulků

V kroku 2 zvolte možnost "OFF" (vypnuto).

### **Poznámky**

- U některých disků DVD VIDEO není možno jazyk titulků změnit, i když je na nich zaznamenáno více jazyků titulků. V některých případech není naopak možno titulky vypnout.
- U disků DATA CD je možno titulky změnit pouze pro video soubory DivX.
- Titulky je možno změnit, pokud má video soubor DivX příponu ".AVI" nebo ".DIVX", a pokud obsahuje informace titulků ve stejném souboru.

# Úprava přehrávaného obrazu (CUSTOM PICTURE MODE)

DVD-V DVD-RW VCD DATA CD

## DATA DVD I

Video signál vystupující z přehrávače je možno nastavit tak, abyste docílili požadovanou kvalitu (disk DVD, VIDEO CD, DATA CD ve formátu JPEG nebo disk DATA CD/DATA DVD, který obsahuje video soubory DivX obrazu). Zvolte takové nastavení, které bude nejlépe odpovídat druhu sledovaného programu. Pokud zvolíte možnost "MEMORY", můžete provést další nastavení jednotlivých elementů obrazu (barva, jas, atd.).

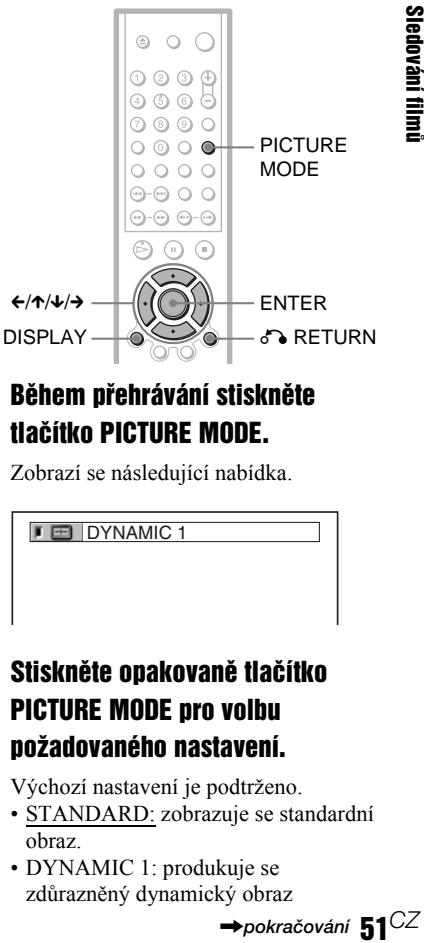

## Během přehrávání stiskněte tlačítko PICTURE MODE.

Zobrazí se následující nabídka.

**E** DYNAMIC

## 2 Stiskněte opakovaně tlačítko PICTURE MODE pro volbu požadovaného nastavení.

Výchozí nastavení je podtrženo.

- STANDARD: zobrazuje se standardní obraz.
- DYNAMIC 1: produkuje se zdůrazněný dynamický obraz

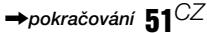

v důsledku zvýšení kontrastu a barevné intenzity obrazu.

- DYNAMIC 2: produkuje se ještě více zdůrazněný dynamický obraz ve srovnání s režimem DYNAMIC 1, díky zvýšení kontrastu a barevné intenzity obrazu.
- CINEMA 1: dochází k zdůraznění podrobností v tmavých částech obrazu v důsledku zvýšení úrovně černé barvy.
- CINEMA 2: bílé barvy se projasní a černé barvy se zobrazují jako bohatší a zároveň je zvýšen barevný kontrast.
- MEMORY: nastavení obrazu s většími podrobnostmi.

## **Ö** Tip

Pro sledování filmu je doporučena volba "CINEMA 1" nebo "CINEMA 2".

## Nastavení položek obrazu v paměti "MEMORY"

Jednotlivé elementy obrazu můžete nastavit zvlášť.

- PICTURE (obraz): pro změnu kontrastu
- BRIGHTNESS (jas): pro změnu celkového jasu
- COLOR (barva): slouží pro nastavení hlubších nebo světlejších barev
- HUE (barevný tón): pro změnu vyvážení barev
- 1 Stiskněte opakovaně tlačítko PICTURE MODE pro volbu položky "MEMORY" a stiskněte tlačítko ENTER.

Zobrazí se pruh pro nastavení obrazu ("PICTURE").

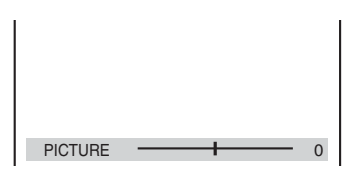

## $\bf 2$  Stiskněte tlačítko  $\leftrightarrow$  pro nastavení kontrastu obrazu.

Pro přechod na následující nebo předchozí položku nastavení obrazu bez uložení aktuálního nastavení stiskněte tlačítko  $\bigtriangleup/\bigtriangledown$ 

## 3 Stiskněte tlačítko ENTER.

Nastavení je uloženo a zobrazí se pruh pro nastavení jasu - "BRIGHTNESS".

4 Zopakujte kroky 2 a 3 pro nastavení jasu ("BRIGHTNESS"), barvy ("COLOR") a barevného tónu ("HUE").

## Pro vypnutí displeje

Stiskněte tlačítko **D** RETURN nebo DISPLAY.

## **Poznámka**

Nastavení jasu ("BRIGHTNESS") není účinné, pokud přehrávač připojíte prostřednictvím zdířky LINE OUT (VIDEO), S VIDEO OUT nebo LINE (RGB) - TV a tlačítkem PROGRESSIVE na předním panelu zvolíte možnost "PROGRESSIVE AUTO" nebo "PROGRESSIVE VIDEO".

# Zaostření obrázků (SHARPNESS)

DVD-V DVD-RW VCD DATA CD

## **DATA DVD**

Tato funkce umožňuje zvýraznit obrysy obrázků pro dosažení ostřejšího zobrazení.

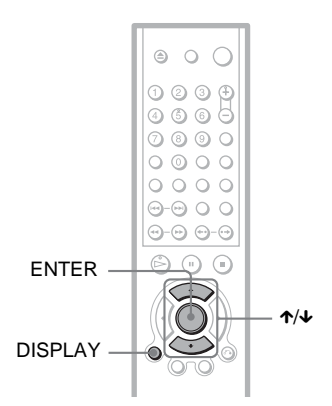

## 4 Stiskněte tlačítko ENTER.

Od této chvíle se projeví zvolené nastavení.

## Zrušení nastavení funkce "SHARPNESS"

V kroku 3 zvolte možnost "OFF" (vypnuto).

## **Poznámka**

Toto nastavení není účinné, pokud přehrávač připojíte prostřednictvím zdířky LINE OUT (VIDEO), S VIDEO OUT nebo LINE (RGB) - TV a tlačítkem PROGRESSIVE na předním panelu zvolíte možnost "PROGRESSIVE AUTO" nebo "PROGRESSIVE VIDEO".

# Sledování filmi 53*CZ*Sledování filmů

## 1 V průběhu přehrávání stiskněte tlačítko DISPLAY.

Zobrazí se nabídka Control Menu.

## 2 Stiskněte tlačítko  $\gamma$  pro volbu položky (SHARPNESS) a pak stiskněte tlačítko ENTER.

Zobrazí se možnosti výběru pro položku "SHARPNESS".

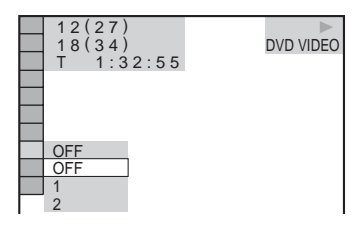

## $3$  Stiskněte tlačítko  $\gamma\gamma$  pro volbu úrovně.

- 1: obrysy se zvýrazní.
- 2: obrysy se zvýrazní o něco více, než v úrovni 1.

**Poslech audio skladeb MP3 a prohlížení obrázkù JPEG**

# Poznámky k audio skladbám MP3 a obrázkům ve formátu JPEG

Formát MP3 představuje technologii pro kompresi zvukového kanálu, odpovídající předpisům a normám ISO/MPEG. Zkratka JPEG označuje technologii pro kompresi obrazových dat.

Je možno přehrávat disky DATA CD, na kterých jsou uloženy audio skladby MP3 nebo soubory obrázků JPEG.

## Na tomto přehrávači lze přehrát následující typy disků DATA CD

Disky DATA CD (CD-ROM/CD-R/CD-RW) zaznamenané ve formátu MP3 (MPEG1 Audio Layer 3) a JPEG. Aby byl však přehrávač schopen tyto skladby (nebo soubory) rozpoznat, záznam musí být uložen v souladu s normou ISO9660 level 1, level 2 nebo formátem Joliet. Je možno rovněž přehrávat disky, zaznamenané v režimu Multi-session (s vícenásobnými sekcemi).

Další podrobnosti o formátech záznamu naleznete v pokynech, které jste obdrželi s jednotkou CD-R/CD-RW a se svým nahrávacím (vypalovacím) software (není součástí příslušenství).

## Poznámka k diskům Multi Session (s vícenásobnými sekcemi)

Pokud jsou audio skladby MP3 nebo soubory obrázků JPEG nahrány v první sekci, bude přehrávač rovněž schopen přehrát audio skladby MP3 nebo soubory obrázků JPEG, umístěných v dalších sekcích. Pokud jsou audio soubory a obrázky ve formátu disku Music CD nebo Video CD zaznamenány v první sekci, bude možno přehrát pouze obsah první sekce.

## **Poznámka**

Může se stát, že přehrávač nebude schopen přehrát některé disky DATA CD, nahrané ve formátu Packet Write.

## Audio soubory MP3 nebo soubory obrázků JPEG, které je přehrávač schopen přehrát

Přehrávač je schopen přehrát následující skladby a soubory:

- Audio skladby MP3 s příponou ".MP3".
- Soubory obrázků JPEG s příponou ".JPEG" nebo ".JPG".
- Soubory obrázků JPEG, odpovídající formátu souboru obrázků DCF\*.
- \* "Design rule for Camera File system": Normy pro obrázky (snímky) z digitálních fotoaparátů, stanovené sdružením JEITA (Japan Electronics and Information Technology Industries Association).

## **Poznámky**

- Přehrávač umožňuje přehrávání jakýchkoli dat s příponou ".MP3", ".JPG" nebo ".JPEG", a to i přesto, že nejsou ve formátu MP3 nebo JPEG. Při přehrávání tohoto typu dat však může dojít k reprodukci hlasitého šumu, který může poškodit vaše reprosoustavy.
- Tento přehrávač nepodporuje audio soubory ve formátu MP3PRO.
- Některé soubory obrázků ve formátu JPEG nelze přehrávat.
- Není možno přehrávat audio skladby MP3/ soubory obrázků JPEG na disku DATA CD, který obsahuje video soubory DivX.

## Poznámky k pořadí přehrávání alb, skladeb a souborů

Alba se budou přehrávat v následujícím pořadí:

#### ◆Struktura obsahu disku

Strom 1 Strom 2 Strom 3 Strom 4 Strom 5

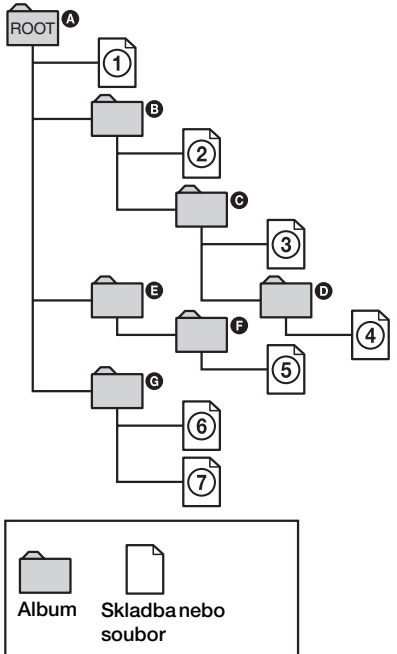

Pokud je v přehrávači vložen disk DATA CD a stisknete-li tlačítko  $\triangleright$ , budou se postupně přehrávat očíslované skladby (nebo soubory) od  $\Omega$  až do  $\Omega$ . Jakákoli vnořená alba/ skladby (nebo soubory), obsažené v aktuálním zvoleném albu, budou mít prioritu před následujícím albem ve stejné stromové struktuře. (Příklad: @ obsahuje **@**, takže  $\Phi$  se přehraje před  $\Phi$ .)

Po stisku tlačítka MENU se zobrazí seznam názvů alb (strana 56), přičemž názvy alb jsou uspořádány v následujícím pořadí:

 $\mathbf{Q} \to \mathbf{Q} \to \mathbf{Q} \to \mathbf{Q} \to \mathbf{Q}$ . Alba, která neobsahují skladby (nebo soubory) (jako například album  $\bigcirc$ ), se v seznamu nezobrazí.

#### Ö<sup>\*</sup> Tipy

- Přidáte-li před uložením skladeb (nebo souborů) na disk před názvy skladby/souboru čísla (01, 02, 03, atd.), budou se skladby a soubory přehrávat v tomto pořadí.
- Protože zahájení přehrávání disku se složitou stromovou strukturou může trvat déle, doporučuje se, abyste nevytvářeli alba s více než dvěma stromovými strukturami.

#### **Poznámky**

- V závislosti na vypalovacím softwaru, který používáte k vytváření disku DATA CD, se může pořadí při přehrávání lišit od výše uvedeného vyobrazení.
- Výše uvedené pořadí při přehrávání nemusí platit, pokud je v každém albu více než 200 alb a 300 skladeb/souborů.
- Přehrávač je schopen rozpoznat až 200 alb (přehrávač načítá pouze alba, včetně alb, která neobsahují audio soubory MP3, a soubory obrázků JPEG). Přehrávač nepřehraje album za hranicí 200 alba.
- Přechod k následujícímu nebo dalšímu albu může určitou chvíli trvat.

# Přehrávání audio skladeb MP3 nebo souborů obrázků JPEG

#### **DATA CD**

Je možno přehrávat audio skladby MP3 a soubory obrázků JPEG, uložené na discích DATA CD (CD-ROM/CD-R/CD-RW).

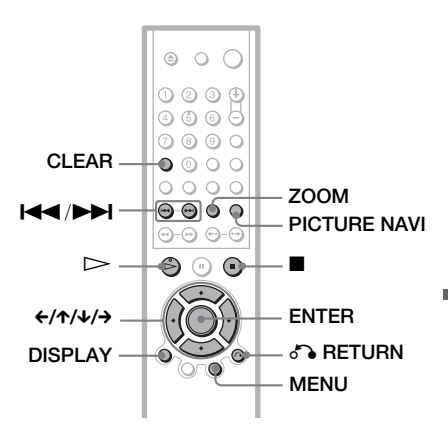

## ζ<sup>:</sup> Tip

Při přehrávání audio skladeb MP3 a souborů obrázků JPEG si můžete zobrazit informace o disku (strana 43).

## **Poznámky**

- Disky DATA CD, zaznamenané ve formátu KODAK Picture CD, se po vložení do přehrávače začnou přehrávat automaticky.
- Pokud na disku DATA CD není žádná audio skladba ve formátu MP3 nebo soubor obrázku ve formátu JPEG, zobrazí se na displeji zpráva "No audio data" nebo "No image data".

**→**pokračování **55**<sup>C∠</sup>

## Volba alba

## 1 Stiskněte tlačítko MENU.

Zobrazí se seznam alb, obsažených na disku.

V průběhu přehrávání alba se jeho titul zobrazí šedým stínováním.

 $3(30)$ ROCK BEST HIT KARAOKE MY FAVOURITE SONG R&B JAZZ CLASSIC SALSA OF CUBA BOSSA NOVA

## 2 Stiskněte tlačítko  $\gamma/\gamma$  pro volbu alba, které si chcete přehrát.

## $3$  stiskněte tlačítko  $\triangleright$ .

Přehrávání se spustí od zvoleného alba. Pro volbu audio skladeb MP3 - viz část "Volba audio souboru MP3"

(strana 56).

Pro volbu souborů obrázků JPEG - viz část "Volba souboru obrázku JPEG" (strana 57).

## Zastavení přehrávání

Stiskněte tlačítko **x.** 

#### Přechod na následující nebo předchozí stránku

Stiskněte tlačítko → nebo ←.

#### Vypnutí nebo zapnutí displeje

Stiskněte opakovaně tlačítko MENU.

## **ζ Tip**

Na vybraném albu můžete zvolit, aby se přehrávaly pouze audio skladby MP3, soubory obrázků JPEG, nebo obojí, nastavíte-li režim "MODE (MP3, JPEG)" (strana 59).

## Volba audio souboru MP3

## 1 Po kroku 2 v části "Volba alba" stiskněte tlačítko ENTER.

Zobrazí se seznam skladeb, obsažených v albu.

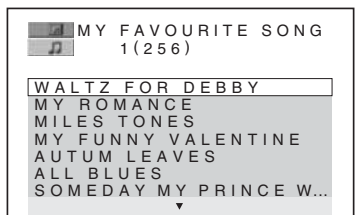

## 2 Stiskněte tlačítko  $\gamma/\gamma$  pro volbu skladby, a pak stiskněte tlačítko ENTER.

Přehrávání se spustí od zvolené skladby.

#### Zastavení přehrávání

Stiskněte tlačítko **\*\*** 

#### Přechod na následující nebo předchozí stránku

Stiskněte tlačítko  $\rightarrow$  nebo  $\leftarrow$ 

#### Návrat k předchozím údajům

Stiskněte tlačítko & RETURN.

#### Přechod k následující nebo předchozí audio skladbě MP3

Během přehrávání stiskněte tlačítko **>>** nebo  $\blacktriangleleft$ . Stisknutím tlačítka  $\blacktriangleright$ při přehrávání poslední skladby aktuálního alba můžete zvolit první skladbu následujícího alba.

Mějte na paměti, že se nemůžete vrátit k předchozímu albu stisknutím tlačítka  $\blacktriangleleft$ , ale že je třeba, abyste se k předchozímu albu vrátili ze seznamu alb.

## Volba souboru obrázku JPEG

## 1 Po kroku 2 v části "Volba alba" stiskněte tlačítko ENTER.

Soubory obrázků v albu se zobrazí na 16 vnořených stránkách. Vpravo se zobrazí posuvník.

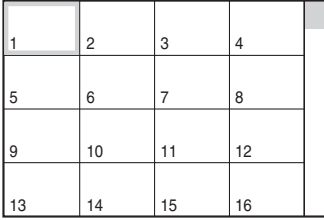

Další soubory obrázků zobrazíte po výběru obrázku vpravo dole a stisku tlačítka ↓. K předcházejícímu obrázku se vrátíte po výběru obrázku nahoře a stisku tlačítka X.

2 Stiskněte tlačítko  $\leftarrow$ / $\leftarrow$ / $\leftarrow$ / $\rightarrow$  pro volbu obrázku, který si chcete prohlédnout, a pak stiskněte tlačítko ENTER.

Zobrazí se zvolený obrázek. Příklad

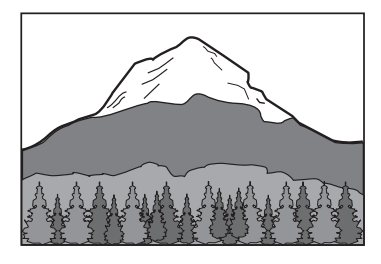

## Přechod na následující nebo předchozí obrázek JPEG

Během přehrávání stiskněte tlačítko ← nebo  $\rightarrow$ . Stisknutím tlačítka  $\rightarrow$  při přehrávání posledního souboru aktuálního alba můžete zvolit první soubor následujícího alba. Mějte na paměti, že se nemůžete vrátit k předchozímu albu stisknutím tlačítka  $\leftarrow$ , ale že je třeba, abyste se k předchozímu albu vrátili ze seznamu alb.

## Otočení obrázku JPEG

Při prohlížení obrázku stiskněte tlačítko  $\uparrow/\downarrow$ . Po každém stisknutí tlačítka **↑** se obrázek otočí o 90 stupňů proti směru hodinových ručiček.

Pro návrat k normálnímu zobrazení stiskněte tlačítko CLEAR. Mějte na paměti, že návrat k normálnímu zobrazení je rovněž možný stisknutím tlačítka  $\leftrightarrow$  pro přechod na následující nebo předchozí obrázek. Příklad: pokud je tlačítko  $\uparrow$  stisknuto jedenkrát.

Směr otočení

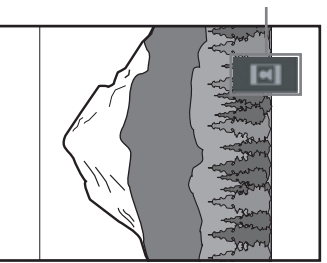

## Zvětšení obrázku JPEG (ZOOM)

Při prohlížení obrázku stiskněte tlačítko ZOOM. Obrázek je možno zvětšit až čtyřnásobně oproti originálu, a je ho možno posunovat tlačítky  $\leftarrow/\uparrow/\downarrow/\rightarrow$ .

Pro návrat k normálnímu zobrazení stiskněte tlačítko CLEAR.

## ◆Po jednom stisknutí tlačítka (x2)

Obrázek se zvětší dvojnásobně oproti originálu.

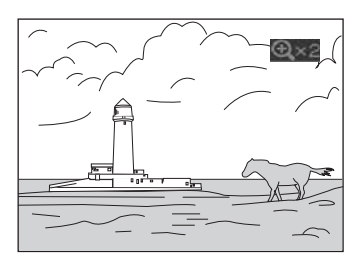

## ◆Po dvojím stisknutí tlačítka (x4)

Obrázek se zvětší čtyřnásobně oproti originálu.

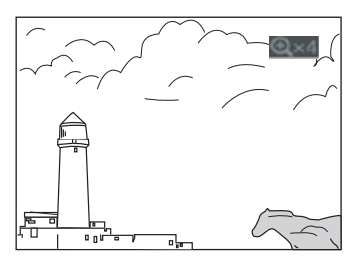

 $\rightarrow$ pokračování **57**<sup>CZ</sup>

## Ukončení prohlížení obrázků JPEG

Stiskněte tlačítko **x.** 

## **Ö** Tipy

- Při prohlížení souborů obrázků JPEG můžete nastavovat možnosti, jako je například "INTERVAL" (strana 60), "EFFECT" (efekt) (strana 60), a "SHARPNESS" (ostrost) (strana 53).
- Obrázky JPEG si můžete prohlížet bez zvuku ve formátu MP3, nastavíte-li režim "MODE (MP3, JPEG)" na hodnotu "IMAGE (JPEG)" (strana 59).
- Datum pořízení snímku se zobrazuje vedle údaje "DATE" v Control Menu (strana 13). Mějte na paměti, že datum se nemusí v závislosti na digitálním fotoaparátu zobrazovat.

## **Poznámka**

Funkce PICTURE NAVI nebude pracovat, pokud je v režimu "MODE (MP3, JPEG)" zvolena hodnota "AUDIO (MP3)" (strana 59).

# Prohlížení obrázků JPEG ve formě prezentace Slide Show **para co.**

Soubory obrázků JPEG na disku DATA CD si můžete přehrávat postupně za sebou ve formě prezentace (slide show).

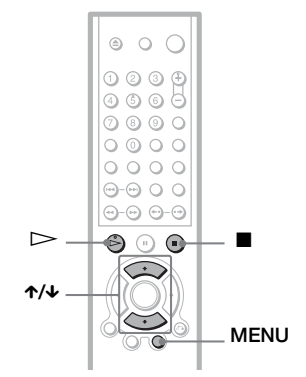

## 1 Stiskněte tlačítko MENU.

Zobrazí se seznam alb, zaznamenaný na disku DATA CD.

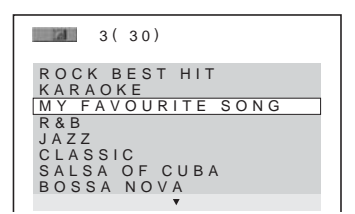

## 2 Stiskněte tlačítko  $\gamma/\gamma$  pro volbu alha.

# $\bf 3$  stiskněte tlačítko  $\mathord{\rhd}$ .

Obrázky JPEG ve zvoleném albu se začnou přehrávat ve formě prezentace (slide show).

#### Zastavení přehrávání

Stiskněte tlačítko **·**.

## **Poznámky**

- Prezentace se zastaví stisknutím tlačítka  $\uparrow/\downarrow$ nebo ZOOM. Pro obnovení prezentace (slide show) stiskněte tlačítko  $\triangleright$ .
- Tato funkce nebude pracovat, pokud je režim "MODE (MP3, JPEG)" nastaven na hodnotu "AUDIO (MP3)" (strana 59).

## Prezentace (slide show) se zvukovým doprovodem (MODE (MP3, JPEG))

Pokud jsou soubory obrázků JPEG a audio soubory MP3 uloženy ve stejném albu, můžete svou prezentaci (slide show) doplnit o zvukový doprovod.

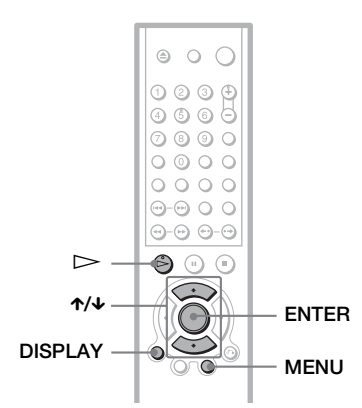

## 1 V režimu stop stiskněte tlačítko DISPLAY.

Zobrazí se nabídka Control Menu.

**2** Stiskněte tlačítko  $\gamma/\gamma$  pro volbu režimu (G<sub>ara</sub> | (MODE (MP3, JPEG)) a pak stiskněte tlačítko ENTER.

Zobrazí se volby pro režim "MODE (MP3, JPEG)".

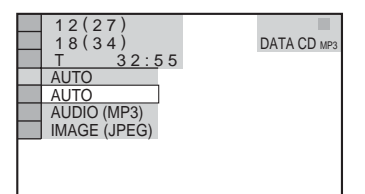

## **3** Stiskněte tlačítko  $\gamma/\gamma$  pro volbu položky "AUTO" (výchozí nastavení), a pak stiskněte tlačítko ENTER.

- AUTO: soubory obrázků JPEG a audio soubory MP3 se přehrávají společně jako prezentace (slide show).
- AUDIO (MP3): postupně se přehrávají pouze audio soubory MP3.
- IMAGE (JPEG): postupně se zobrazují pouze soubory obrázků JPEG.

## 4 Stiskněte tlačítko MENU.

Zobrazí se seznam alb, zaznamenaný na disku DATA CD.

```
3(30)ROCK BEST HIT
KARAOKE
MY FAVOURITE SONG
R& B
JAZZ
CLASSIC
SALSA OF CUBA
BOSSA NOVA
```
**5** Stiskněte tlačítko  $\gamma/\gamma$  pro volbu alba, které obsahuje jak audio skladby MP3, tak obrázky JPEG, které si chcete prohlížet.

## **6** stiskněte tlačítko  $\triangleright$ .

Zahájí se prezentace (slide show) se zvukovým doprovodem.

## Ö<sup>\*</sup> Tipy

- Pro zopakování audio souborů MP3 a souborů obrázků JPEG v jednom albu, zopakujte stejnou audio skladbu MP3 nebo album, pokud je režim "MODE (MP3, JPEG)" nastaven na "AUTO". Viz část "Opakované přehrávání (Repeat Play)" (strana 36), kde je uveden postup při zopakování skladby nebo alba.
- Přehrávač je schopen rozpoznat maximálně 200 alb, bez ohledu na zvolený režim. Na každém albu přehrávač rozpozná až 300 audio skladeb MP3 a 300 souborů obrázků JPEG (pokud je zvolena možnost "AUTO"), 600 audio skladeb MP3 (pokud je zvolena možnost "AUDIO (MP3)"), 600 souborů obrázků JPEG (pokud je zvolena možnost "IMAGE (JPEG)").

## **Poznámky**

- Tato funkce nebude pracovat, pokud audio skladby MP3 a soubory obrázků JPEG nejsou uloženy ve stejném albu.
- Pokud je doba přehrávání obrázku JPEG nebo audio skladby MP3 delší, než doba přehrávání druhého typu souboru, bude delší soubor pokračovat v přehrávání bez zvuku nebo obrázku.
- Budete-li v téže chvíli přehrávat rozsáhlé datové soubory MP3 a soubory obrázků JPEG, může docházet k přeskakování zvuku. Při vytváření souboru se doporučuje nastavit datový tok souborů MP3 na 128 kb/s nebo na nižší hodnotu. Pokud stále dochází k přeskakování zvuku, pak zredukujte velikost souboru JPEG.

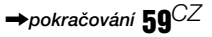

## Nastavení intervalu (frekvence) prezentace (slide show) (INTERVAL)

Tato funkce umožňuje nastavení intervalu, po který budou obrázky zobrazeny na obrazovce.

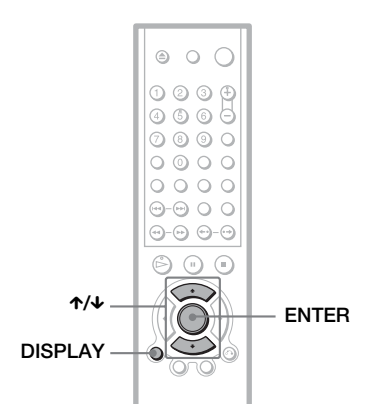

1 Během prohlížení obrázku JPEG stiskněte dvakrát tlačítko DISPLAY (nebo v režimu stop přehrávače).

Zobrazí se nabídka Control Menu.

2 Stiskněte tlačítko  $\gamma/\gamma$  pro volbu položky (INTERVAL), a pak stiskněte tlačítko ENTER.

Zobrazí se možnosti výběru pro položku "INTERVAL".

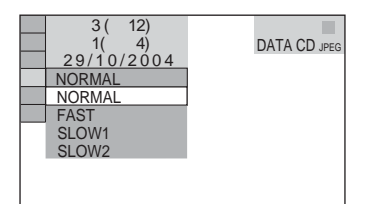

## **3** Stiskněte tlačítko  $\gamma/\gamma$  pro volbu nastavení.

Výchozí nastavení je podtrženo.

- NORMAL: nastavení intervalu mezi 6 až 9 sekundami.
- FAST: nastavení kratšího intervalu, než NORMAL.
- SLOW1: nastavení delšího intervalu, než NORMAL.
- SLOW2: nastavení delšího intervalu, než SLOW1.
- 4 Stiskněte tlačítko ENTER.

## **Poznámka**

Zobrazení některých souborů JPEG, zejména ve formátu progressive JPEG nebo souborů JPEG, které mají 3.000.000 pixelů (nebo více) může trvat déle, než u ostatních souborů, a bude se zdát, že jsou zobrazovány po delší dobu, než jakou jste nastavili.

## Volba vzhledu promítaných obrázků (EFFECT)

Tato funkce umožňuje zvolit způsob, jakým jsou obrázky v průběhu prezentace (slide show) promítány.

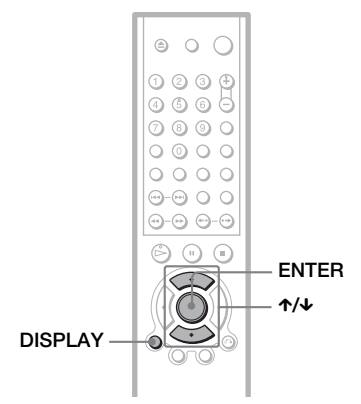

- 1 Během prohlížení obrázku JPEG stiskněte dvakrát tlačítko DISPLAY (nebo v režimu stop přehrávače).
- 2 Stiskněte tlačítko  $\gamma/\gamma$  pro volbu položky **E**a (EFFECT), a pak stiskněte tlačítko ENTER.

Zobrazí se možnosti výběru pro položku "EFFECT".

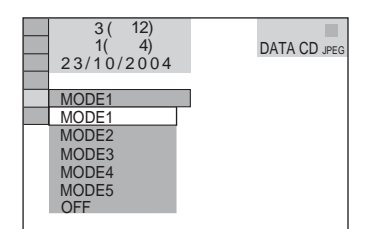

## **3** Stiskněte tlačítko  $\gamma/\gamma$  pro volbu nastavení.

Výchozí nastavení je podtrženo.

- MODE1: obrázek se roztáhne odshora dolů.
- MODE2: obrázek se roztáhne zleva doprava.
- MODE3: obrázek se roztáhne směrem od středu obrazovky k okrajům.
- MODE4: při zobrazení obrázku se budou náhodně volit jednotlivé efekty.
- MODE5: následující obrázek se nasune přes předcházející obrázek.
- OFF: vypnutí této funkce.

## 4 Stiskněte tlačítko ENTER.

**College** 

**Sledování videosekvencí ve formátu DivX®**

# O souborech DivX Video

DivX® představuje technologii pro kompresi obrazových souborů, vyvinutou společností DivXNetworks, Inc. Tento výrobek představuje oficiální certifikovaný produkt

DivX®.

Na tomto přehrávači můžete přehrávat disky DATA CD a DATA DVD, obsahující video soubory ve formátu DivX.

## Disky DATA CD a DATA DVD, které je tento přehrávač schopen přehrát

Pro přehrávání disků DATA CD (CD-ROM/ CD-R/CD-RW) a DATA DVD (DVD-R/ DVD-RW/DVD+R/DVD+RW) na tomto přehrávači musí být splněny určité podmínky:

- Na discích DATA CD, obsahujících kromě video souborů ve formátu DivX také audio skladby MP3 nebo soubory obrázků JPEG, bude přehrávač přehrávat pouze video soubory DivX.
- Na discích DATA DVD bude přehrávač přehrávat pouze video soubory ve formátu DivX. Jakákoli jiná data, nežli video soubory ve formátu DivX, jako jsou například audio skladby MP3 a soubory obrázků JPEG, nebude možno přehrát.

Tento přehrávač však bude přehrávat pouze disky DATA CD, jejichž logický formát je v souladu s normou ISO 9660 Level 1/Level 2 nebo Joliet, a disky DATA DVD ve formátu UDF.

Je rovněž možno přehrávat disky DATA CD, zaznamenané v režimu vícenásobných sekcí (Multi Session) (strana 54), avšak disky DATA DVD, zaznamenané v režimu vícenásobných sekcí (Multi Session), nebude možno přehrávat.

Další podrobnosti o formátech záznamu naleznete v pokynech, které jste obdrželi s příslušnou jednotkou a se svým nahrávacím (vypalovacím) software (není součástí příslušenství).

## Poznámky k pořadí přehrávání dat na discích DATA CD nebo DATA DVD

Viz Poznámky k pořadí přehrávání alb, skladeb a souborů" (strana 54). Mějte na paměti, že pořadí přehrávání nemusí platit, a to v závislosti na software, použitém pro vytvoření video souboru DivX, nebo pokud je v každém albu více než 200 alb a 600 video souborů DivX.

## **Poznámka**

Přehrávač nemusí být schopen přehrát některé disky DATA CD/DATA DVD, nahrané ve formátu Packet Write.

## Video soubory DivX, které je tento přehrávač schopen přehrát

Přehrávač je schopen přehrát data, zaznamenaná ve formátu DivX, která mají příponu souboru ".AVI" nebo ".DIVX". Přehrávač nebude schopen přehrát soubory s příponou souboru ".AVI" nebo ".DIVX", pokud neobsahují video ve formátu DivX.

## ີ່ຕໍ**Tip**

Další podrobnosti o audio souborech MP3 nebo souborech obrázků JPEG, které je možno přehrávat na disku DATA CD, viz část "Na tomto přehrávači lze přehrát následující typy disků DATA CD" (strana 54).

## **Poznámky**

- Přehrávač nemusí být schopen přehrát video soubor DivX, pokud je tento soubor vytvořen kombinací dvou nebo více video souborů ve formátu DivX.
- Přehrávač není schopen přehrát video soubor DivX, jehož velikost obrazu přesahuje 720 bodů (šířka obrazu) ×x 576 bodů (výška obrazu)/2 GB.
- V závislosti na video souboru DivX může být obraz nejasný nebo může docházet k přeskakování zvuku.
- Přehrávač není schopen přehrát některé video soubory DivX, které jsou delší než 3 hodiny.

# Přehrávání video souborů DivX

## **DATA DVD**

Je možno přehrávat video soubory DivX, uložené na discích DATA CD (CD-ROM/ CD-R/CD-RW) a DATA DVD (DVD-R/ DVD-RW/DVD+R/DVD+RW).

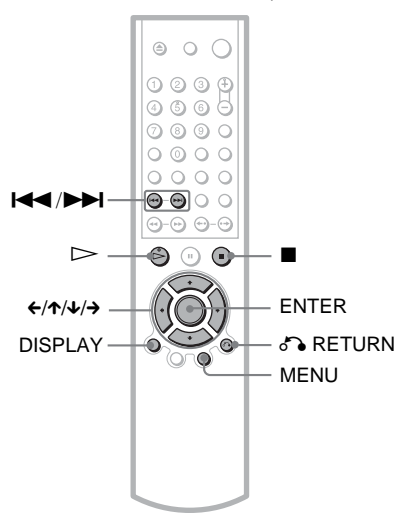

#### ζີ**΄ Tip**

Při sledování video souboru DivX si můžete zobrazit informace o disku (strana 43).

## **Poznámky**

- Pokud na disku DATA DVD nejsou uloženy žádné video soubory DivX, zobrazí se zpráva, indikující, že tento disk není možno přehrát.
- V závislosti na video souboru DivX se může obraz zastavovat nebo může být nejasný. V takovém případě je doporučeno vytvořit soubor s nižším datovým tokem. Pokud je zvuk stále zašumělý, doporučujeme vám použít jako audio formát MP3. Mějte však na paměti, že tento přehrávač nepodporuje formát WMA (Windows Media Audio).
- V důsledku kompresní technologie použité u video souborů DivX, může po stisknutí tlačítka  $\triangleright$  (přehrávání) chvíli trvat, než se objeví obraz.
- V závislosti na video souboru DivX nemusí zvuk odpovídat obrazu na obrazovce.

# Volba alba

## 1 Stiskněte tlačítko MENU.

Zobrazí se seznam alb, obsažených na disku. V seznamu jsou uvedena pouze alba, obsahující video soubory ve formátu DivX.

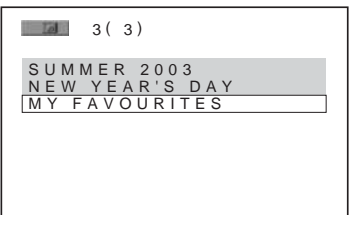

## 2 Stiskněte tlačítko  $\gamma/\gamma$  pro volbu alba, které si chcete přehrát.

## Stiskněte tlačítko  $\triangleright$ .

Přehrávání se spustí od zvoleného alba. Pro volbu video souborů DivX - viz část "Volba video souboru DivX" (strana 64).

## Zastavení přehrávání

Stiskněte tlačítko .

#### Přechod na následující nebo předchozí stránku

Stiskněte tlačítko  $\leftrightarrow$  nebo  $\rightarrow$ 

## Vypnutí nebo zapnutí displeje

Stiskněte opakovaně tlačítko MENU.

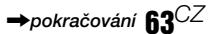

## Volba video souboru DivX

## 1 Po kroku 2 v části "Volba alba" stiskněte tlačítko ENTER.

Zobrazí se seznam souborů, obsažených v albu.

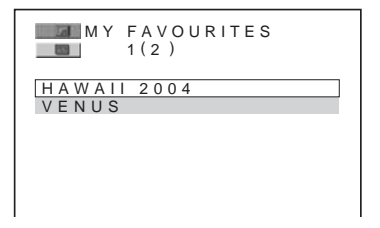

## 2 Stiskněte tlačítko  $\gamma/\gamma$  pro volbu souboru, a pak stiskněte tlačítko ENTER.

Zahájí se přehrávání zvoleného souboru.

## Zastavení přehrávání

Stiskněte tlačítko **x.** 

#### Přechod na následující nebo předchozí stránku

Stiskněte tlačítko  $\leftarrow$  nebo  $\rightarrow$ .

## Návrat k předchozím údajům

Stiskněte tlačítko o RETURN.

### Pro přechod na následující nebo předchozí video soubor DivX bez přepnutí na výše uvedený seznam souborů

Následující nebo předchozí video soubor DivX ve stejném albu můžete zvolit stisknutím tlačítka **>>** nebo **i<4** Stisknutím tlačítka **>>I** při přehrávání posledního souboru aktuálního alba můžete rovněž zvolit první soubor následujícího alba. Mějte na paměti, že k předchozímu albu se není možno vrátit stisknutím tlačítka  $\blacktriangleleft$ . Pro návrat k předchozímu albu zvolte album ze seznamu alb.

## **Ö** Tip

Pokud je přednastaven počet shlédnutí, můžete si video soubory DivX přehrát tolikrát, kolikrát je nastaveno. Jsou načítány následující události:

– jakmile přehrávač vypnete. To zahrnuje i situaci, kdy je přehrávač automaticky vypnut prostřednictvím funkce Auto Power Off. Budeteli chtít zastavit sledování, stiskněte tlačítko II  $numísto.$ 

- po otevření zásuvky na disk.
- pokud je přehráván jiný soubor.

## **Využití dalších funkcí**

# Zamykání disků (custom PARENTAL CONTROL, PARENTAL CONTROL)

Pro disk je možno nastavit dva druhy omezení přehrávání.

- CUSTOM PARENTAL CONTROL (uživatelský rodičovský zámek) Omezení přehrávání je možno nastavit tak, že přehrávač nebude přehrávat disky s nevhodným obsahem.
- Parental Control (rodičovský zámek) Přehrávání některých disků DVD VIDEO je možno omezit podle přednastavené úrovně, jako je například věk uživatelů. Scény mohou být zablokovány nebo nahrazeny jinými scénami.

Pro oba typy omezeného přehrávání se používá stejné heslo.

## CUSTOM PARENTAL CONTROL (uživatelský rodičovský **zámek)** DVD-V VCD CD

Stejné heslo pro zámek Custom Parental Control můžete nastavit až pro 40 disků. Po nastavení 41. disku se zruší zámek, nastavený pro první disk.

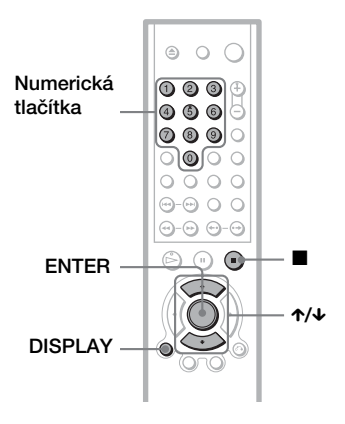

1 Vložte disk, který chcete uzamknout.

Pokud tento disk právě přehráváte, stiskněte tlačítko **v** pro zastavení přehrávání.

2 Ve chvíli, kdy je přehrávač v režimu stop, stiskněte tlačítko DISPLAY.

Zobrazí se nabídka Control Menu.

**3** Stiskněte tlačítko  $\gamma/\gamma$  pro volbu položky (PARENTAL CONTROL), a pak stiskněte tlačítko ENTER.

> Zobrazí se možnosti výběru pro položku "PARENTAL CONTROL".

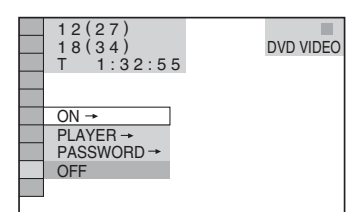

## 4 Stiskněte tlačítko  $\gamma/\gamma$  pro volbu možnosti "ON  $\rightarrow$ ," a pak stiskněte tlačítko ENTER.

## ◆ Pokud jste ještě nezadali heslo

Zobrazí se nabídka pro vytvoření nového hesla.

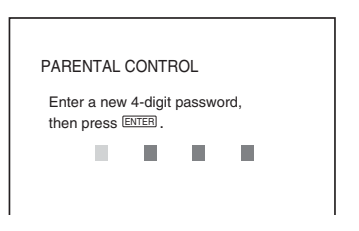

Numerickými tlačítky zadejte čtyřciferné heslo, poté stiskněte tlačítko ENTER. Zobrazí se nabídka pro potvrzení hesla.

◆ Pokud jste heslo již zaregistrovali Zobrazí se nabídka pro zadání hesla.

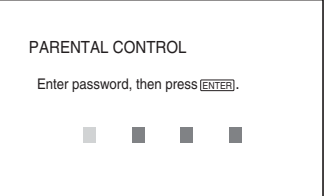

 $\rightarrow$ *pokračování* 65<sup>CZ</sup>

## 5 Numerickými tlačítky zadejte nebo opakovaně zadejte čtyřciferné heslo, poté stiskněte tlačítko ENTER.

Zobrazí se zpráva "Custom parental control is set." a pak se obrazovka vrátí k nabídce Control Menu.

## Vypnutí uživatelského rodičovského zámku

- 1 Proveďte kroky 1 až 3, uvedené v části "CUSTOM PARENTAL CONTROL (uživatelský rodičovský zámek)."
- 2 Stiskněte tlačítko  $\uparrow/\downarrow$  pro volbu možnosti "OFF  $\rightarrow$ ", a pak stiskněte tlačítko ENTER.
- 3 Numerickými tlačítky zadejte čtyřmístné heslo, poté stiskněte tlačítko ENTER.

## Přehrávání disku, pro který je nastaven uživatelský rodičovský zámek

1 Vložte do přehrávače disk, pro který je nastaven uživatelský rodičovský zámek. Zobrazí se nápis "CUSTOM PARENTAL CONTROL".

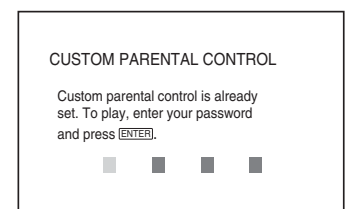

2 Numerickými tlačítky zadejte čtyřmístné heslo, poté stiskněte tlačítko ENTER. Přehrávač je připraven k přehrávání disku.

## **Ö** Tip

Pokud své heslo zapomenete, zadejte ve chvíli, kdy jste požádáni o zadání svého hesla ("CUSTOM PARENTAL CONTROL") numerickými tlačítky šestimístné číslo "199703", a stiskněte tlačítko ENTER. Zobrazí se nabídka pro zadání nového čtyřmístného čísla.

## Rodičovský zámek (omezené přehrávání)

Přehrávání některých disků DVD VIDEO je možno omezit podle přednastavené úrovně, jako je například věk uživatelů. Funkce "PARENTAL CONTROL" vám umožňuje nastavit úroveň omezení přehrávání.

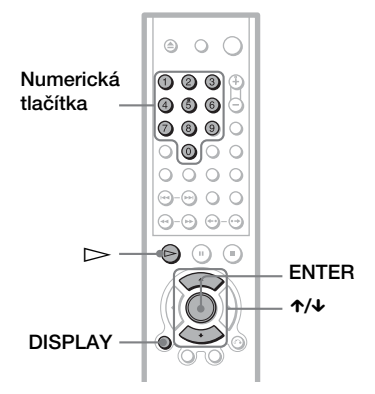

Ve chvíli, kdy je přehrávač v režimu stop, stiskněte tlačítko DISPLAY.

Zobrazí se nabídka Control Menu.

2 Stiskněte tlačítko  $\gamma/\gamma$  pro volbu položky (PARENTAL CONTROL), a pak stiskněte tlačítko ENTER.

Zobrazí se možnosti výběru pro položku "PARENTAL CONTROL".

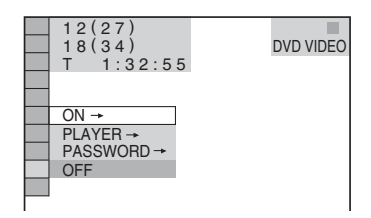

**3** Stiskněte tlačítko  $\gamma/\gamma$  pro volbu položky "PLAYER  $\rightarrow$ ", a pak stiskněte tlačítko ENTER.

#### ◆ Pokud jste ještě nezadali heslo

Zobrazí se nabídka pro vytvoření nového hesla.

66*CZ*

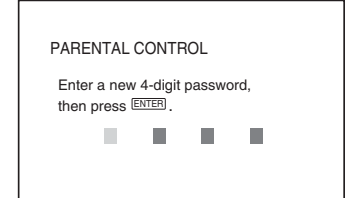

Numerickými tlačítky zadejte čtyřciferné heslo, poté stiskněte tlačítko ENTER. Zobrazí se nabídka pro potvrzení hesla.

#### ◆ Pokud jste heslo již zaregistrovali

Zobrazí se nabídka pro zadání hesla.

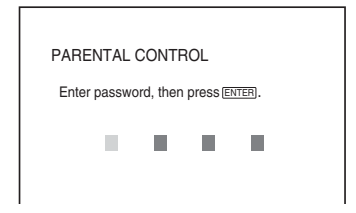

4 Numerickými tlačítky zadejte nebo opakovaně zadejte čtyřciferné heslo, poté stiskněte tlačítko ENTER.

Zobrazí se nabídka pro nastavení úrovně omezeného přehrávání.

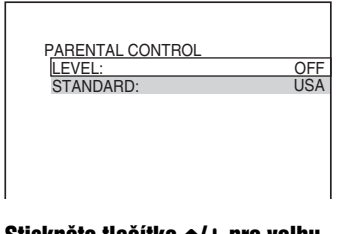

## **5** Stiskněte tlačítko  $\gamma/\gamma$  pro volbu možnosti "STANDARD", a pak stiskněte tlačítko ENTER.

Zobrazí se možnosti pro položku "STANDARD".

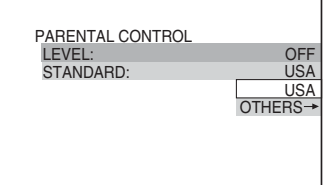

## **6** Stiskněte tlačítko  $\gamma/\gamma$  pro volbu zeměpisné oblasti jako normy pro omezení přehrávání, a pak stiskněte tlačítko ENTER.

Oblast je zvolena.

Zvolíte-li možnost "OTHERS  $\rightarrow$ ", zvolte a numerickými tlačítky zadejte standardní kód podle tabulky - viz strana 68.

## **7** Stiskněte tlačítko  $\gamma/\gamma$  pro volbu možnosti "LEVEL", a pak stiskněte tlačítko ENTER.

Zobrazí se možnosti pro položku "LEVEL".

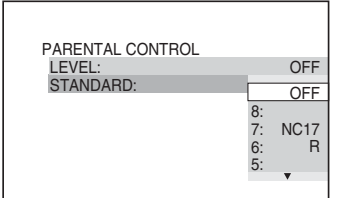

## **8** Tlačítkem  $\gamma/\gamma$  zvolte požadovanou úroveň a pak stiskněte tlačítko ENTER.

Nastavení rodičovského zámku je dokončeno.

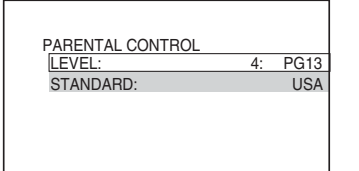

Čím nižší je hodnota úrovně, tím vyšší je omezení při přehrávání.

## Vypnutí rodičovského zámku

V kroku 8 nastavte položku "LEVEL" na hodnotu "OFF".

## Přehrávání disku, pro který je nastaven rodičovský zámek

- 1 Vložte do přístroje disk a stiskněte tlačítko  $\triangleright$ . Zobrazí se nabídka pro zadání hesla.
- 2 Numerickými tlačítky zadejte čtyřmístné heslo, poté stiskněte tlačítko ENTER. Přehrávač spustí přehrávání.

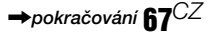

## **ζ<sup>\*</sup>** Tip

Pokud své heslo zapomenete, vyjměte disk a zopakujte kroky 1 až 3 v části "Rodičovský zámek (omezené přehrávání)." Jakmile budete vyzváni k zadání svého hesla, zadejte numerickými tlačítky "199703", a pak stiskněte tlačítko ENTER. Zobrazí se nabídka pro zadání nového čtyřmístného čísla. Po zadání nového hesla (čtyři číslice), vraťte disk zpět do přehrávače a stiskněte tlačítko  $\triangleright$ . Jakmile se zobrazí nabídka pro zadání vašeho hesla, zadejte své nové heslo.

#### **Poznámky**

- Budete-li přehrávat disky, které nejsou vybaveny funkcí rodičovského zámku, nebude možno prostřednictvím přehrávače omezit přehrávání takového disku.
- V závislosti na disku můžete být při přehrávání disku požádáni o změnu úrovně rodičovského zámku. V takovém případě zadejte své heslo a pak změňte úroveň přehrávání. Pokud je zrušen režim Resume Play, vrátí se úroveň přehrávání na předcházející hodnotu.

#### Kód oblasti

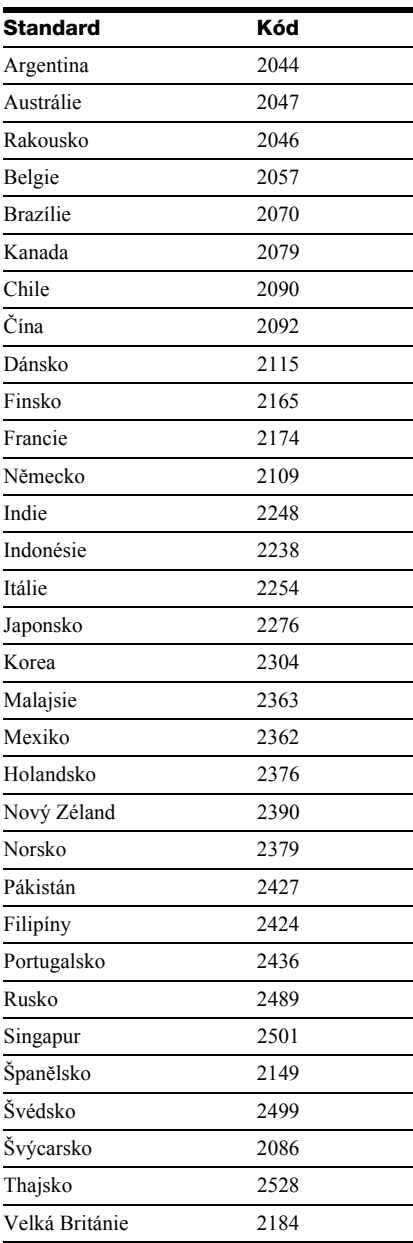

## Změna hesla

1 Ve chvíli, kdy je přehrávač v režimu stop, stiskněte tlačítko DISPLAY.

Zobrazí se nabídka Control Menu.

2 Stiskněte tlačítko ↑/↓ pro volbu položky (PARENTAL CONTROL), a pak stiskněte tlačítko ENTER.

Zobrazí se možnosti výběru pro položku "PARENTAL CONTROL".

**3** Stiskněte tlačítko  $\gamma/\gamma$  pro volbu položky "PASSWORD  $\rightarrow$ ", a pak stiskněte tlačítko ENTER.

Zobrazí se nabídka pro zadání hesla.

- 4 Numerickými tlačítky zadejte čtyřmístné heslo, poté stiskněte tlačítko ENTER.
- 5 Numerickými tlačítky zadejte nové čtyřmístné heslo, poté stiskněte tlačítko ENTER.
- **6** Pro potvrzení svého hesla jej opět zadejte numerickými tlačítky a pak stiskněte tlačítko ENTER.

## Pokud při zadávání hesla uděláte chybu

Stiskněte tlačítko  $\leftarrow$  předtím, než stisknete tlačítko ENTER a zadejte správné číslo.

# Ovládání televizoru dodaným dálkovým ovladačem

Prostřednictvím dodaného dálkového ovladače je možno ovládat úroveň hlasitosti, přepínač vstupu a síťový vypínač televizorů značky Sony.

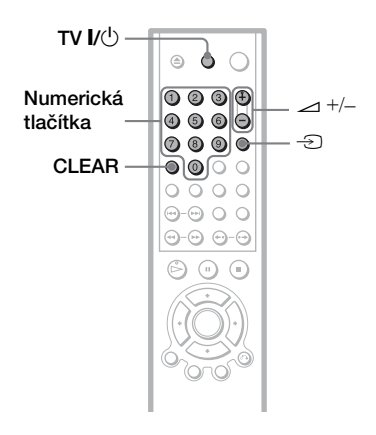

Televizor je možno ovládat níže uvedenými tlačítky.

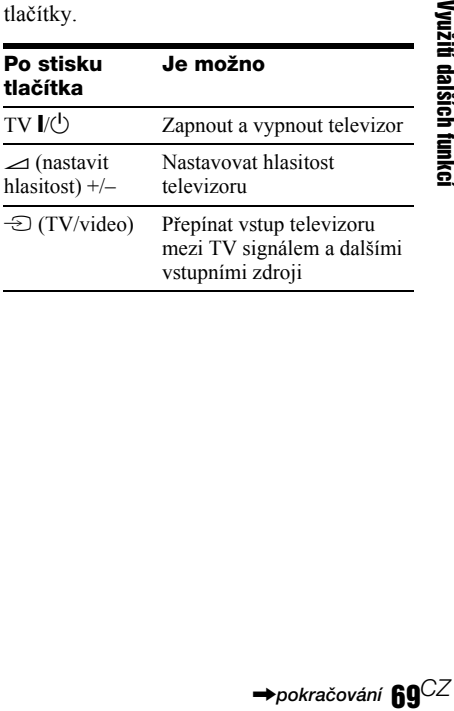

**→**pokračování **60**<sup>CZ</sup>

## Ovládání televizoru jiné značky dálkovým ovladačem

Prostřednictvím dodaného dálkového ovladače je rovněž možno ovládat úroveň hlasitosti, přepínač vstupu a síťový vypínač televizoru jiných výrobců než Sony. Pokud je značka vašeho televizoru uvedena v následující tabulce, nastavte příslušný kód výrobce.

- $1$  Podržte stisknuté tlačítko TV I/ $(1)$ , a prostřednictvím numerických tlačítek zadejte kód výrobce vašeho televizoru (viz níže uvedená tabulka).
- **2** Tlačítko TV uvolněte  $V^{\perp}$ .

#### Kódy televizorů, které je možno dálkově ovládat

Pokud je pro některé zařízení uvedeno více kódů, zkuste je postupně zadat, dokud nenaleznete kód, který bude s vaším televizorem fungovat.

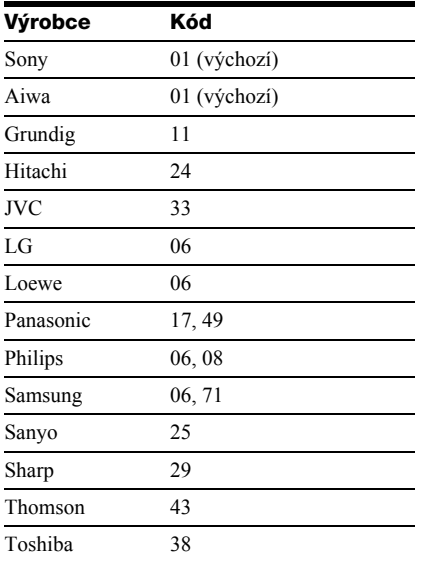

## **Poznámky**

• V závislosti na připojeném zařízení nemusí být možné ovládání vašeho televizoru s využitím všech nebo některých tlačítek na dálkovém ovladači.

- Po zadání nového čísla kódu se předcházející zadané číslo kódu vymaže.
- Při výměně baterií v dálkovém ovladači může dojít k obnovení výchozího nastavení. V takovém případě nastavte příslušný kód znovu.

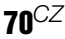

## **Nastavení a úpravy**

# Používání displeje Setup

Prostřednictvím nabídky nastavení můžete nastavit různé parametry obrazu a zvuku. Kromě toho můžete nastavovat jazyk titulků a nabídky nastavení.

Podrobnosti, týkající se jednotlivých položek nabídky nastavení (Setup), najdete na stránkách 72 až 77.

#### **Poznámka**

Nastavení přehrávání, uložená na disku, budou mít přednost před nastaveními v nabídce nastavení, přičemž ne všechny popisované funkce musejí pracovat.

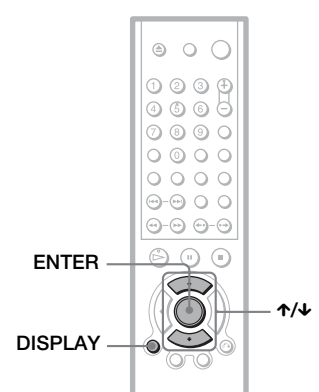

## **Ve chvíli, kdy je přehrávač** v režimu stop, stiskněte tlačítko DISPLAY.

Zobrazí se nabídka Control Menu.

## **2** Stiskněte tlačítko  $\gamma$ <sup> $\psi$ </sup> pro volbu položky (SETUP), a pak stiskněte tlačítko ENTER.

Zobrazí se možnosti výběru pro položku "SETUP".

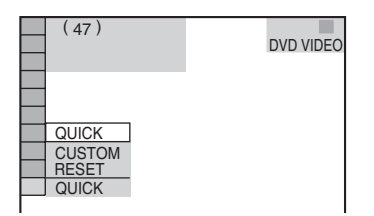

## **3** Stiskněte tlačítko  $\gamma/\gamma$  pro volbu položky "CUSTOM," a pak stiskněte tlačítko ENTER.

Zobrazí se nabídka Setup.

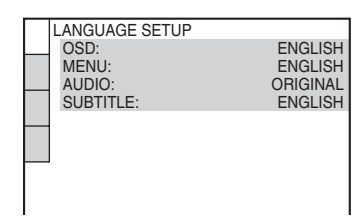

## 4 Stiskněte tlačítko  $\gamma$  pro volbu položky nastavení ze zobrazeného seznamu: "LANGUAGE SETUP," "SCREEN SETUP," "CUSTOM SETUP," nebo "AUDIO SETUP. "Poté stiskněte tlačítko ENTER.

Je zvolena položka nastavení. Příklad: "SCREEN SETUP" (nastavení obrazovky)

#### Zvolená položka

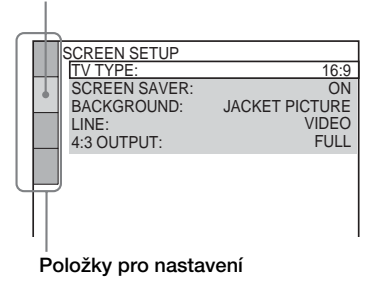

## $\bf 5$  Stiskněte tlačítko  $\bm{\gamma}\bm{\psi}$  pro volbu položky, a pak stiskněte tlačítko ENTER.

Zobrazí se možnosti výběru pro zvolenou položku.

Příklad: "TV TYPE" (typ televizoru)

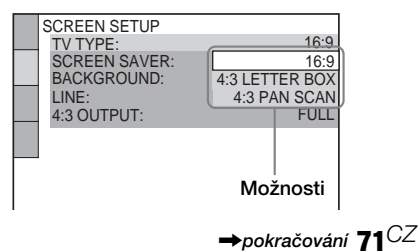

## **6** stiskněte tlačítko  $\gamma$  pro volbu nastavení a pak stiskněte tlačítko ENTER.

Položka nastavení je zvolena a nastavování je dokončeno. Příklad: "4:3 PAN SCAN"

Zvolené nastavení

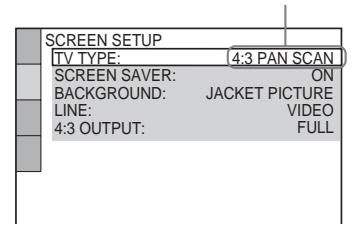

## Vstup do režimu rychlého nastavení (Quick Setup)

V kroku 3 zvolte položku "QUICK". Pokračujte od kroku 5 rychlého nastavení (Quick Setup) a proveďte základní nastavení (strana 26).

#### Obnovení výchozích hodnot všech nastavení "SETUP"

- 1 V kroku 3 zvolte možnost "RESET" a stiskněte tlačítko ENTER.
- **2** Pomocí  $\uparrow/\downarrow$  zvolte možnost "YES" (ano).

Tento proces můžete rovněž opustit a vrátit se do nabídky Control Menu, zvolíte-li v této chvíli hodnotu "NO".

3 Stiskněte tlačítko ENTER Všechna popisovaná nastavení - viz strany 72 až 75 se vrátí na své výchozí hodnoty. V průběhu obnovování hodnot přehrávače (několik sekund) nestiskejte tlačítko  $\mathbb{I}/(\cdot)$ .

# Nastavení jazyka nabídek nebo zvukového doprovodu (LANGUAGE SETUP)

Položka "LANGUAGE SETUP" umožňuje nastavovat různé jazyky pro zobrazování nebo zvukový doprovod.

V nabídce nastavení (Setup) zvolte položku "LANGUAGE SETUP". Používání displeje viz "Používání displeje Setup" (strana 71).

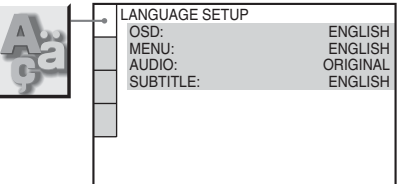

## ◆ OSD (On-Screen Display)

Slouží pro přepínání jazyka nabídek, zobrazovaných na obrazovce.

## ◆ MENU (pouze disk DVD VIDEO)

Slouží k volbě požadovaného jazyka menu disku.

## ◆ AUDIO (pouze disk DVD VIDEO)

Slouží pro přepínání jazyka zvukového doprovodu.

Zvolíte-li možnost "ORIGINAL", bude zvolen jazyk s prioritou určenou diskem.

## ◆ SUBTITLE (pouze disk DVD VIDEO)

Slouží pro přepínání jazyka titulků, zaznamenaných na disku DVD VIDEO. Zvolíte-li možnost "AUDIO FOLLOW", bude se jazyk titulků měnit v souladu s jazykem, zvoleným pro zvukový doprovod.

## ΰ Tip

Zvolíte-li možnost "OTHERS →" v nabídce "MENU", "SUBTITLE" (titulky) nebo "AUDIO" (zvukový doprovod), zvolte a numerickými tlačítky zadejte kód jazyka - viz "Tabulka jazykových kódů" na straně 87.

## **Poznámka**

Pokud zvolíte v nabídce "MENU", "SUBTITLE" (titulky) nebo "AUDIO" (zvukový doprovod) jazyk, který není na disku DVD VIDEO zaznamenán, vybere se automaticky jeden ze zaznamenaných jazyků.
# Nastavení zobrazení na obrazovce (SCREEN SETUP)

Zvolte příslušné nastavení podle připojeného televizoru.

V nabídce nastavení (Setup) zvolte "SCREEN SETUP". Používání displeje - viz "Používání displeje Setup" (strana 71). Výchozí nastavení jsou podtržena.

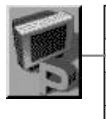

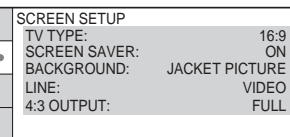

## ◆ TV TYPE (typ televizoru)

Slouží k výběru poměru stran obrazu připojeného televizoru (4:3, standardní nebo širokoúhlý).

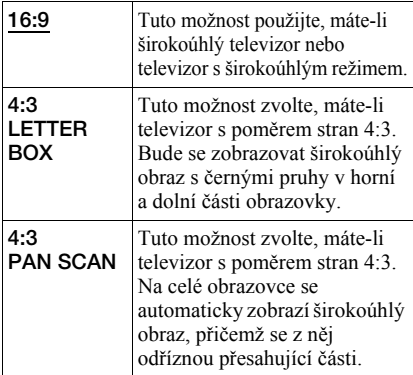

16:9

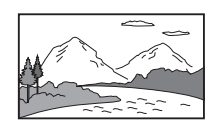

### 4:3 LETTER BOX

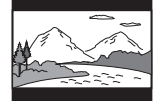

4:3 PAN SCAN

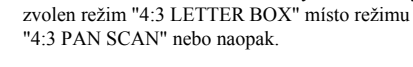

**Poznámka**

## ◆ SCREEN SAVER (spořič obrazovky)

V závislosti na disku DVD může být automaticky

Obrázek spořiče obrazovky se zobrazí po 15 minutách od posledního zastavení přehrávače nebo pokud přehráváte disky CD nebo DATA CD (MP3 audio) déle než 15 minut. Spořič obrazovky pomáhá chránit obrazovku vašeho televizoru před poškozením (trvalé vypálení obrazu). Stiskněte tlačítko  $\triangleright$  pro vypnutí spořiče obrazovky.

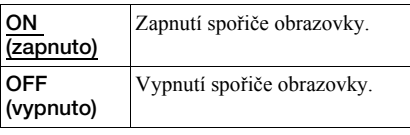

## ◆ BACKGROUND (obrázek pozadí)

Slouží k výběru barvy nebo obrázku pozadí obrazovky televizoru v režimu stop nebo při přehrávání disků CD nebo DATA CD (MP3 audio).

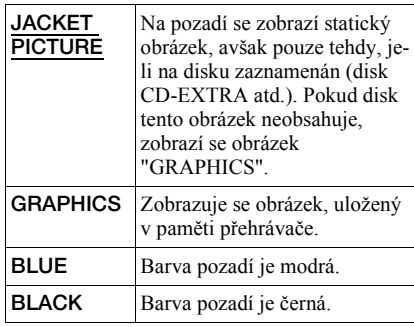

## ◆ LINE (linka)

Slouží k volbě způsobu výstupu video signálů ze zdířky LINE (RGB)-TV na zadním panelu přehrávače.

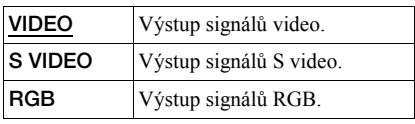

## **Poznámky**

• Pokud váš televizor neakceptuje signály S-video nebo RGB, nezobrazí se při volbě "S Video" nebo "RGB" na obrazovce televizoru žádný obraz. Viz návod k obsluze vašeho televizoru.

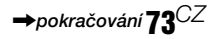

• Zvolíte-li možnost "RGB", nebudete moci použít tlačítko PROGRESSIVE nebo zdířky COMPONENT VIDEO OUT.

## ◆ VÝSTUP 4:3

Toto nastavení je účinné pouze tehdy, nastavíte-li položku "TV TYPE" v nastavení "SCREEN SETUP" na hodnotu "16:9". Nastavte pro sledování progresivních signálů s poměrem stran 4:3. Můžete-li poměr stran obrazu změnit na svém televizoru, kompatibilním s progresivním formátem (525p/625p), změňte toto nastavení na svém televizoru, nikoli na přehrávači. Toto nastavení je účinné pouze tehdy, zvolíte-li položku "PROGRESSIVE AUTO" nebo "PROGRESSIVE VIDEO" prostřednictvím tlačítka PROGRESSIVE na předním panelu.

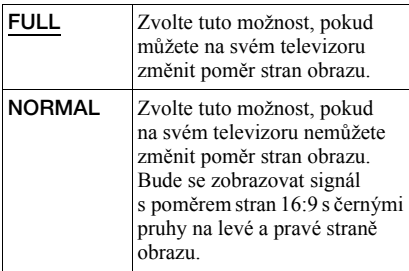

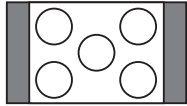

Televizor s poměrem stran obrazu 16:9

# Uživatelská nastavení (CUSTOM SETUP)

Umožňuje nastavení, která mají souvislost s přehráváním, a nastavení dalších možností.

V nabídce nastavení (Setup) zvolte "CUSTOM SETUP". Používání displeje - viz "Používání displeje Setup" (strana 71). Výchozí nastavení jsou podtržena.

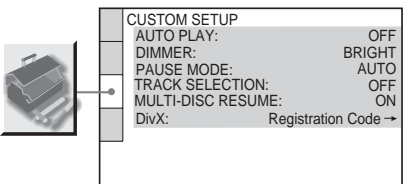

## ◆ AUTO PLAY (automatické přehrávání)

Slouží k zapnutí nebo vypnutí funkce "Auto Play". Tuto funkci je možno využívat, pokud je přehrávač připojen k časovému spínači (není součástí příslušenství).

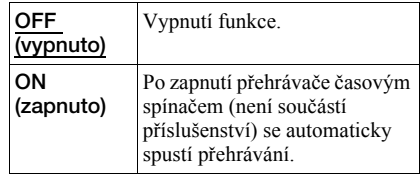

## ◆ DIMMER (jas osvětlení displeje)

Slouží k nastavení intenzity osvětlení displeje předního panelu.

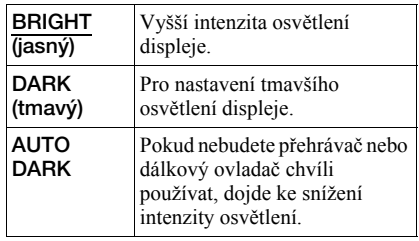

## ◆ Režim PAUSE (pouze disk DVD VIDEO/ DVD-RW)

Volba záběru v režimu přerušení přehrávání.

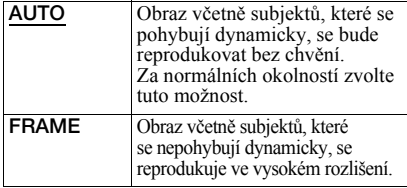

## ◆ TRACK SELECTION (volba skladby) (pouze disk DVD VIDEO)

Tato volba preferuje při přehrávání disku DVD VIDEO zvukový záznam, který obsahuje nejvyšší počet kanálů, na nichž je zaznamenán větší počet audio formátů (PCM, MPEG audio, DTS nebo Dolby Digital).

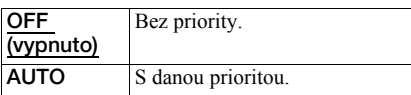

## **Poznámky**

- Nastavíte-li tuto položku na hodnotu "AUTO", může dojít ke změně jazyka. Nastavení "TRACK SELECTION" má vyšší prioritu než nastavení "AUDIO" v nabídce "LANGUAGE SETUP" (strana 72).
- Nastavíte-li položku "DTS" na hodnotu "OFF" (strana 77), zvukový záznam ve formátu DTS se nebude přehrávat, ani když nastavíte položku "TRACK SELECTION" na hodnotu "AUTO."
- Pokud mají zvukové záznamy ve formátu PCM, DTS, MPEG audio a Dolby Digital stejný počet kanálů, přehrávač zvolí formát PCM, DTS, Dolby Digital a MPEG audio v tomto pořadí.

## ◆ MULTI-DISC RESUME (pouze disk DVD VIDEO/VIDEO CD)

Slouží k zapínání nebo vypínání režimu "Multi-disc Resume". Údaje pro obnovení přehrávání lze do paměti přehrávače uložit až pro 40 různých disků DVD VIDEO/VIDEO CD (strana 31).

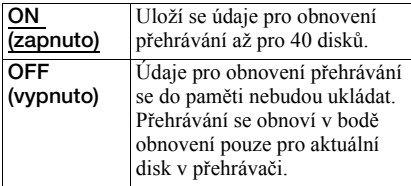

### ◆ DivX

Zobrazení registračního kódu pro tento přehrávač. Další informace - viz stránka http://www.divx.com na internetu.

# Nastavení parametrů zvuku (AUDIO SETUP)

Nabídka "AUDIO SETUP" umožňuje nastavení zvuku v souladu s podmínkami přehrávání a zapojení přehrávače.

V nabídce nastavení (Setup) zvolte položku "AUDIO SETUP". Používání displeje - viz "Používání displeje Setup" (strana 71). Výchozí nastavení jsou podtržena.

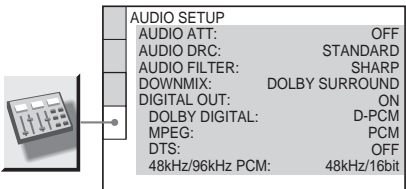

## ◆ AUDIO ATT (attenuation - ztlumení)

Pokud je přehrávaný zvuk zkreslený, nastavte tuto položku na hodnotu "ON". Přehrávač sníží výstupní úroveň zvuku (audio).

Tato funkce má vliv na výstup z následujících zdířek:

- Zdířky LINE OUT L/R (AUDIO)
- Zdířka LINE (RGB)-TV

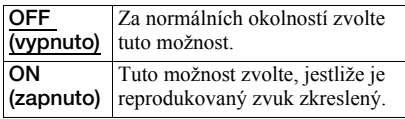

## ◆ AUDIO DRC (ovládání dynamického rozsahu) (pouze disk DVD VIDEO/DVD-RW)

Tato funkce umožňuje čistější reprodukci zvuku při snížené hlasitosti při přehrávání disku DVD, který je v souladu s funkcí "AUDIO DRC."

Tato funkce má vliv na výstup z následujících zdířek:

- Zdířky LINE OUT L/R (AUDIO)
- Zdířka LINE (RGB)-TV
- Zdířka DIGITAL OUT (OPTICAL nebo COAXIAL) pouze tehdy, pokud je položka "DOLBY DIGITAL" nastavena na hodnotu "D-PCM" (strana 76).

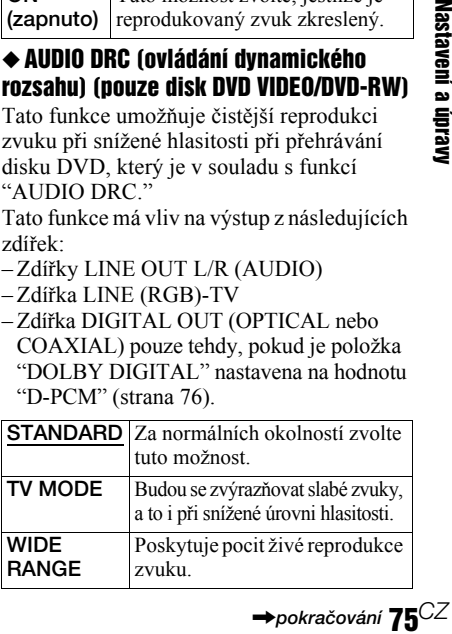

**→**pokračování 75<sup>CZ</sup>

## ◆ AUDIO FILTER

Tato funkce umožňuje zvolit digitální filtr pro snížení šumu nad 22,05 kHz (vzorkovací frekvence (Fs) audio zdroje je 44,1 kHz), 24 kHz (vzorkovací frekvence je 48 kHz), nebo 48 kHz (vzorkovací frekvence je vyšší než 96 kHz).

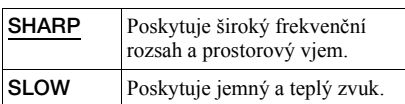

## **Poznámka**

V závislosti na disku nebo prostředí pro přehrávání může mít změna funkce Audio Filter jen malý efekt.

## ◆ DOWNMIX (pouze disk DVD VIDEO/ DVD-RW)

Tato funkce slouží k přepínání slučovacích metod do dvou kanálů při přehrávání disku DVD, na kterém jsou složky zadních signálů (kanály) zaznamenány ve formátu Dolby Digital. Podrobnosti o složkách zadních signálů - viz část "Zobrazení informací o formátu audio signálu" (strana 47). Tato funkce má vliv na výstup z následujících zdířek:

- Zdířky LINE OUT L/R (AUDIO)
- Zdířka LINE (RGB)-TV
- Zdířka DIGITAL OUT (OPTICAL nebo COAXIAL) pouze tehdy, pokud je položka "Dolby Digital" nastavena na hodnotu "D-PCM"( strana 76).

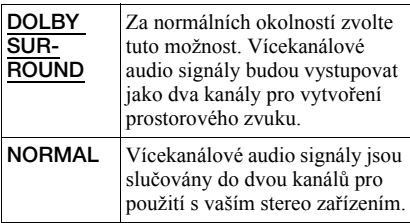

## ◆ DIGITAL OUT (digitální výstup)

Tuto možnost zvolte, pokud signály vystupují na zdířkách DIGITAL OUT (OPTICAL nebo COAXIAL).

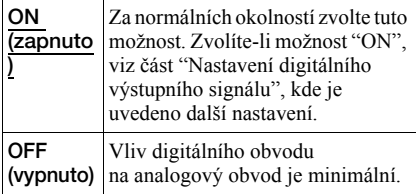

## Nastavení digitálního výstupního signálu

Tato možnost slouží k přepínání metod výstupu audio signálů, máte-li připojen komponent jako například zesilovač (receiver) nebo MD přehrávač prostřednictvím digitální vstupní zdířky. Pro další podrobnosti, týkající se zapojení viz strana 21.

Po nastavení položky "DIGITAL OUT" na hodnotu "ON" zvolte položky "DOLBY DIGITAL", "MPEG", "DTS" a "48kHz/ 96kHz PCM".

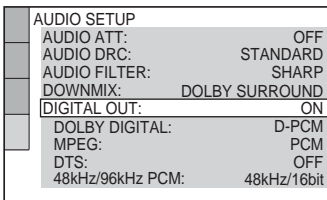

Pokud připojujete komponent, který není se zvoleným audio formátem kompatibilní, mohou reprosoustavy vyzařovat hlasitý šum (nebo žádný zvuk), který může poškodit reprosoustavy nebo váš sluch.

## ◆ DOLBY DIGITAL (pouze disk DVD VIDEO/ DVD-RW)

Slouží k volbě typu signálu Dolby Digital.

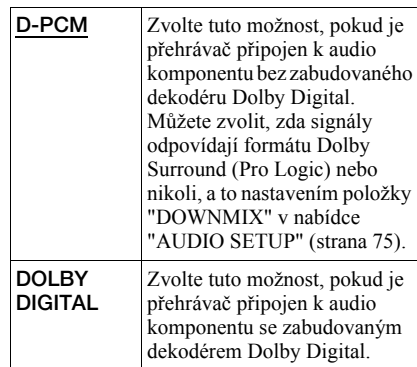

## ◆ MPEG (pouze disk DVD VIDEO/DVD-RW)

Slouží k volbě typu signálu MPEG audio.

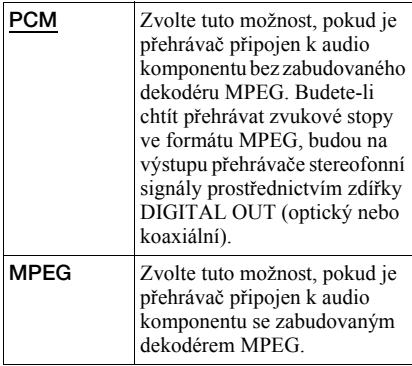

## ◆ DTS

Zvolte, zda mají vystupovat signály DTS nebo nikoli.

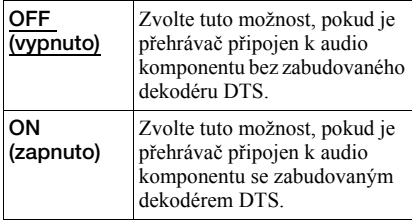

## ◆ 48kHz/96kHz PCM (pouze disk DVD VIDEO)

Tato položka slouží k volbě vzorkovací frekvence audio signálu.

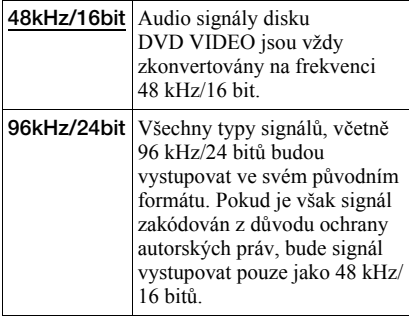

## **Poznámka**

Analogové audio signály z konektorů LINE OUT L/R (AUDIO) nebudou tímto nastavením ovlivněny a ponechají si svou původní hodnotu vzorkovací frekvence.

## **Doplňující informace**

# Řešení problémů

Pokud se při provozu přehrávače setkáte s některým z následujících problémů, pokuste se jej s pomocí tohoto průvodce vyřešit ještě před tím, než požádáte o opravu. Pokud jakýkoli problém přetrvává, obraťte se na svého nejbližšího prodejce Sony.

## Napájení

## Přehrávač se nezapne.

**→** Prověřte, zda je bezpečně připojen síťový napájecí kabel.

## **Ohraz**

## Zcela chybí obraz/v obraze se vyskytuje zrnění.

- $\rightarrow$  Zapojte opakovaně propojovací kabely.
- $\rightarrow$  Propojovací kabely jsou poškozeny.
- $\rightarrow$  Zkontrolujte připojení ke svému televizoru (strana 17) a přepněte volič vstupů na televizoru tak, aby se na obrazovce televizoru objevil signál z přehrávače.
- → Nastavte položku "LINE" v nabídce "SCREEN SETUP" na odpovídající položku pro váš systém (strana 73).
- $\rightarrow$  Disk je znečištěn nebo poškozen.
- **→** Pokud obrazový výstup z přehrávače prochází do televizoru přes videorekordér nebo je připojen ke kombinaci televizor/ video přehrávač, může být kvalita obrazu ovlivněna signálem pro ochranu proti kopírování, použitou u některých disků DVD. Jestliže tyto problémy přetrvávají i po přímém propojení přehrávače s televizorem, zkuste přehrávač připojit ke vstupu S VIDEO na vašem televizoru (strana 17).
- , Přehráváte disk, zaznamenaný v barevném systému, který je odlišný od vašeho televizoru.
- , Tlačítkem PROGRESSIVE na předním panelu jste zvolili možnost "PROGRESSIVE (AUTO)" nebo "PROGRESSIVE (VIDEO)" (rozsvítí se indikátor PROGRESSIVE), ale váš televizor není schopen pracovat s progresivním signálem. V takovém případě zvolte položku "NORMAL

(INTERLACE)", aby indikátor PROGRESSIVE zhasnul.

- **→** Přestože je váš televizor kompatibilní se signály v progresivním formátu 525p/625p, může být obraz ovlivněn, nastavíte-li přehrávač do progresivního formátu. V takovém případě zvolte (tlačítkem PROGRESSIVE na předním panelu) možnost "NORMAL (INTERLACE)", aby indikátor PROGRESSIVE zhasnul a přehrávač se přepnul do normálního (prokládaného - interlace) formátu.
- , Pokud v nabídce "SCREEN SETUP" nastavíte položku "LINE" na hodnotu "RGB" (strana 26, 73), nebudou na výstupu přehrávače žádné komponentní videosignály.

## I přesto, že jste nastavili poměr stran obrazu (položkou "TV TYPE" v nabídce "SCREEN SETUP"), obraz nevyplňuje celou obrazovku.

**→** Poměr stran obrazu je na disku DVD pevně nastaven.

## Obraz je pouze černobílý.

- → Nastavte položku "LINE" v nabídce "SCREEN SETUP" na položku, odpovídající vašemu televizoru (strana 73).
- $\rightarrow$  V závislosti na televizoru se může stát, že bude obraz černobílý, přehráváte-li disk, zaznamenaný v barevném systému NTSC.
- **→** Pokud používáte kabel SCART, prověřte, zda má zapojeno všech 21 pinů (vodičů).

## Zvuk

## Není reprodukován žádný zvuk.

- $\rightarrow$  Zapojte opakovaně propojovací kabely.
- **→** Propojovací kabel je poškozen.
- $\rightarrow$  Přehrávač je připojen ke špatné vstupní zdířce na zesilovači (receiveru) (strana 23, 24, 25).
- **→** Vstup zesilovače (receiveru) není správně nastaven.
- $\rightarrow$  Přehrávač je pozastaven (v režimu pauzy) nebo je v režimu pomalého přehrávání.
- , Přehrávač je v režimu rychlého přesunu dopředu nebo dozadu.
- $\rightarrow$  Pokud audio signály neprocházejí zdířkou DIGITAL OUT (OPTICAL nebo COAXIAL), zkontrolujte nastavení parametrů zvuku (strana 76).
- , Při přehrávání disku Super VCD, na kterém není uložen audiozáznam číslo 2, nebude na výstupu přehrávače po nastavení možnosti

"2: STEREO", "2: 1/L" nebo "2: 2/R" přítomen žádný zvukový signál.

### Dochází ke zkreslení zvuku.

→ Nastavte položku "AUDIO ATT" v nabídce "AUDIO SETUP" na hodnotu "ON" (strana 75).

### Hlasitost zvuku je nízká.

- $\rightarrow$  Úroveň hlasitosti je na některých discích DVD slabší. Hlasitost zvuku se může zlepšit, nastavíte-li položku "AUDIO DRC" v nabídce "AUDIO SETUP" na hodnotu "TV MODE" (strana 75).
- → Nastavte položku "AUDIO ATT" v nabídce "AUDIO SETUP" na hodnotu "OFF" (strana 75).

## Ovládání

## Dálkový ovladač nefunguje.

- **→** Baterie v dálkovém ovladači jsou vybité.
- $\rightarrow$  Mezi dálkovým ovladačem a přehrávačem jsou překážky.
- , Vzdálenost mezi přehrávačem a dálkovým ovladačem je příliš velká.
- , Dálkový ovladač není nasměrován na senzor dálkového ovládání na přehrávači.

### Disk se nepřehrává.

- $\rightarrow$  Disk je v přehrávači vložen obráceně. Vložte disk do přehrávače tak, aby přehrávaná strana směřovala dolů.
- $\rightarrow$  Disk je nevyvážený (kmitá).
- , Přehrávač neumožňuje přehrávání některých typů disků (strana 7).
- **→** Regionální kód disku DVD neodpovídá kódu přehrávače.
- , Uvnitř přehrávače vznikla kondenzace vlhkosti (strana 3).
- , Přehrávač není schopen přehrát nahraný disk, který nebyl správně finalizován (strana 7).

### Není možno přehrávat audio soubory MP3 (strana 55).

- $\rightarrow$  Disk DATA CD nebyl nahrán ve formátu MP3, který odpovídá normě ISO 9660 Level 1/Level 2 nebo Joliet.
- **→** Audio soubor (skladba) ve formátu MP3 nemá příponu ".MP3."
- $\rightarrow$  Data nejsou ve formátu MP3, přestože přípona souboru je ".MP3".
- , Data neodpovídají normě MPEG1 Audio Layer 3.
- , Přehrávač není schopen přehrávat audio skladby ve formátu MP3PRO.
- **→** Režim "MODE (MP3, JPEG)" je nastaven na hodnotu "IMAGE (JPEG)" (strana 59).
- $\rightarrow$  Disk DATA CD obsahuje video soubor ve formátu DivX.
- $\rightarrow$  Tento přehrávač neumožňuje přehrávání audio skladeb MP3, zaznamenaných na disku DATA DVD.

### Není možno zobrazit soubor obrázku JPEG (strana 55).

- $\rightarrow$  Disk DATA CD nebyl nahrán ve formátu JPEG, který odpovídá normě ISO 9660 Level 1/Level 2 nebo Joliet.
- → Soubor nemá příponu ".JPEG" nebo ".JPG".
- **→** Obrázek je větší než 3.072 bodů (na šířku) × 2.048 bodů (na výšku) v normálním režimu, nebo má více než 3.300.000 bodů ve formátu Progressive JPEG. (Některé soubory ve formátu progressive JPEG není možno zobrazit, i když je velikost souboru v určeném limitu kapacity.)
- **→** Obrázek nevyplňuje celou obrazovku (obrázek je zmenšený).
- **→** Režim "MODE (MP3, JPEG)" je nastaven na hodnotu "AUDIO (MP3)" (strana 59).
- $\rightarrow$  Disk DATA CD obsahuje video soubor ve formátu DivX.
- , Tento přehrávač neumožňuje zobrazování souborů obrázků JPEG, zaznamenaných na disku DATA DVD.

### Audio soubory MP3 a soubory obrázků JPEG se začnou přehrávat současně.

**→** Režim "MODE (MP3, JPEG)" je nastaven na hodnotu "AUTO" (strana 59).

### Není možno přehrát video soubor DivX.

- $\rightarrow$  Soubor není vytvořen ve formátu DivX.
- → Soubor nemá příponu ".AVI" nebo ".DIVX".
- $\rightarrow$  Disk DATA CD (DivX video)/DATA DVD nebyl vytvořen ve formátu DivX, který je v souladu s normou ISO 9660 Level 1/Level 2 nebo Joliet/UDF.
- Velikost videa souboru DivX je větší než 720 bodů (šířka)  $\times$  576 bodů (výška).

## Názvy alba/skladby/souboru se nezobrazují správně.

**→** Přehrávač je schopen zobrazovat pouze číslice a písmena abecedy. Ostatní znaky se zobrazují jako "\*".

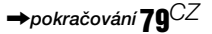

## Disk se nezačne přehrávat od začátku.

- **→** Byl zvolen některý režim přehrávání (Programme Play (přehrávání programu), Shuffle Play (přehrávání v náhodném pořadí), Repeat Play (opakované přehrávání) nebo A-B Repeat Play (opakované přehrávání úseku)) (strana 34).
- $\rightarrow$  Je aktivní funkce obnovení přehrávání (Resume play) (strana 31).

## Přehrávač začne přehrávat disk automaticky.

- $\rightarrow$  Disk je vybaven funkcí automatického přehrávání.
- → Položka "AUTO PLAY" v nabídce "CUSTOM SETUP" je nastavena na hodnotu "ON" (strana 74).

## Přehrávání se automaticky zastaví.

→ Při přehrávání disků, na kterých je zaznamenán signál automatického přerušení přehrávání, bude přehrávání zastaveno automaticky.

Některé funkce, jako například Stop, Search (vyhledávání), Slow-motion Play (zpomalené přehrávání), Repeat Play (opakované přehrávání), Shuffle Play (přehrávání v náhodném pořadí) nebo Programme Play (přehrávání programu) jsou nedostupné.

 $\rightarrow$  U některých disků nelze některé výše uvedené funkce používat. Přečtěte si pokyny uvedené na obalu disku.

## Jazyk zvukového doprovodu nelze změnit.

- $\rightarrow$  Místo přímé volby tlačítkem na dálkovém ovladači zkuste použít menu disku DVD (strana 32).
- $\rightarrow$  Na přehrávaném disku DVD není vícejazyčný zvukový doprovod zaznamenán.
- $\rightarrow$  Disk DVD neumožňuje změnu jazyka zvukového doprovodu.

## Není možno změnit jazyk titulků nebo vypnout titulky.

- $\rightarrow$  Místo přímé volby tlačítkem na dálkovém ovladači zkuste použít menu disku DVD (strana 32).
- Na přehrávaném disku DVD nejsou zaznamenány vícejazyčné titulky.
- $\rightarrow$  Disk DVD neumožňuje změnu jazyka titulků.

## Záběry není možno změnit.

- $\rightarrow$  Místo přímé volby tlačítkem na dálkovém ovladači zkuste použít menu disku DVD (strana 32).
- $\rightarrow$  Na přehrávaném disku DVD nejsou zaznamenány záběry pořízené z různých úhlů.
- **→** Úhel záběru je možno změnit pouze tehdy, pokud na displeji na předním panelu svítí indikátor " $\overrightarrow{Q}_n$ " (strana 10).
- $\rightarrow$  Disk DVD neumožňuje změnu úhlů záběrů.

### Přehrávač nefunguje správně.

→ Pokud se domníváte, že je neobvyklé chování přehrávače způsobeno vlivem statické elektřiny apod., odpojte přehrávač od sítě.

### Na obrazovce a na displeji čelního panelu se zobrazí 5 písmen nebo čísel.

 $\rightarrow$  Došlo k aktivaci autodiagnostické funkce. (Viz tabulka na straně 81.)

### Zásuvka na disk se neotevře, a na displeji předního panelu se zobrazí nápis "LOCKED".

**→** Je nastavena funkce rodičovský zámek (Child Lock) (strana 30).

## Zásuvka na disk se neotevře, a na displeji předního panelu se zobrazí nápis "TRAY LOCKED".

, Obraťte se na svého prodejce Sony nebo na místní autorizované servisní středisko Sony.

## Při přehrávání disku DATA CD nebo DATA DVD se na obrazovce televizoru zobrazí znráva "Data error".

- → Audio soubor MP3/soubor obrázku JPEG/ video soubor DivX, který chcete přehrát, je poškozen.
- $\rightarrow$  Data neodpovídají normě MPEG1 Audio Layer 3.
- , Formát souboru obrázku JPEG není v souladu s normou DCF (strana 54).
- → Soubor obrázku JPEG má příponu ".JPG" nebo ".JPEG", není však ve formátu JPEG.
- **→** Soubor, který chcete přehrát, má příponu ".AVI" nebo ".DIVX", není však ve formátu DivX, nebo je ve formátu DivX, neodpovídá však certifikačnímu profilu DivX.

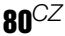

# Autodiagnostická funkce

## (Pokud se na displeji zobrazí písmena/čísla)

Při aktivaci autodiagnostické funkce (působící jako ochrana před vznikem závady) se na obrazovce a na displeji na předním panelu zobrazí pětiznakové servisní číslo (například C 13 50, jako kombinace písmene a čtyřech číslic). V tomto případě si projděte následující tabulku.

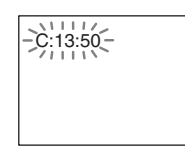

#### **První tři znaky Příčina a/nebo servisního čísla nápravná akce**

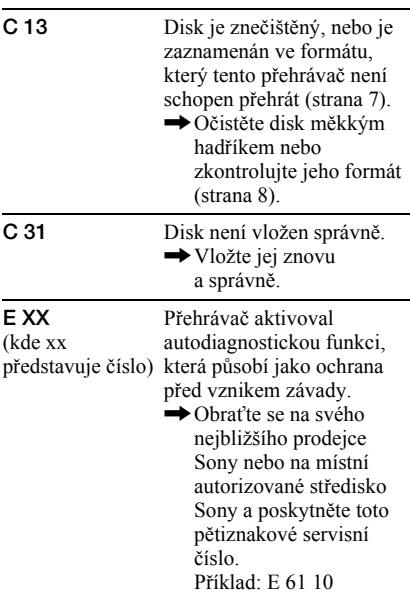

# Slovník

## Album (strana 54, 56)

Jednotka, v níž jsou uloženy soubory obrázků JPEG nebo audio skladby MP3 na disku DATA CD. (Označení "Album" představuje definici, určenou výlučně pro tento přehrávač.)

## Kapitola (strana 10)

Úseky obrazu nebo hudby, které jsou kratší než tituly. Titul se skládá z několika kapitol. Na některých discích nemusí být kapitoly vytvořeny.

## DivX® (strana 62)

Digitální video technologie, vytvořená společností DivXNetworks, Inc. Videosekvence, zakódované prostřednictvím technologie DivX mají jednu z nejvyšších kvalit a video soubory jsou relativně malé.

## Dolby Digital (strana 21, 76)

Technologie digitální komprese zvuku, vyvinutá společností Dolby Laboratories. Tato technologie odpovídá vícekanálovému prostorovému zvuku. Zadní kanál je stereofonní - součástí tohoto formátu je i jeden oddělený kanál subwooferu. Formát Dolby Digital poskytuje stejný vysoce kvalitní digitální zvuk s diskrétními kanály, jako u zvukových systémů "Dolby Digital" v kinech. Díky oddělenému záznamu všech dat byl dosažen dobrý odstup kanálů, formát dále disponuje nízkou úrovní zkreslení, protože zpracování dat všech kanálů probíhá digitálně.

## Dolby Surround (Pro Logic) (strana 21)

n<br>*át*<br>*tá*<br>*tá*<br>*co*<br>*m*<br>*co*<br>*m*<br>*co*<br>*m*<br>*CZ*<br>**81**<sup>CZ</sup> Technologie zpracování audio signálů, vyvinutá společností Dolby Laboratories pro prostorovou reprodukci zvuku. Pokud vstupní signál obsahuje prostorovou složku, zpracovává systém Pro Logic signály do předních, středového a zadních kanálů. Zadní kanál je monofonní.

## DTS (strana 21, 77)

Technologie digitální audio komprese, vyvinutá společností Digital Theater Systems, Inc. Tato technologie odpovídá vícekanálovému prostorovému zvuku. Zadní kanál je stereofonní - součástí tohoto formátu je i jeden oddělený kanál subwooferu. Formát DTS poskytuje stejný vysoce kvalitní digitální zvuk s diskrétními kanály. Díky oddělenému záznamu všech dat byl dosažen dobrý odstup kanálů, formát dále disponuje nízkou úrovní zkreslení, protože zpracování dat všech kanálů probíhá digitálně.

## DVD VIDEO (strana 6)

Disk, který může obsahovat až 8 hodin filmového materiálu, i když má stejný průměr jako klasický disk CD.

Datová kapacita jednovrstvého/ jednostranného disku DVD je 4,7 GB (gigabajtu), což je 7 násobek kapacity klasického disku CD. Datová kapacita dvouvrstvého/jednostranného DVD disku je 8,5 GB (gigabajtu), jednovrstvého/ oboustranného DVD disku je 9,4 GB a dvouvrstvého/oboustranného DVD disku je 17 GB.

Obrazová data jsou zaznamenána ve formátu MPEG 2, který představuje celosvětovou normu technologie digitální komprese obrazu. Obrazová data jsou zkomprimována na přibližně 1/40 (průměrně) své původní velikosti. Disk DVD rovněž využívá technologii kódování s proměnným datovým tokem, který mění velikost ukládaných dat podle charakteru obrazu. Audio informace jsou zaznamenány ve vícekanálovém formátu, jako například Dolby Digital, který umožňuje docílit ještě reálnější reprodukci zvuku.

Kromě toho jsou na disku DVD k dispozici různé pokročilé funkce, jako je změna úhlu záběru, vícejazyčné mutace a rodičovský zámek.

## DVD-RW (strana 6)

Disk DVD-RW představuje nahrávatelný a přepisovatelný disk o stejné velikosti, jako disk DVD VIDEO. Disk DVD-RW disponuje dvěma různými režimy: režimem VR a režimem Video. Disky DVD-RW, vytvořené v režimu Video, mají stejný

formát, jako disky DVD VIDEO, zatímco disky, vytvořené v režimu VR (Video Recording), umožňují programování nebo úpravy obsahu.

## DVD+RW (strana 6)

Disk DVD+RW (plus RW) představuje nahrávatelný a přepisovatelný disk. Disky DVD+RW používají záznamový formát, který je srovnatelný s formátem disku DVD VIDEO.

## File (soubor) (strana 54, 57)

Soubor JPEG, zaznamenaný na disku DATA CD nebo video soubor DivX na disku DATA CD/DATA DVD (označení "File - soubor" představuje definici, určenou výlučně pro tento přehrávač). Jeden soubor obsahuje jediný obrázek nebo film.

## Filmový software, Video software (strana 19)

Disky DVD je možno rozlišovat jako filmový software nebo video software. DVD disk s filmovým softwarem obsahuje stejný obraz (24 snímky za sekundu), jaký je promítán v kinech.

Disky DVD s video software, jako jsou například dramatické televizní pořady nebo sitcomy, se zobrazují s frekvencí 30 snímků/ 60 políček (24 snímků/50 políček) za sekundu.

## MPEG audio (strana 21, 77)

Mezinárodní norma systému pro kódování pro komprimování digitálních audio signálů, autorizovaná podle ISO/IEC. Formát MPEG 1, používaný u disků DVD, odpovídá prostorovému (surround) zvuku 2 kanálů. Formát MPEG 2, používaný na discích DVD, poskytuje až 7.1-kanálový prostorový zvuk.

## Normální (prokládaný - Interlace) formát (strana 19)

V normálním (prokládaném) formátu se zobrazuje každý druhý řádek obrazu jako jednotlivé "políčko", což představuje standardní metodu zobrazování televizního obrazu. Každé políčko se sudým číslem zobrazuje sudé řádky obrazu a políčka s lichým číslem zobrazují liché řádky obrazu.

## Progresivní formát (strana 19)

Ve srovnání s prokládaným formátem, který střídavě zobrazuje každý druhý řádek obrazu (políčko) pro vytvoření jednoho snímku, zobrazuje se obraz v progresivním formátu najednou v podobě jediného snímku. To znamená, že zatímco v prokládaném formátu se zobrazuje 25 nebo 30 snímků (50-60 políček) za jednu sekundu, je progresivní formát schopen zobrazit 50-60 snímků za jednu sekundu. Celková kvalita obrazu se zvýší, a statické obrázky, text a horizontální linie se jeví jako ostřejší. Tento přehrávač je kompatibilní s progresivním formátem 525 nebo 625.

## Formát Progressive JPEG

Obrázky ve formátu Progressive JPEG se používají většinou na Internetu. Jejich odlišnost oproti běžnému formátu JPEG je v tom, že se postupně rozetmívají, namísto běžného zobrazení odshora dolů v prohlížeči. To umožňuje prohlížení obrázků ve chvílích, kdy probíhá jejich stahování.

## Scéna (strana 10)

U disků VIDEO CD s funkcí PBC (ovládání přehrávání) jsou stránky menu, pohyblivé a statické obrázky rozděleny do částí, nazývaných "scény".

### Titul (strana 13)

Nejdelší úsek obrazového záznamu nebo hudby na disku DVD, například film atd. u video záznamu nebo celé album u audio záznamu.

## Skladba (strana 13)

Úseky obrazu nebo hudby na discích VIDEO CD, CD nebo DATA CD (délka jedné skladby). ("Track - skladba" na disku DATA-CD představuje exkluzivní definici pro tento přehrávač.)

## Video Index (disk VIDEO CD) (strana 13)

Číslo, které rozděluje skladbu na části pro snadné vyhledání požadovaného místa na disku VIDEO CD. Na některých discích nemusejí být zaznamenány žádné indexy.

# Technické údaje

## Systém

**Laser:** Polovodičový laser **Formát signálu:** PAL/(NTSC)

## Audio charakteristiky

**Frekvenční rozsah:** DVD VIDEO (PCM 96 kHz): 2 Hz až 44 kHz (±1.0 dB)/DVD VIDEO (PCM 48 kHz): 2 Hz až 22 kHz (±0.5 dB)/CD: 2 Hz až 20 kHz (±0,5 dB) **Poměr signál/šum (S/N):** 115 dB (pouze zdířky LINE OUT (L/R) AUDIO) **Harmonické zkreslení:** 0,003% **Dynamický rozsah:** DVD VIDEO 103 dB/ CD: 99 dB **Kolísání:** Pod měřitelnou mezí (±0,001% W PEAK)

## Výstupy

(**Název zdířky:** Typ zdířky/Výstupní úroveň/ zatěžovací impedance)

**Výstup LINE OUT (AUDIO):** Phono jack/ 2 Vrms/10 kOhmů

**DIGITAL OUT (OPTICAL):** Výstupní zdířka Optical/-18 dBm (vlnová délka 660 nm)

**Koaxiální výstup DIGITAL OUT (COAXIAL):** Zdířka Phono/0,5 Vš-š/ 75 Ohmů

**Výstup LINE OUT (VIDEO):** Zdířka Phono/1,0 Vš-š/75 Ohmů

**S VIDEO OUT:** 4-pólový konektor mini DIN/Y: 1,0 Vš-š, C: 0,3 Vš-š (PAL), 0,286 Vš-š (NTSC)/75 Ohmů

**COMPONENT VIDEO OUT (Y, PB**/C**B, PR**/C**R):** Konektor Phono/Y: 1,0 Vš-š, PB/ CB, PR/ CR: 0,7 Vš-š/75 Ohmů

## Všeobecné údaje

**Napájení:**  220 – 240 V střídavých, 50/60 Hz **Příkon (odběr):** 13 W **Rozměry (přibližné):**  $430 \times 55.5 \times 239$  mm (šířka/výška/hloubka) včetně vyčnívajících částí **Hmotnost (přibližná):** 2,1 kg **Provozní teplota:** 5°C až 35°C **Provozní vlhkost:** 25% až 80%

## Dodávané příslušenství

Viz strana 16.

Technické údaje a design výrobku mohou být předmětem změny bez upozornění.

# Tabulka jazykových kódů

Podrobnosti - viz stránky 46, 50, 72. Pravopis jazyků je v souladu s normou ISO 639: 1988 (E/F).

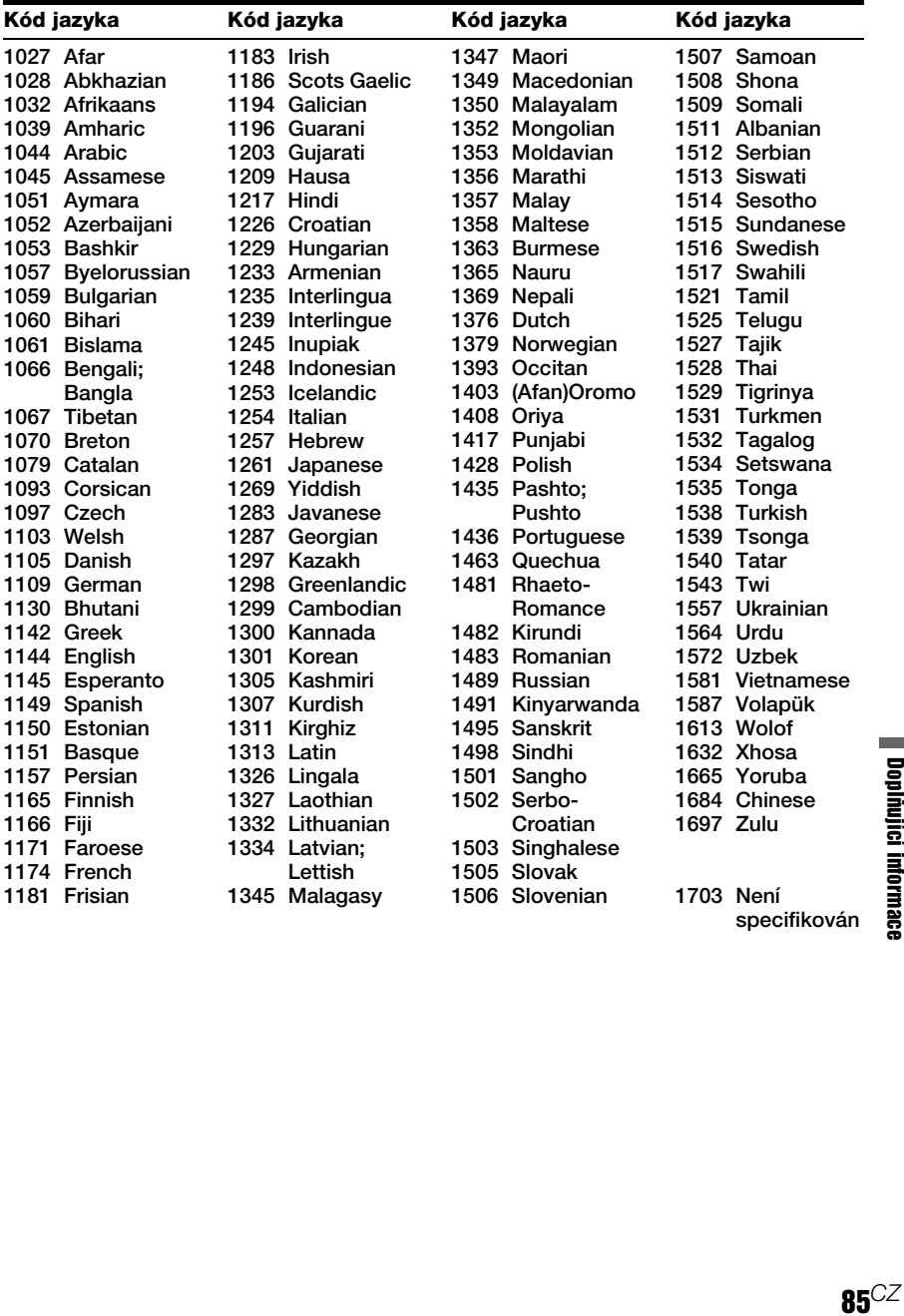

# **Index**

## **Číselné položky**

16:9 73 4:3 LETTER BOX 73 4:3 PAN SCAN 73 48 kHz/96 kHz PCM 77 5.1 kanálů prostorový (surround) zvuk 21, 47

## **A**

A-B REPEAT 37 ALBUM 41 Album 54, 81 ANGLE (úhel záběru) 50 AUDIO 46, 72 AUDIO ATT 75 AUDIO DRC (ovládání dynamického rozsahu) 75 AUDIO FILTER (audio filtr) 76 AUDIO SETUP 75 AUTO PLAY 74

## **B**

BACKGROUND (pozadí obrazu) 73 Baterie 16

## **C**

CD 6, 29 Continuous play (plynulé přehrávání) CD/VIDEO CD 29 DVD 29 CUSTOM (uživatelské nastavení) 71 CUSTOM PARENTAL CONTROL (uživatelský rodičovský zámek) 65 CUSTOM PICTURE MODE (uživatelský obrazový režim) 51 CUSTOM SETUP

(uživatelské nastavení) 74

## **D**

Dálkový ovladač 12, 16, 69 DATA CD 6, 54, 62 DATA DVD 6, 62 DATE (datum) 58 DIGITAL OUT (digitální výstup) 76 Digitální výstup 76 DIMMER (jas displeje) 74 Disk VIDEO CD 6, 29 Displej na obrazovce Zobrazení nabídky Control Menu 13 Nabídka nastavení (Setup) 71

Displej na předním panelu 10 Displej Zobrazení nabídky Control Menu 13 Displej na předním panelu 10 Nabídka nastavení (Setup) 71  $DivX^{\textcircled{R}}$  62, 75 DOLBY DIGITAL 25, 46, 76, 81 DOWNMIX 76 DTS 25, 46, 77, 82 DVD 6, 29, 82 DVD+RW 30, 82 DVD-RW 6, 32, 82

## **E**

EFFECT (efekt) 60

## **F**

FILE (soubor) 41 Filmový software 82

## **CH**

CHAPTER (kapitola) 40 CHAPTER VIEWER (prohlížeč kapitol) 42

## **I**

IINDEX 40 Index 83 INTERVAL 60

## **J**

JPEG 54

## **K**

Kapitola 81

## **L**

LANGUAGE SETUP (nastavení jazyka) 72 LINE (linka) 73

## **M**

MEMORY (paměť) 52 MP3 6, 54 MPEG 46, 77, 82 MULTI-DISC RESUME 31, 75

## **N**

Nabídka (MENU) 72 Nabídka Control Menu 13 Nabídka disku DVD 32 Nabídka nastavení (Setup) 71 Nastavení Quick Setup 26, 72 Normální (prokládaný formát

- INTERLACE) 19 Normální (prokládaný formát - Interlace) 82

## **O**

Opakované přehrávání 36 ORIGINAL 32 ORIGINAL/PLAY LIST 32 OSD, nabídka na obrazovce 72

## **P**

PARENTAL CONTROL (rodičovský zámek) 65 PICTURE MODE (obrazový režim) 51 PICTURE NAVIGATION (navigace obrazu) 42, 57 PLAY LIST 32 Posun scény (Instant Advance) 30 Použitelné disky 6 Prezentace (Slide Show) 58 PRO LOGIC 24, 81 PROGRAM 34 Progresivní formát 83 PROGRESSIVE AUTO 19 PROGRESSIVE VIDEO 19 Prokládaný formát (Interlace) 82 Přehrávání po snímcích (Freeze Frame) 40 Přehrávání programu 34 Přehrávání s funkcemi PBC 33 Přehrávání v náhodném pořadí 35

## **Q**

QUICK 72

## **R**

REPEAT (opakované přehrávání) 36 Reprosoustavy Zapojování 21 RESET 72 Resume (obnovení) 31 Režim (MODE) (MP3, JPEG) 59 Režim PAUSE 75 Rodičovský zámek 30 Rychlý posun vpřed 39 Rychlý posun vzad 39 Řešení problémů 78

## **S**

Scan (vyhledávání) 39 Scéna 83 SCENE (scéna) 40

SCREEN SAVER (spořič obrazovky) 73 SCREEN SETUP (nastavení obrazu) 73 SETUP (nastavení) 71 SHARPNESS (ostrost) 53 SHUFFLE (p řehrávání v náhodném po řadí) 35 Skladba 83 Soubor 82 SUBTITLE (titulky) 72 SURROUND (prostorový zvuk) 21, 48

## **T**

TIME/TEXT( čas/text) 40, 43 TITLE (titul) 40 TITLE VIEWER (prohlíže č titulu) 42 Titul 83 TOP MENU (hlavní nabídka) 32 TRACK (skladba) 40 TRACK SELECTION (volba skladby) 75 TRACK VIEWER (prohlíže č skladby) 42 TV TYPE (typ televizoru) 73 TVS (TV Virtual Surround) 48

## **V**

Video software 82 Vyhledání ur čitého místa p ři sledování na obrazovce televizoru 39 Vyhledávání 39 VÝSTUP 4:3 74

## **Z**

Zacházení s disky 8 Zapojení 17 Zapojování 16 ZOOM (zv ětšení) 30, 57 Zopakování p ředchozí scény (Instant Replay) 30 Zpomalené p řehrávání 40

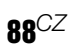